# lkstlogtools Version 1.2.0

# 使用説明書

Copyright (C) 日立製作所 2005

Rev. 1

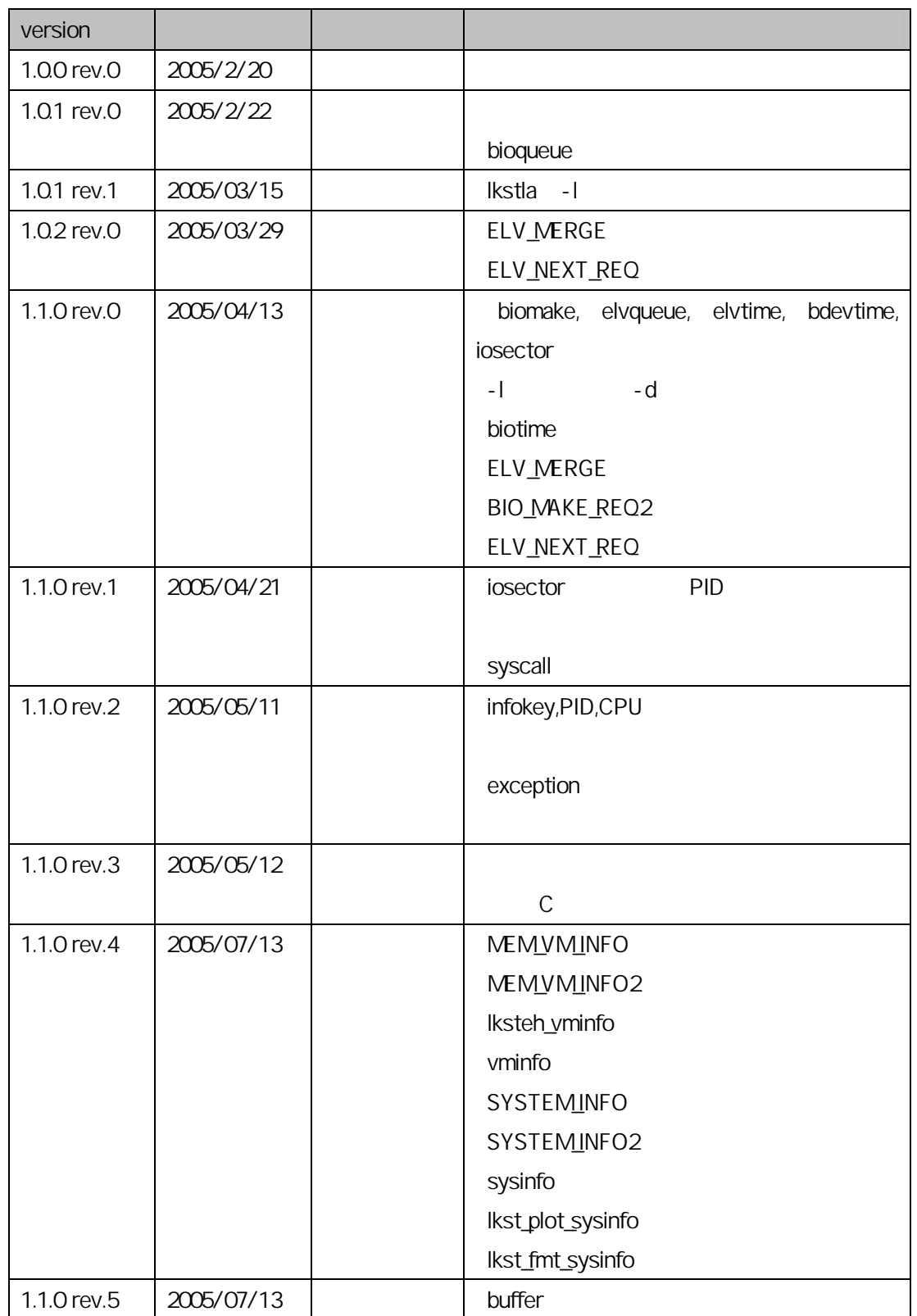

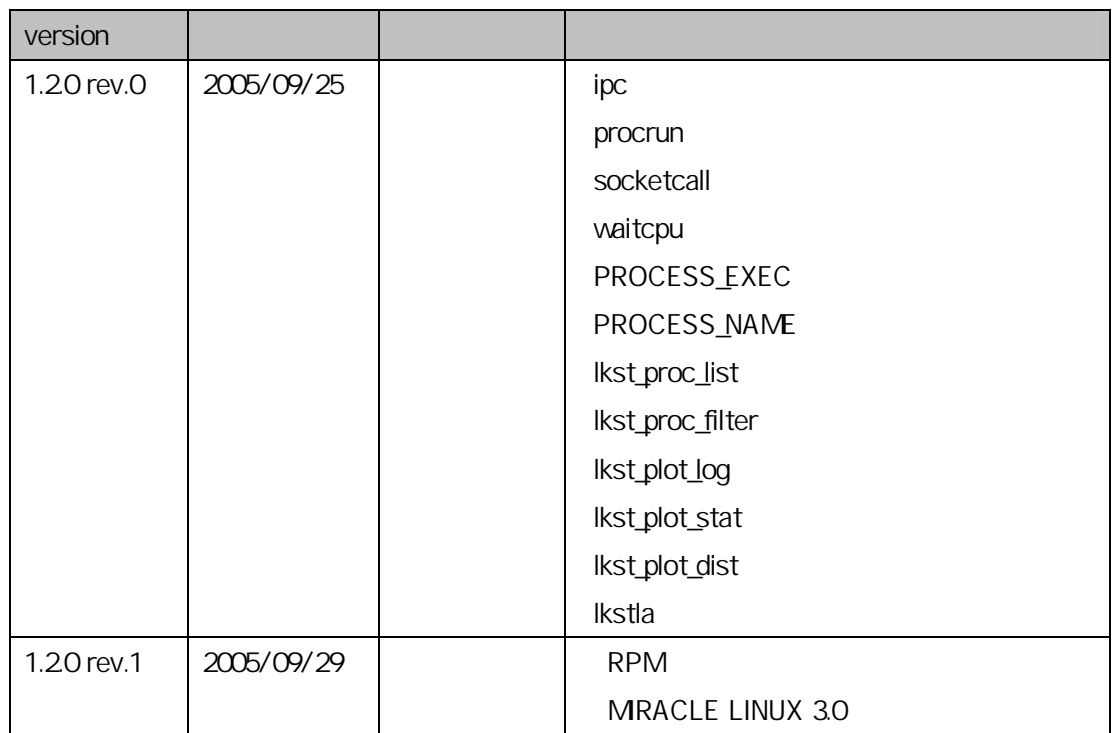

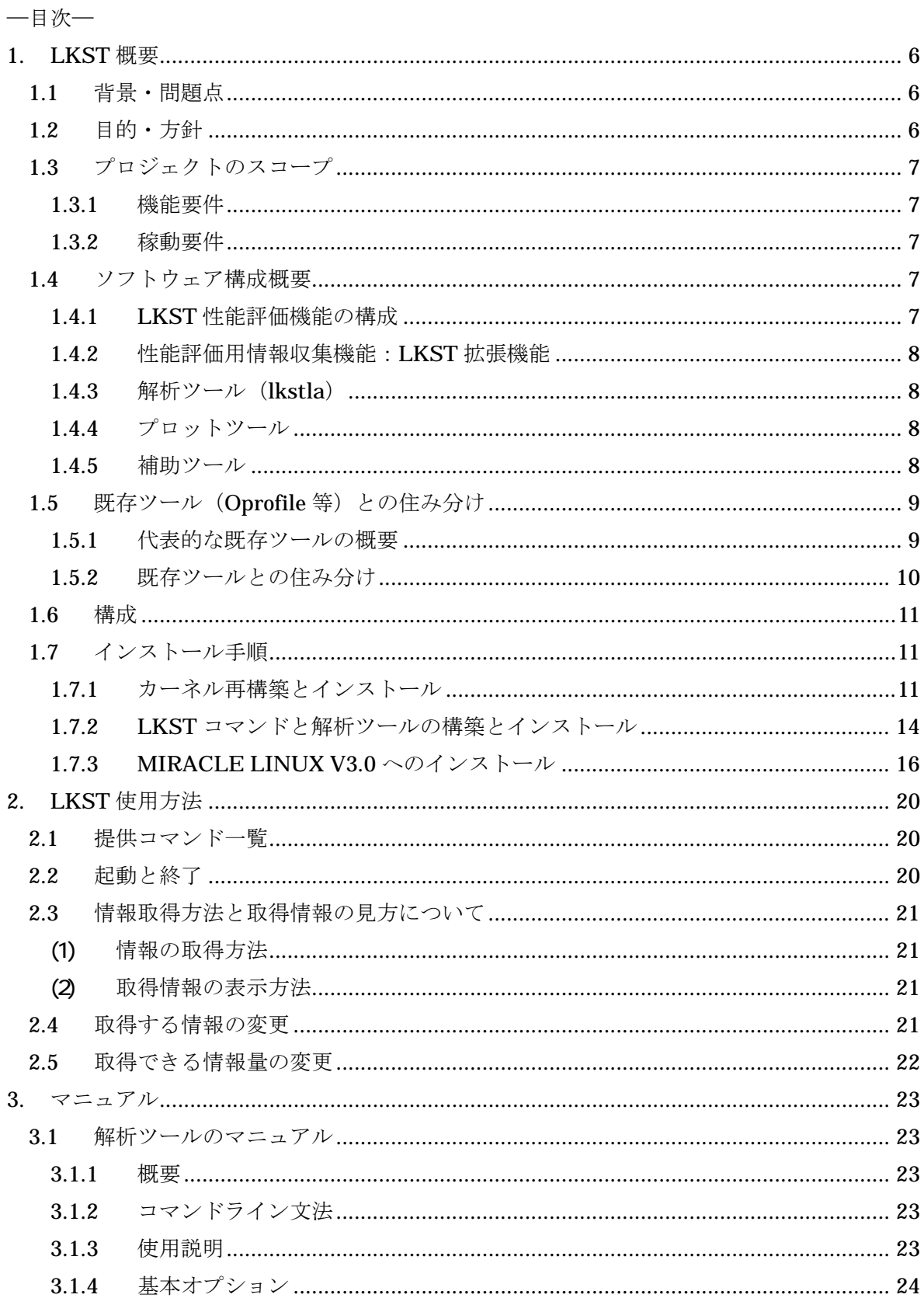

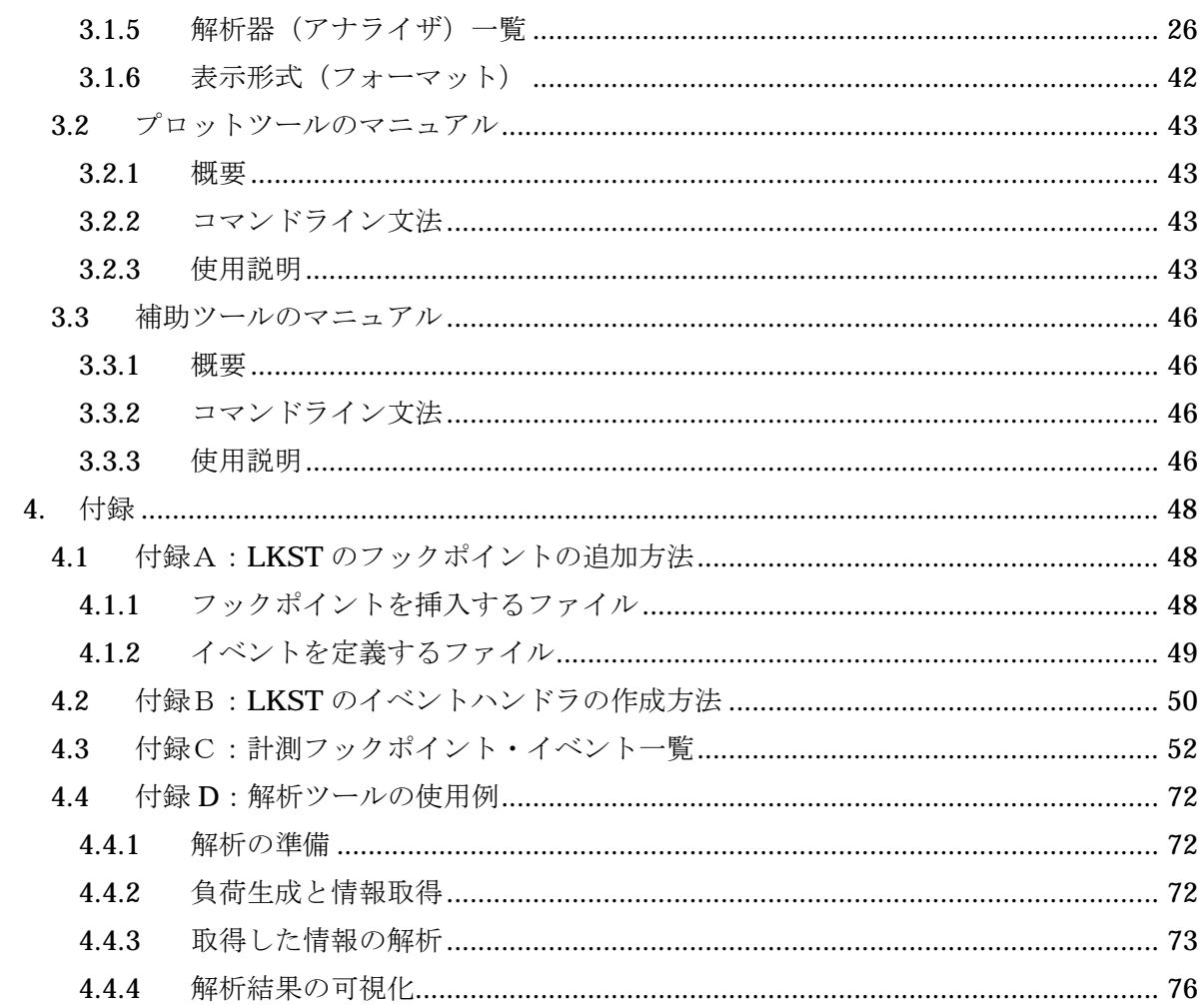

# 1. LKST 概要

## 1.1 背景・問題点

サーバ分野において、Linux を適用したシステムが普及・拡大している。数年前までは、Web サーバやメールサーバ、ネームサーバといったネットワークのフロントエンドサーバへの適用 が中心であったが、最近では、アプリケーションサーバ、DB サーバから構成されるエンタープ ライズシステムへの適用ニーズも出てきている。

しかし、エンタープライズシステムでは迅速な障害対応が求められるが、Linux にはダンプ やトレースといった障害解析のための標準的なツールが無く、障害発生時は、各社固有のノウ ハウで対応している。Linux 内の挙動情報を取得するツールは、我々が開発しコミュニティに 提供している LKST(Linux Kernel State Tracer)など、いくつか提供されているが、性能障害 に関しては適切なツールがない。性能障害発生時に十分なデータが得られないため、解決に時 間がかかり、原因の特定に至らないケースも多々ある。すなわち以下のような問題点が在る。

- Linux には、カーネルの性能を評価する標準的な手段がサポートされていない
- 取得したい情報を、どのツール・情報で得られるかの指標がない
- 不足している情報を補う手段がない
- 性能評価技術は各社、各人のスキルであり、評価ノウハウが共有できていない

この問題を解決するため、以下の環境を提供する必要がある。

- 容易に性能情報を取得できる環境
- 新規情報の取得・解析の手段を容易に追加作成できる環境
- 性能評価手法を蓄積し共有できる環境

#### 1.2 目的・方針

ミッション・クリティカル Linux を実現するために、OSS 適用システムの障害解析ツールと して、LKST によるカーネル性能評価ツールを開発する。既存の LKST の仕組みを活用し、性能 評価機能部分を拡張する方法で実現する。また、必要な解析ツールの開発を行う。具体的には 以下を実施する。

- (1)機能開発
	- ・ LKST を利用したカーネル性能評価機能
	- ・ 性能情報を解析するツール
- (2)ドキュメントによるノウハウの共有
	- ・ カーネル開発者、システム構築者にとって有益なカーネル性能評価のポイント
	- ・ LKST のポーティング、拡張開発方法

# 1.3 プロジェクトのスコープ

#### 1.3.1 機能要件

機能として必要な事項・条件は以下の通り。

- (1) アプリケーション処理中のカーネル処理部分の性能評価機能
	- (a) システムコールの開始から処理終了までの時間
	- (b) IO要求から終了までの時間
	- (c) ユーザプロセスの生成から終了までの時間、など
	- (d) 上記処理中のカーネル処理時間の内訳
		- (i) メモリ確保に要する時間、実行回数
		- (ii) ロックの取得に要する時間、ロックしている時間、実行回数
		- (iii) プロセスの状態変化と各状態でいる時間

#### 1.3.2 稼動要件

(1)ハードウェア条件:

・ IA-32 または EM64T をベースとし、2GB 以上のメモリを搭載した PC ※メモリは 64MB 以上あれば動作可能。

- (2)評価 Linux カーネルバージョン:
- ・ Upstream Kernel v2.6.x
	- LKST version 2.3.1
- ・ Miracle Linux 3.0 (Asianux 1.0): Kernel v2.4.21
	- LKST version 2.2.1 on Asianux

# 1.4 ソフトウェア構成概要

1.4.1 LKST 性能評価機能の構成

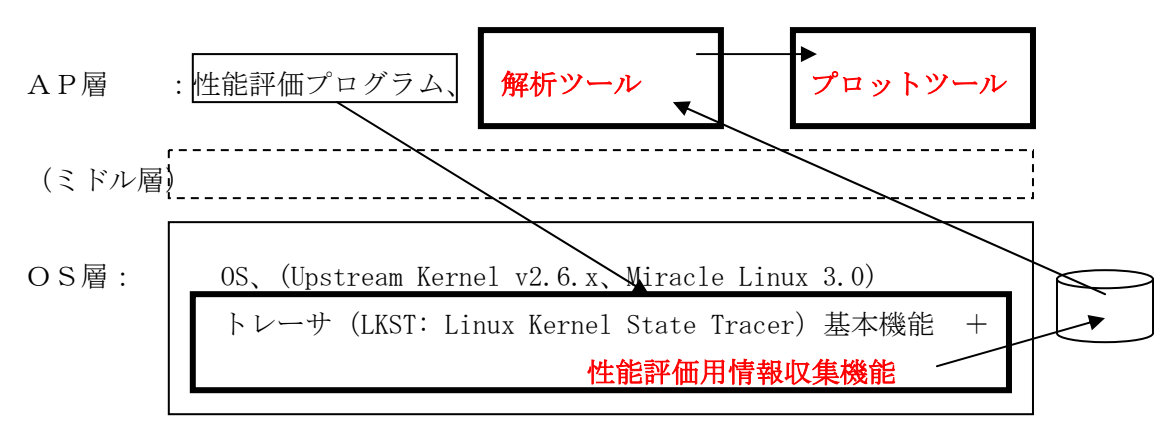

### 1.4.2 性能評価用情報収集機能:LKST 拡張機能

従来の LKST に対し、36 個のイベントを追加・修正して、システムの性能評価情を収集でき るようにした。これらのイベントの詳細については「付録C:計測フックポイント・イベント 一覧」を参照。

#### 1.4.3 解析ツール (Ikstla)

lkstla は、LKST のコマンド lkstbuf と lkstlogd が出力したバイナリログデータを解析し、 あるイベントの分布や平均値などを出力する。

- 1.4.4 プロットツール
	- (1) 時系列グラフプロットツール:lkst\_plot\_log lkstlaで解析した時系列ログから、gnuplotでグラフとしてプロットしたものを pdf 化し、 表示する。
	- (2) 統計結果グラフプロットツール:1kst\_plot\_stat lkstla で解析した統計結果から、gnuplot でグラフとしてプロットしたものを pdf 化し、 表示する。
	- (3) 対数分布ヒストグラムプロットツール:lkst\_plot\_dist lkstla で解析した対数分布結果を、gnuplot でヒストグラムとしてプロットしたものを pdf 化し、表示する。
	- (4) システム情報グラフプロットツール:lkst\_plot\_sysinfo SYSTEM\_INFO, SYSTEM\_INFO2 イベントを記録したログファイルで解析したシステム情報の 時系列ログから、gnuplot でグラフとしてプロットしたものを pdf 化し、表示する。

#### 1.4.5 補助ツール

- (1) ファイル分割ツール:lkstlogdiv ログファイルの中で、時系列順が逆になる部分を境目にファイルを n 分割する。
- (2) マスクセット作成ツール:lkst\_make\_mask lkstla で解析するためのデータを記録するマスクセットを設定する。
- (3) プロセスリスト作成ツール:lkst\_proc\_list PROCESS\_NAME イベントの記録情報をもとに、プロセスリストを作成する。
- (4) フィルタリング用文字列作成ツール:lkst\_proc\_filter lkstla の PID によるフィルタリングに利用可能な文字列を、プロセス名を指定して作成 する。

#### 1.5 既存ツール(Oprofile 等)との住み分け

#### 1.5.1 代表的な既存ツールの概要

(1) OProfile (RedHat の Web ページからの抜粋)

http://squidward.mit.edu/rhel-doc/RH-DOCS/rhel-sag-ja-3/ch-oprofile.html

OProfile は、システム・パフォーマンス監視ツールである。プロセッサのパフォーマンス監 視ハードウェアを使用してメモリ参照時、L2 キャッシュ要求数、ハードウェア割り込み回数な ど、システム上のカーネルや実行可能ファイルの情報を読み出す。

プロセッサの多くには専用のパフォーマンス監視ハードウェアが内蔵されている。このハー ドによって、特定のイベント(例えば要求データがキャッシュにない場合など)の発生を検出す ること可能である。このハードウェアは通常、イベント発生毎に増分される 1 つ以上のカウン タ によって構成される。カウンタ値が"変わる"時に割り込みを行なえるため、パフォーマンス 監視によって生成される詳細情報量(とオーバーヘッド)を制御することが可能である。

OProfile はこのハードウェア(パフォーマンス監視ハードウェアがない場合は、タイマベー スの代用品)を使用して、カウンタが割り込みをカウントするたびパフォーマンス関連データの サンプルを収集して報告する。サンプルは周期的にディスクに書き込まれる。サンプルのデー タは後にシステムレベル、アプリケーションレベルのパフォーマンスレポート生成に使用され る。

(2) sar

sar コマンドは、システムに関する統計データを収集する。 sar コマンドは、システム・パ フォーマンスに関する一部の有用なデータを収集できるが、サンプリングの頻度を高くすると、 システム負荷が増加して、パフォーマンス上の問題を悪化させる可能性がある。

sar コマンドには多数のオプションがあり、キューイング、ページング、TTY、およびその他 多数の統計情報を提供する。例えば sar コマンドは、システム全体の CPU 統計情報か、または 各 CPU の統計情報のいずれかを報告する(SMP システムで有効)。

(3) vmstat

vmstat コマンドは、実行待ち行列および待機待ち行列、メモリ、ページング、ディスク、割 り込み、システムコール、コンテキスト切り替え、および CPU アクティビティにおけるカーネ ル・スレッドに関する統計情報を報告する。報告される CPU アクティビティは、ユーザ・モー ド、システム・モード、アイドル時間、およびディスク入出力の待ちの分類パーセンテージで ある。

(4) iostat

iostat コマンドは、システムのディスク入出力の性能に関する統計情報を報告する。報告内 容は、物理ディスクがアクティブだった時間のパーセンテージ 、ドライブに転送されたデータ の量 (KB/ 秒)、1 秒当たりの転送の数、測定間隔中に物理ボリュームから読み書きしたデータ の合計 (KB 単位)である。

vmstat の CPU アクティビティと同じ情報も報告可能。

(5) /proc の下の情報

Linux ではシステムの稼動情報を/proc ファイルシステムで得ることができる。

/proc は擬似ファイルシステムであり、ディスク上にあるファイルシステムではないが、通 常のファイルと同じようにアクセスが可能である。

/proc の下には、CPU 情報、メモリ情報、IO ポート割り当て情報、IRQ の割り当て状況、プロ セスの状況などを得ることができる。従って、それらをタイムサンプリングで取得するスクリ プトなどを常に動作させておく必要がある。

#### 1.5.2 既存ツールとの住み分け

既存ツールと LKST は情報収集の密度・精度が異なる。その特徴を分類すると以下のようにな る。

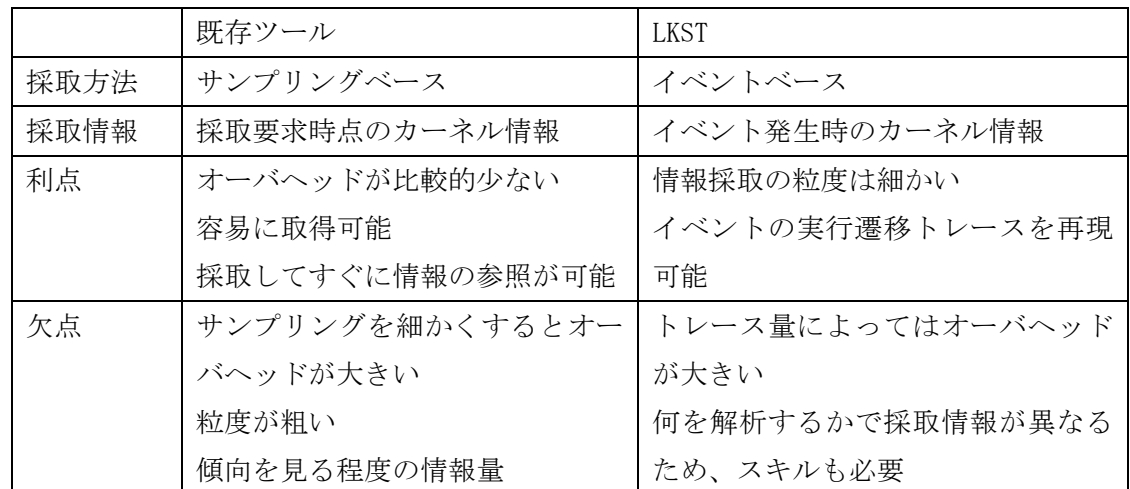

これらの特徴を活かす形で住み分けを行なう。すなわち、以下のように実施する。

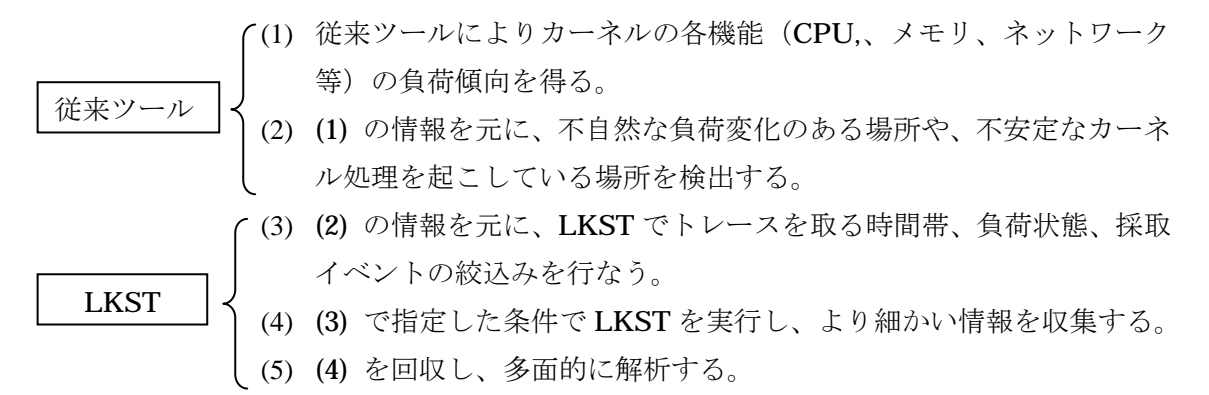

#### 1.6 構成

lkstlogtools は以下のようなソフトウェアで構成される。

- ・ ログの解析を行う解析ツール
- ・ 解析データを可視化するプロットツール
- ・ 解析の補助を行う補助ツール

## 1.7 インストール手順

#### 1.7.1 カーネル再構築とインストール

LKST の構築方法は以下の通り。

- (1) 下記のコマンドを実行し、スーパーユーザでログインし直す。
	- $#$  su

Password: (スーパーユーザのパスワードを要求されるので、ここで入力する。)

- (2) LKST のソースパッケージを展開する。ソースアーカイブは圧縮されているので、コマン ドラインから下記のコマンドを実行し、ソースファイルを展開する。
	- # cd /usr/local/src
	- # tar xzvf lkst-2.3.1.tar.gz
- (3) LKST を適用したカーネルの構築を行う。
	- (a) 従来の LKST のパッチを Linux upstream カーネル 2.6.9 に当てる。(パッチが複数あ るので、一括して実行するスクリプトを提供している。)
	- # ./scripts/enpatch.sh /usr/src/linux/linux-2.6.9

実行後、以下の確認を聞いてくる(質問の後ろに記載した[ ]の中がデフォルトの指定) ので、文末の強調部分の文字を入力する。

Apply preassigned page table patch (if not, apply vmsync patch automatically)  $(Y)$ es/ $(N)$ o? [Y] Y

Apply performance analyzing patch (recommend)  $(Y)$ es/ $(N) o?$  [Y] Y

Apply early boot-time tracing patch (optional)  $(Y)$ es/ $(N)$ o? [Y] N

Apply extra event set patch (optional) (Y)es/(N)o? [Y]  $N$ 

Apply ignore hooks placed in inline-functions patch (optional) (Y)es/(N)o? [Y] N

- (4) Linux カーネルのディレクトリへ移動し、Configuration を設定する。
	- $\#$  cd /usr/src/linux/linux-2.6.9

# lkstlogtools version 1.2.0 使用説明書 Rev.1

IA-32 のみ

IA-32 のみ

#### # make menuconfig

 この中で、LKST を有効にするために、文末の強調部分の値で設定を行なう。 "Loadable module support"を選択し、

# "Module unloading" Y

"Processor type and features"を選択し、

"Assign page tables for non-contiguous mapped area on boot"  $Y$ 

"Use register arguments" N

"Kernel hacking"を選択し、

```
"Kernel debugging" Y 
"Magic SysRq key" Y
"Kernel Hook Support" Y
"Kernel State Tracing (LKST)" m
```
Save して終了する。

(5) LKST を適用した Linux upstream カーネルを再構築する。

```
# make modules bzImage &> make.log
```
 再構築でエラーが表示されていないことを確認するため、以下のコマンドを実行して 何も表示されないことを確認する。

```
# grep Error make.log
```
- (6) LKST を適用した Linux upstream カーネルとモジュールを、所定のディレクトリにインス トールする。
	- # make modules\_install
	- # make install

モジュールがインストールされていることを確認するため、次のコマンドを実行する。

# ls /lib/modules/2.6.9-lkst231

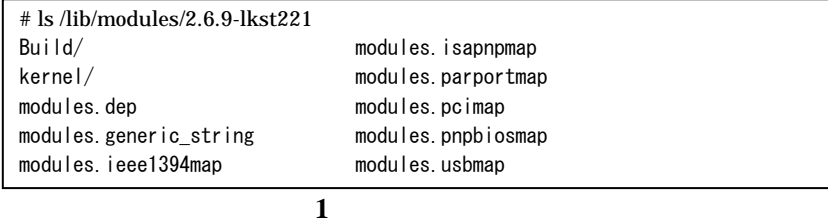

また、Linux upstream カーネルがインストールされていることを確認するため、次のコマン ドを実行する。

# # ls /boot

出力画面に以下があることを確認する。

- (a) System.map-2.6.9-lkst231
- (b) initrd-2.6.9-lkst231.img
- (c) vmlinuz-2.6.9-lkst231

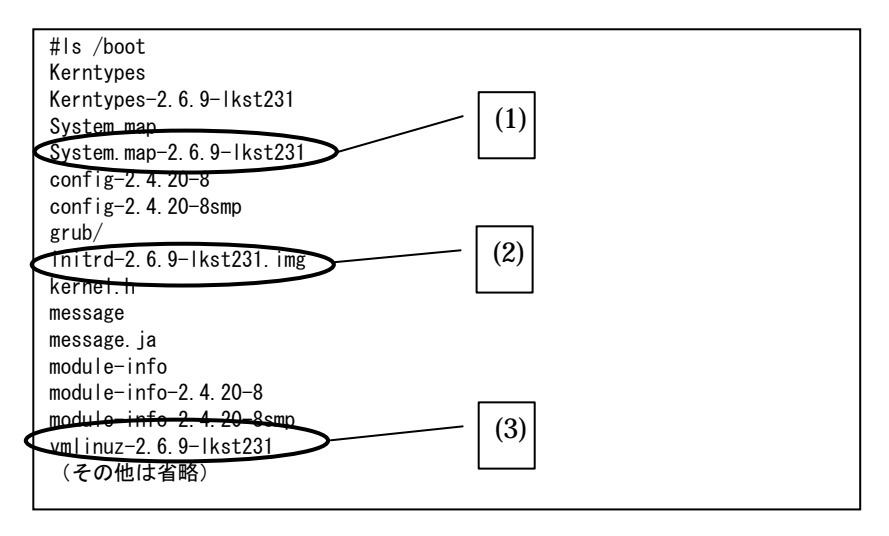

図 2 Linux upstream カーネルのインストール確認画面

- (7) 起動 OS のリストに、今インストールした LKST を適用した Linux upstream カーネルが追 加されていることを確認する。
	- # cd /boot/grub/
	- # cat grub.conf

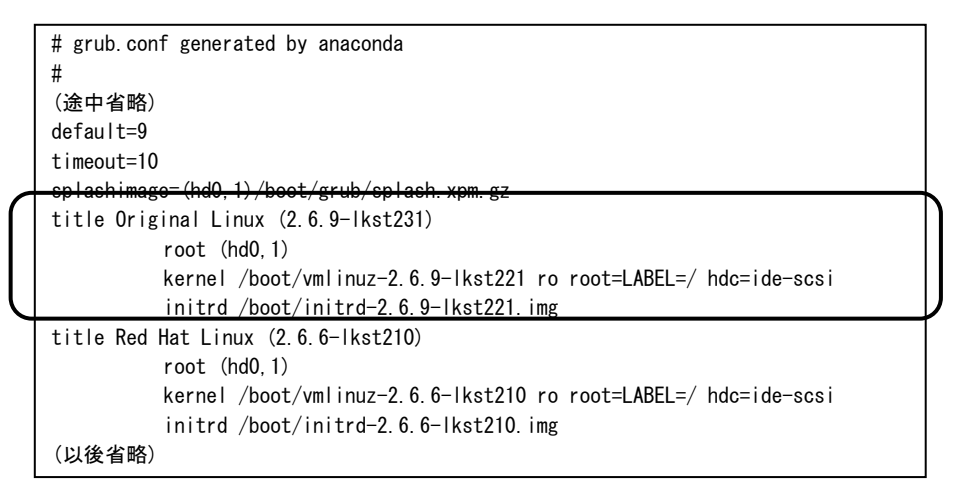

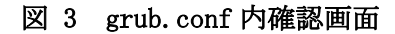

(8) インストールした LKST を適用した Linux upstream カーネルでシステムを再起動する。再 起動後、OS の確認をする。

 $#$  uname  $-r$ 

バージョン文字列が 2.6.9-lkst231 であることを確認する。

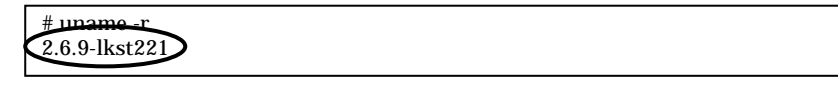

# 図 4 Linux OS 確認画面

- 1.7.2 LKST コマンドと解析ツールの構築とインストール
- (1) LKST コマンドの構築のために、カーネルのソースコード (ヘッダファイル) へのパス設 定を行う。 # cd /usr/local/src/lkst-2.3.1/
	- # make config
- (2) LKST コマンドの構築とインストールを行う。
	- # cd lkstutils
	- # make
	- # make install
- (3) 今回開発の解析ツールの構築とインストールを行う。
	- # cd /usr/local/src/lkst-2.2.1/lkstlogtools
	- # make
	- # make install

ソフトウェア環境を確認する。

# ls /usr/sbin/lkst\*

LKST コマンド群が表示されることを確認します。

| $\#$ ls /usr/sbin/lkst*    |                      |
|----------------------------|----------------------|
| /usr/sbin/lkst             | /usr/sbin/lksteh     |
| /usr/sbin/lkst_event_count | /usr/sbin/lkstlogd   |
| /usr/sbin/lkst make mask   | /usr/sbin/lkstlogger |
| /usr/sbin/lkstbuf          | /usr/sbin/lkstm      |
|                            |                      |

5 **LKST** 

# # ls /usr/bin/lkst\*

LKST 解析ツール群が表示されることを確認します。

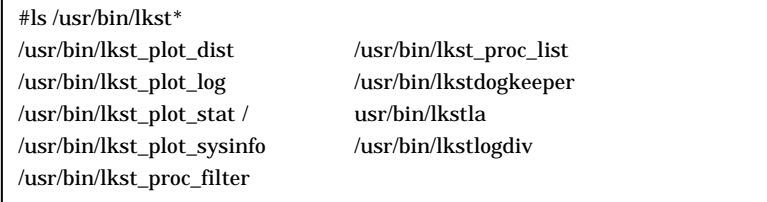

## **6 6**

# ls /lib/mdules/2.6.9-lkst231/kernel/drivers/lkst/lksteh\_\*

# ls /lib/mdules/2.6.9-lkst231/kernel/drivers/lkst/lksteh\_\* /lib/mdules/2.6.9-lkst231/kernel/drivers/lkst/lksteh\_procname.ko /lib/mdules/2.6.9-lkst231/kernel/drivers/lkst/lksteh\_procstat.ko /lib/mdules/2.6.9-lkst231/kernel/drivers/lkst/lksteh\_sysinfo.ko /lib/mdules/2.6.9-lkst231/kernel/drivers/lkst/lksteh\_vminfo.ko /lib/mdules/2.6.9-lkst231/kernel/drivers/lkst/lksteh\_wqcounter.ko

図 **7** イベントハンドラの確認

## 1.7.3 MIRACLE LINUX V3.0 へのインストール

MIRACLE LINUX V3.0 に最新版 LKST をインストールする手順は次の通り。

(1) 前回のバージョンの LKST が適用された MIRACLE LINUX V3.0 用のカーネルパッケー ジを入手する。以下の URL からダウンロード可能である。 http://ftp.miraclelinux.com/pub/OSSF/2004/LKST/

IA32 版 は kernel-2.4.21-9.38AX.lkst10.src.rpm を 、 EM64T 版 は kernel-2.4.21-20.19AX.lkst1.src.rpm を使用する。以下 EM64T 版のインストール手順を 示すが、IA32 版のインストールは 2.4.21-20.19AX.lkst1 を 2.4.21-9.38AX.lkst10 に、 x86\_64 を i686 に読み替えれば良い。

- (2) 下記のコマンドを実行し、スーパーユーザでログインし直す。
	- # su

Password: (スーパーユーザのパスワードを要求されるので、ここで入力する。)

- (3) LKST のソースパッケージを展開する。 # cd /usr/local/src # tar zxvf lkst-2.3.1.tar.gz
- (4) 前回のバージョンの LKST が適用された MIRACLE LINUX V3.0 用のカーネルパッケー ジを展開する。
	- # cd /usr/src/rpm/SRPMS
	- $\#$  rpm  $-$ ihv kernel-2.4.21-20.19AX.lkst1.src.rpm
- (5) カーネルソースツリーを構築する。 # cd /usr/src/rpm/SPECS # rpmbuild ‒bp ‒target x86\_64 kernel-2.4.spec
- (6) 構築したソースツリーに対し、最新版 LKST へのパッチをあてる。 # cd /usr/src/rpm/BUILD/kernel-2.4.21/linux-2.4.21/ # patch -p1 < /usr/local/src/lkst-2.3.1/extras/miracle3/kernel-2.4.21-20.19AX. lkst1-lkst231.patch

(7) カーネルのコンフィギュレーションを行なう(1.7.1(4)参照) # make menuconfig

(8) カーネルを再構築する

# make modules bzImage &> make.log

再構築でエラーが表示されていないことを確認するため、以下のコマンドを実行して何も 表示されないことを確認する。

# grep Error make.log

(9) 構築したカーネルおよびモジュールをインストールする。

```
# make modules install
```
# make install

モジュールがインストールされていることを確認するため、次のコマンドを実行する。

# ls /lib/modules/2.4.21-20.19AX.lkst231

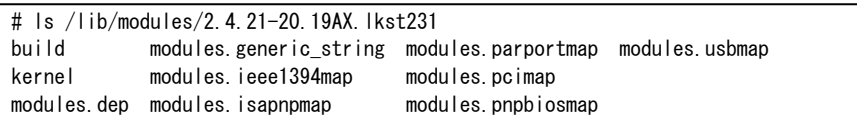

図 **8** モジュール確認画面

また、Linux カーネルがインストールされていることを確認するため、次のコマンドを実 行する。

# ls /boot

出力画面に以下があることを確認する。

- ① System.map-2.4.21-20.19AX.lkst231
- ② vmlinuz-2.4.21-20.19AX.lkst231

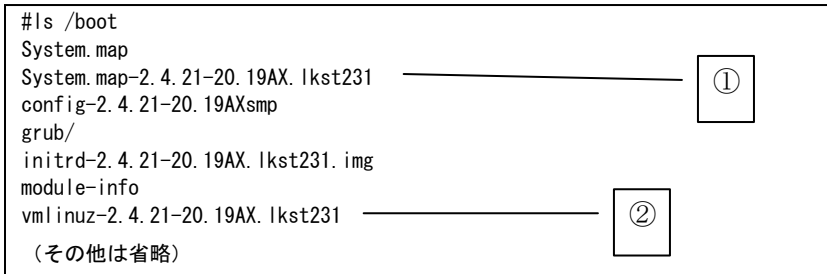

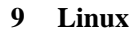

- (10) 起動 OS のリストに、今インストールした LKST を適用した Linux カーネルが追加され ていることを確認する。
	- # cat /boot/grub/grub.conf

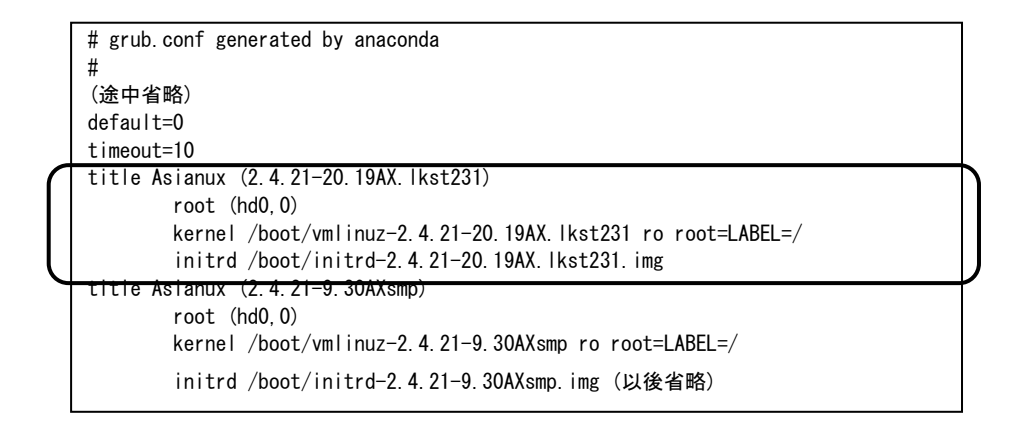

#### 10 grub.conf

- (11) 今インストールしたLKSTを適用したLinuxカーネルでシステムを再起動し、再起動後、 OS の確認をする。
	- # uname -r
	- バージョン文字列が 2.4.21-20.19AX.lkst231 であることを確認する。

# uname -r 2.4.21-20.19AX.lkst231

11 Linux OS

(12) 続いて、LKST コマンドと解析ツールを次の手順で構築インストールする。

- (a) LKSTLogTools に対し、2.4 カーネル用のパッチをあてる。
	- # cd /usr/local/src/lkst-2.3.1/

# patch -p0 < extras/samples/miracle3.0/lkstlogtools-kernel-2.4.patch

- (b)LKST コマンドの構築のために、カーネルのソースコードへのパス設定を行なう。 # make config KSRC=/usr/src/rpm/BUILD/kernel-2.4.21/linux-2.4.21/
- (c) LKST コマンドと解析ツールのインストールを行う。
	- # make
	- # make install
- (d) ソフトウェア環境を確認する。
	- # ls /usr/sbin/lkst\*

LKST コマンド群が表示されることを確認する。

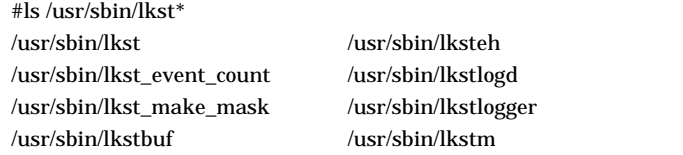

# # ls /usr/bin/lkst\*

LKST 解析ツール群が表示されることを確認します。

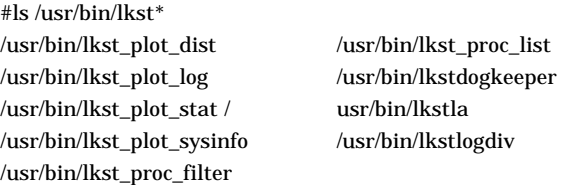

# 2. LKST 使用方法

LKST の使用方法については従来の方法と変わらない。サマリを以下で説明する。

# 2.1 提供コマンド一覧

各コマンドの詳細については、LKST のパッケージに付属するオンラインマニュアルを参考。

- (1) LKST の状態表示
	- コマンド名:lkst
- (2) LKST のマスクセット操作 コマンド名:lkstm
- (3) LKST のバッファ操作 コマンド名:lkstbuf
- (4) LKST のイベントハンドラ操作 コマンド名:lksteh

# 2.2 起動と終了

(1) LKST のロードとアンロード

LKST を正常にコンパイルしインストールした場合、以下の手順で LKST のドライバモジュール を組み込むことが可能である。

# #/sbin/modprobe lkst

以下のコマンドを入力し、lkst が実行していることを確認する。

# # lkst status

以下の画面が表示されれば LKST は稼動中である。

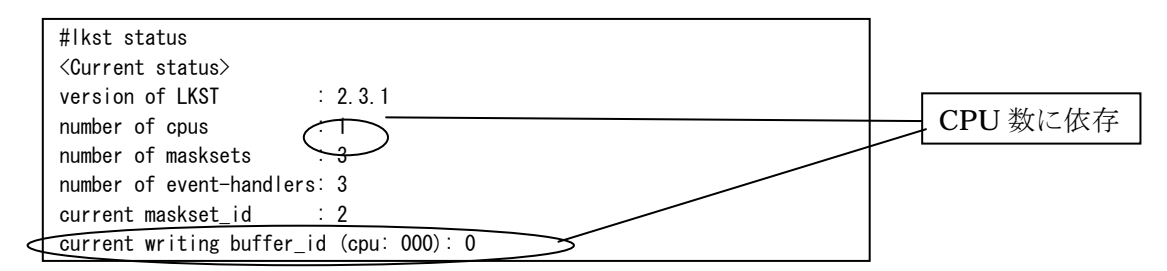

#### 図 12 LKST 稼動状況の確認

ドライバモジュールをカーネルからはずしたい場合は、以下のようにする。

# /sbin/rmmod lkst

(2) LKST の状態確認

LKST に関するすべての状態を知るには、lkst コマンドを使い、以下の手順で状態を表示させる。 # lkst all

(3) LKST の有効化と無効化

#### LKST の有効化:

LKST はドライバをロードした時点で有効化されており、デフォルトでは 44 個のイベントを トレースする。無効化されている場合は以下のようにして有効化する。

# lkst start

## LKST の無効化:

LKST を無効化するには以下のようにする。

# lkst stop

#### 2.3 情報取得方法と取得情報の見方について

#### (1) 情報の取得方法

LKST で記録した情報をカーネルから取得するには、lkstbuf コマンドを用いる。

# lkstbuf read ‒f logfile

上記のコマンドを実行すると、logfile で指定されたファイルに、LKST で記録した情報が保 存される。より詳しくは、lkstbuf コマンドのオンラインマニュアルを参照。

#### (2) 取得情報の表示方法

LKST のログファイル内容を表示するのにも、lkstbuf コマンドを用いる。

#### #lkstbuf print ‒f logfile

上記のコマンドを実行すると、logfile で指定されたログファイルの内容を、テキスト形式 で表示する。より詳しくは、lkstbuf コマンドのオンラインマニュアルを参照。

#### 2.4 取得する情報の変更

LKST で記録するイベントを変更するには、LKST のマスクセット内容を変更する。LKST は、 カーネル内部で発生するイベントと、それぞれのイベントをどのように処理するか、という組 み合わせをマスクセットという組み合わせ表を利用して管理している。LKST はマスクセットを 最大 254 個持つことが出来る。それぞれのマスクセットはマスクセット番号を持っており、 lkstm コマンドでマスクセット番号を指定することで、そのマスクセットを有効にすることが 出来る。

#### # lkstm set ‒m 1

上記のコマンドでマスクセット番号1番のマスクセットを有効にすることが出来る。 マスクセットの内容を取得したい場合は、以下のコマンドを実行する。

# lkstm read ‒m 2 ‒f <masksetfile>

上記のコマンドを実行すると、masksetfile で指定されたファイルに、マスクセット番号 2 のマスクセットの内容が書き込まれる。

また、この masksetfile に書かれた組み合わせ表を書き換えることで、それぞれのイベント に対してどういった処理をするかを設定することが出来る。

# lkstm write ‒m 5 ‒f <masksetfile>

上記のコマンドを実行することで、masksetfile の内容に従い、マスクセット番号 5 のマス クセットを新規に作成、あるいは修正することが出来る。ただするクセット番号が 0,1,2 の 3 つは、LKST が内部に持っており、これらの内容を書き換えることは出来ない。

詳しくは lkstm のオンラインマニュアルを参照。

# 2.5 取得できる情報量の変更

LKST で取得できる情報量を変更するには、lkstbuf コマンドを用いて LKST の内部のバッファ の作成・削除を行う。

# Ikstbuf create -s 10M

上記のコマンドを実行することで、新たに 10MB のバッファが作成される。現在持っているバ ッファの一覧は、以下のコマンドを実行して調べることが出来る。

# lkstbuf ls

新規作成したバッファは、そのままでは利用できない。それぞれのバッファは ID をもってお り、これを指定して以下のコマンドを実行することで新規に作成したバッファを利用すること が出来る。

# lkstbuf jump ‒b <ID>

詳しくは lkstbuf のオンラインマニュアルを参照。

# 3. マニュアル

#### 3.1 解析ツールのマニュアル

#### 3.1.1 概要

lkstla(LKST Log Analyzer)は LKST で取得したログデータを解析し、性能評価を行うための データを得るコマンドである。現在 20 種類のログデータ解析器と、3 通りの表示形式をサポー トしている。

#### 3.1.2 コマンドライン文法

lkstla <analyzer> [format] [option(s)] logfile(s)

#### 3.1.3 使用説明

analyzer には解析器(アナライザ)を指定する。31 種類の解析器を用いることで、状況に応 じて柔軟な解析が可能である。アナライザはログデータを解析し、解析できたイベントごとに 「キー」「値」「イベント開始時間」「PID」を返す。アナライザには 2 種類あり、2 つのログイ ベントの対を 1 つの解析イベントとして出力するセッション型アナライザ(例えばシステムコ ールアナライザなど)と、ログイベント1つに対して1つの解析イベントとして出力するイベ ント型アナライザがある。上記の処理結果内容や意味については、アナライザに依存する。詳 しくは「3.1.5 解析器(アナライザ)一覧」を参照。

format には、解析結果の表示形式を指定する。3 通りの表示形式 (フォーマット) により、 最適な方法での結果の表示が可能である。表示はすべて標準出力に出力される。詳しくは「3.1.6 表示形式(フォーマット)」を参照。

option(s)には基本オプションを指定する。基本オプションではいくつかのイベントフィルタ を提供している。これらのフィルタを用いて、必要な情報だけを解析することが可能である。 詳しくは「3.1.4 基本オプション」を参照。

logfile(s)には解析を行うログデータの入った入力ファイルを指定する。入力ファイルの形 式は、lkst-2.2.1 の lkstutils にパッチを当てた後の、lkstbuf コマンドあるいは lkstlogd コマンドが出力する、バイナリデータ形式である。

| 項目     | 説明                                                                                         |
|--------|--------------------------------------------------------------------------------------------|
| オプション名 | イベントキーフィルタ                                                                                 |
| 文法     | $-k[]\langle infokey\rangle[+\langle span\rangle :\langle endof-infokey\rangle][, \cdots]$ |
| 説明     | infokey で指定されたキー、あるいは infokey から endof-infokey の間,も                                        |
|        | しくは infokey から infokey+span の間のキーのイベントだけを表示する。                                             |
|        | infokey の前に"!"をつけた場合は、その区間に含まれないキーのイベント                                                    |
|        | だけを表示する.キーの定義はアナライザに依存するが,キーの値は整数値で                                                        |
|        | 与える必要がある。フィルタ条件は","(カンマ)で区切って渡すことで、複                                                       |
|        | 数指定することが可能である。例えば、-k1:10,30:40,50とすると、キーの値                                                 |
|        | が1~10、30~40、50 のイベントだけを表示する。複数指定したときに指定範                                                   |
|        | 囲が重なった場合、最後に指定された範囲が有効となる。例えば、                                                             |
|        | -k1:50,\!10:20 とすると、キーの値が1~9、21~50のイベントだけ表示する。                                             |

3.1.4 基本オプション

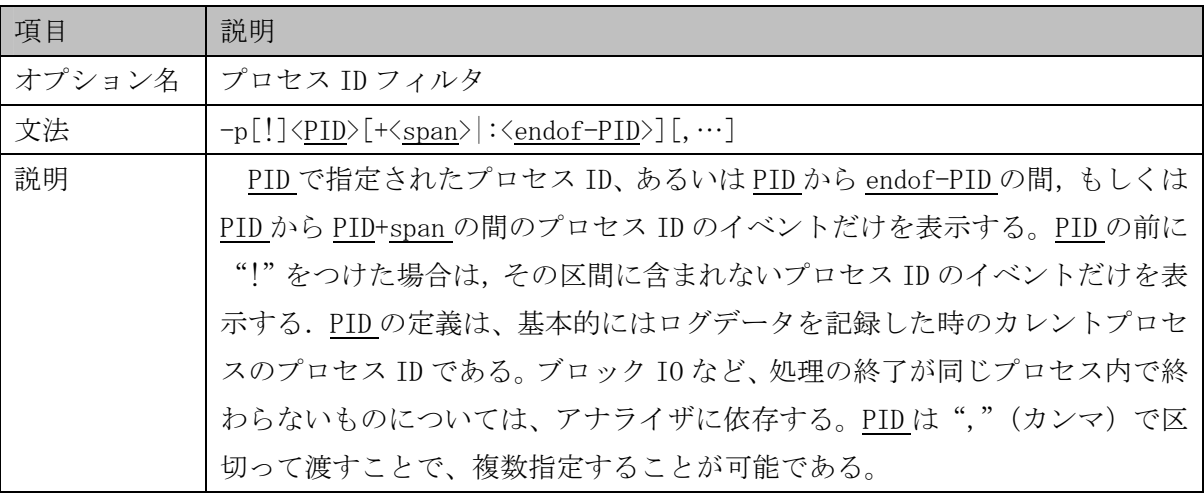

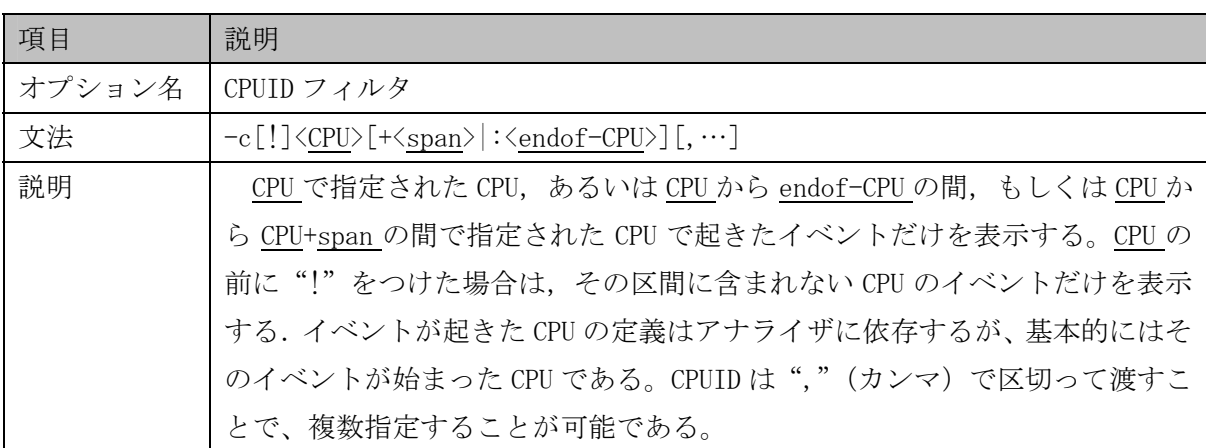

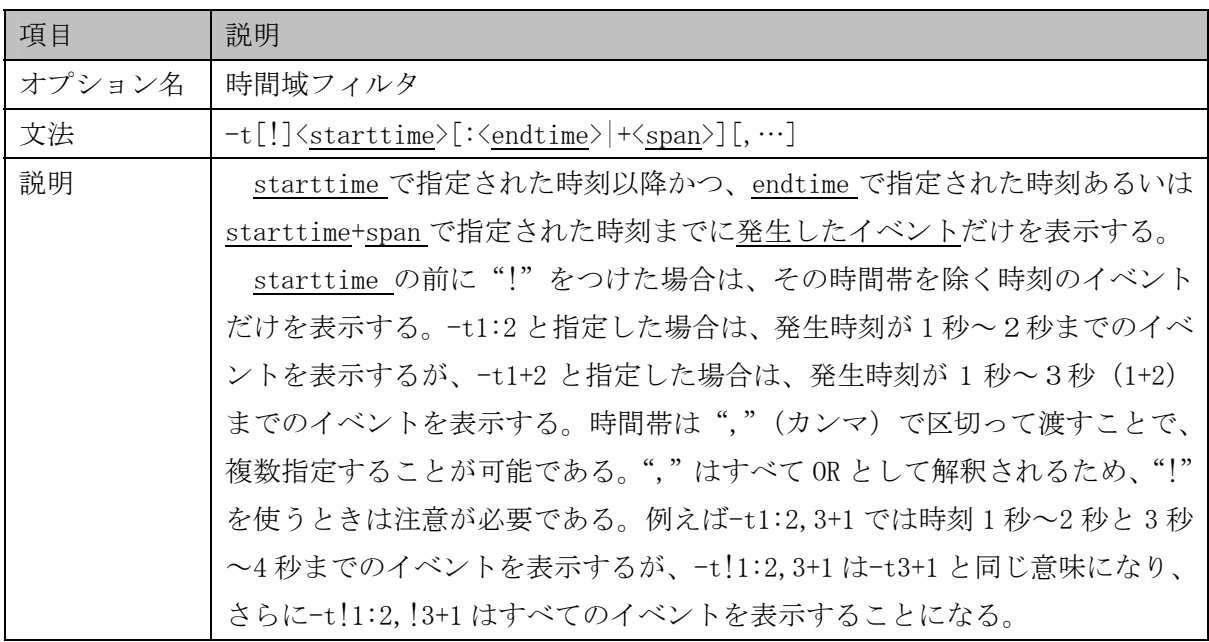

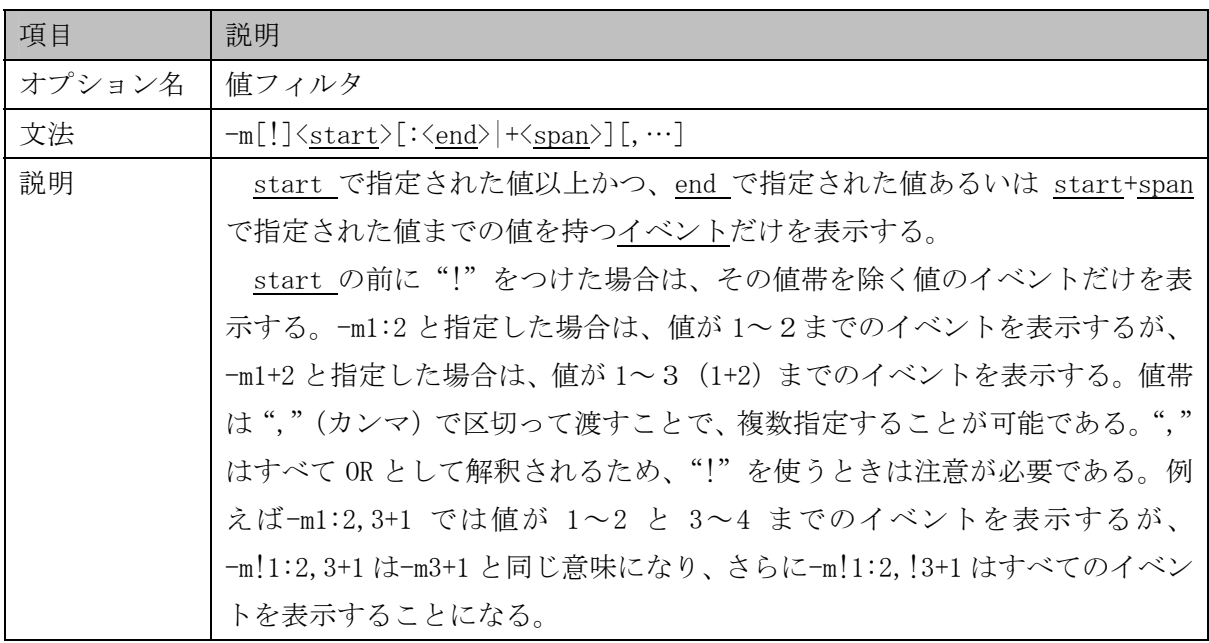

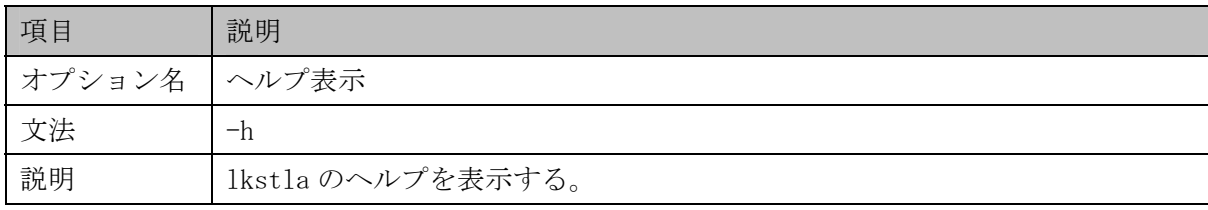

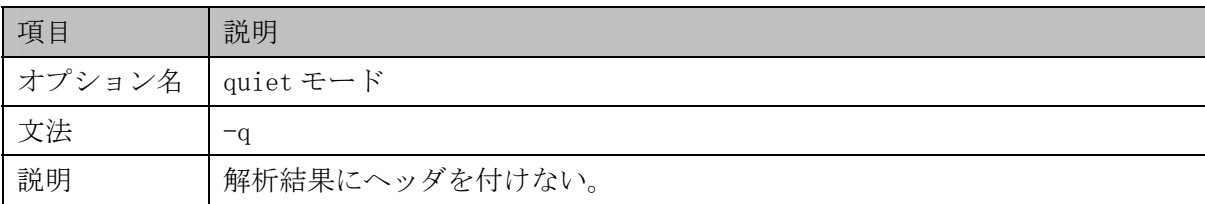

# 3.1.5 解析器(アナライザ)一覧

(1) ブロック IO 関連アナライザ

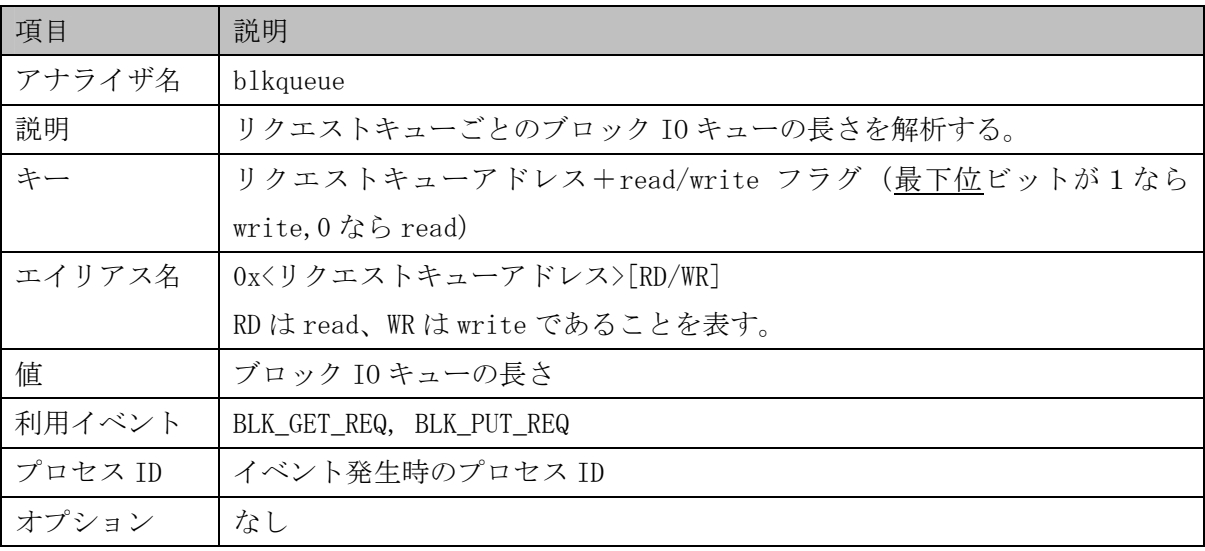

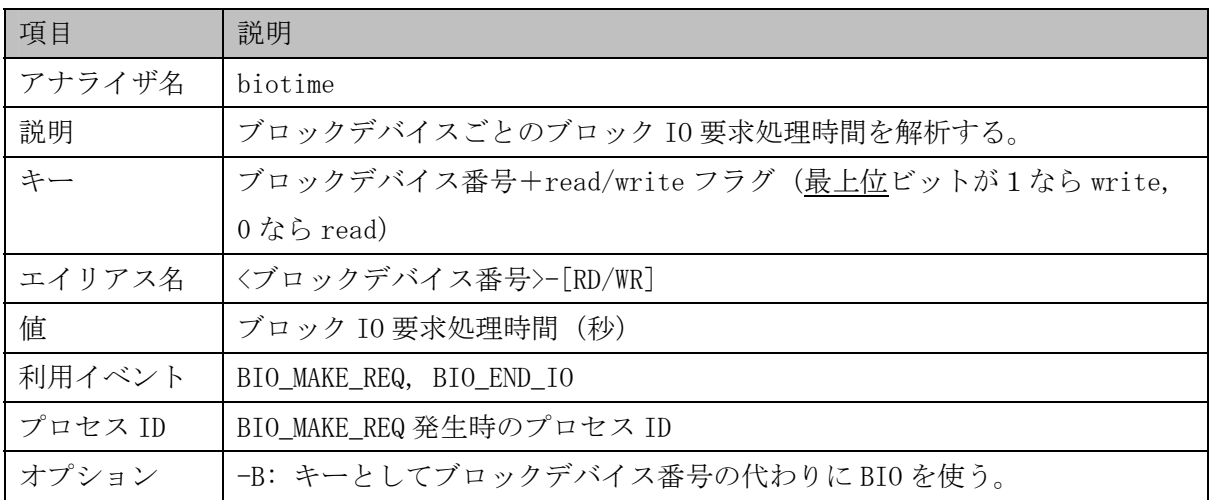

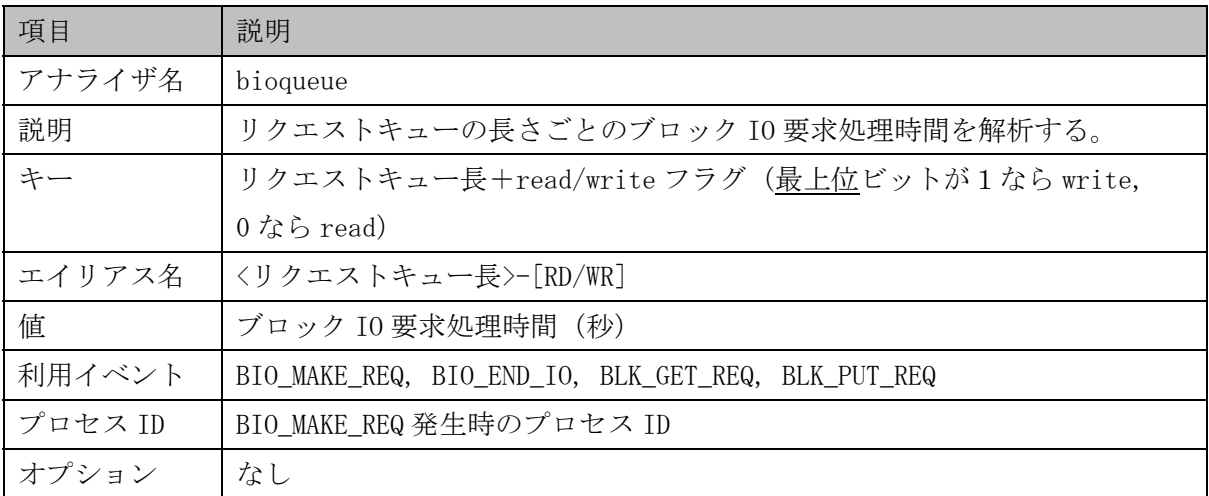

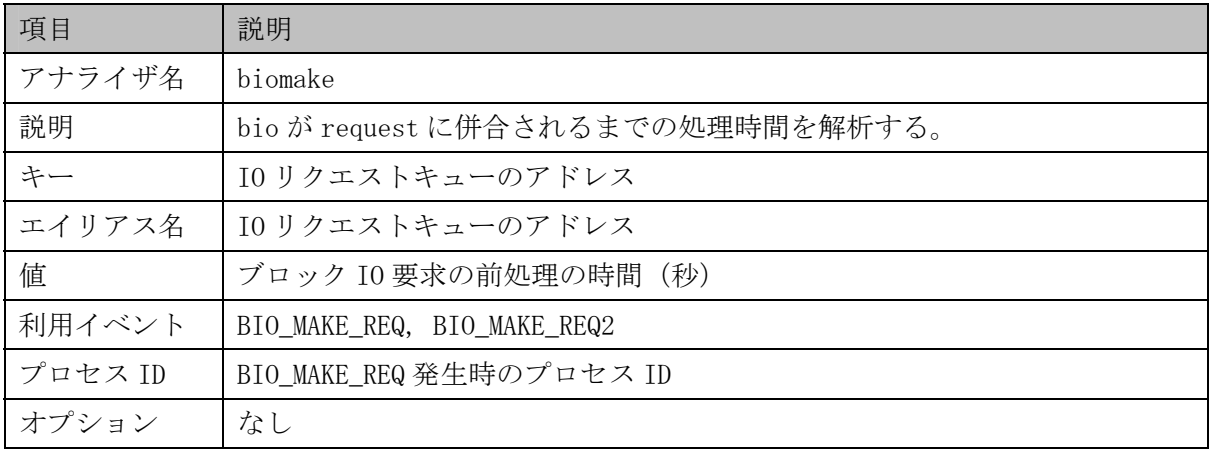

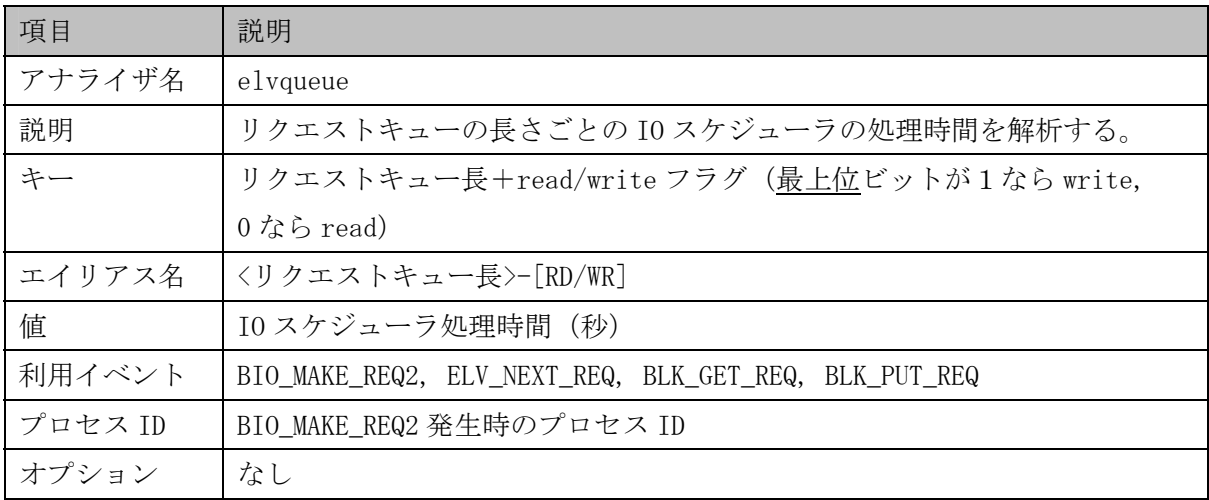

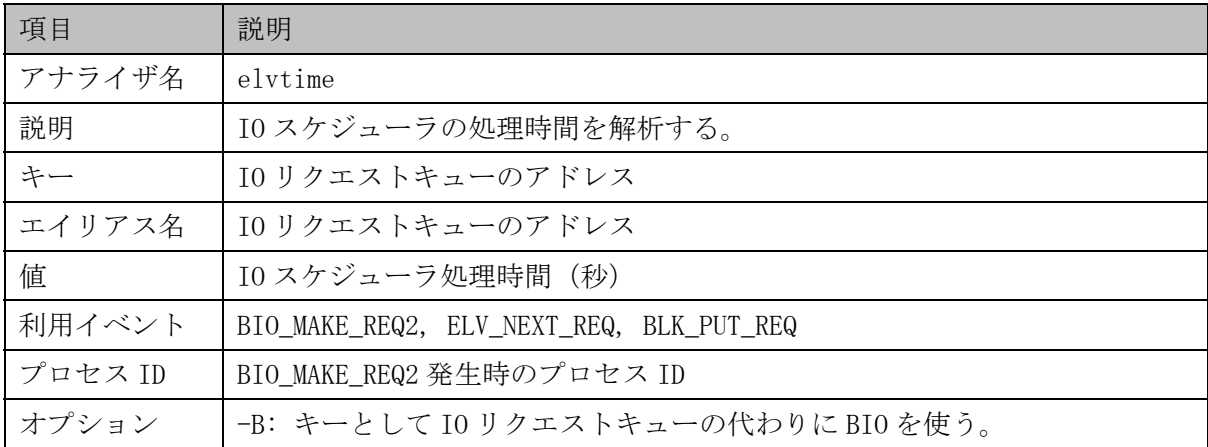

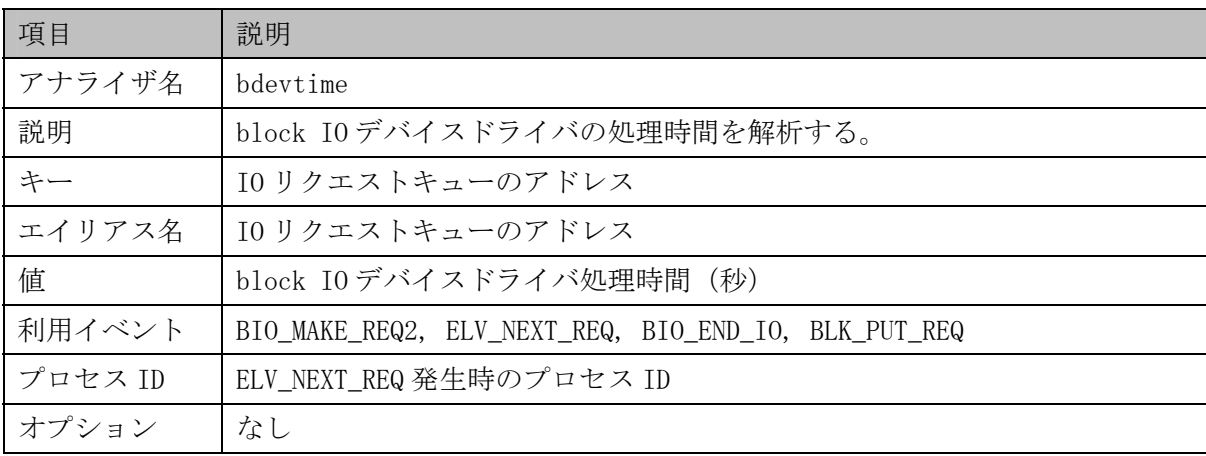

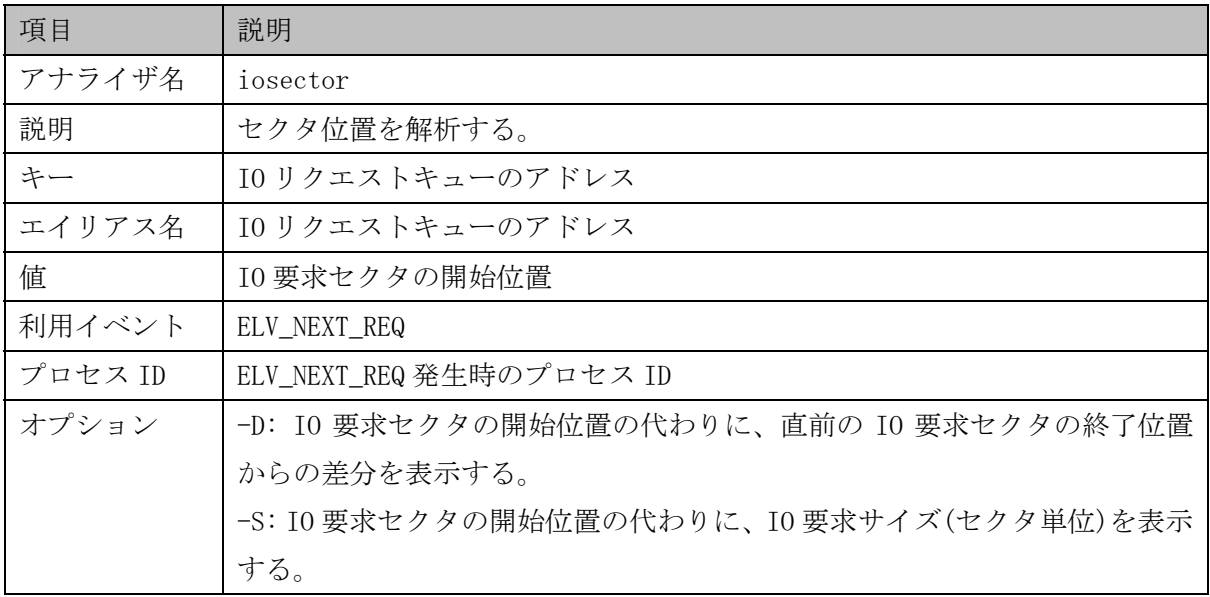

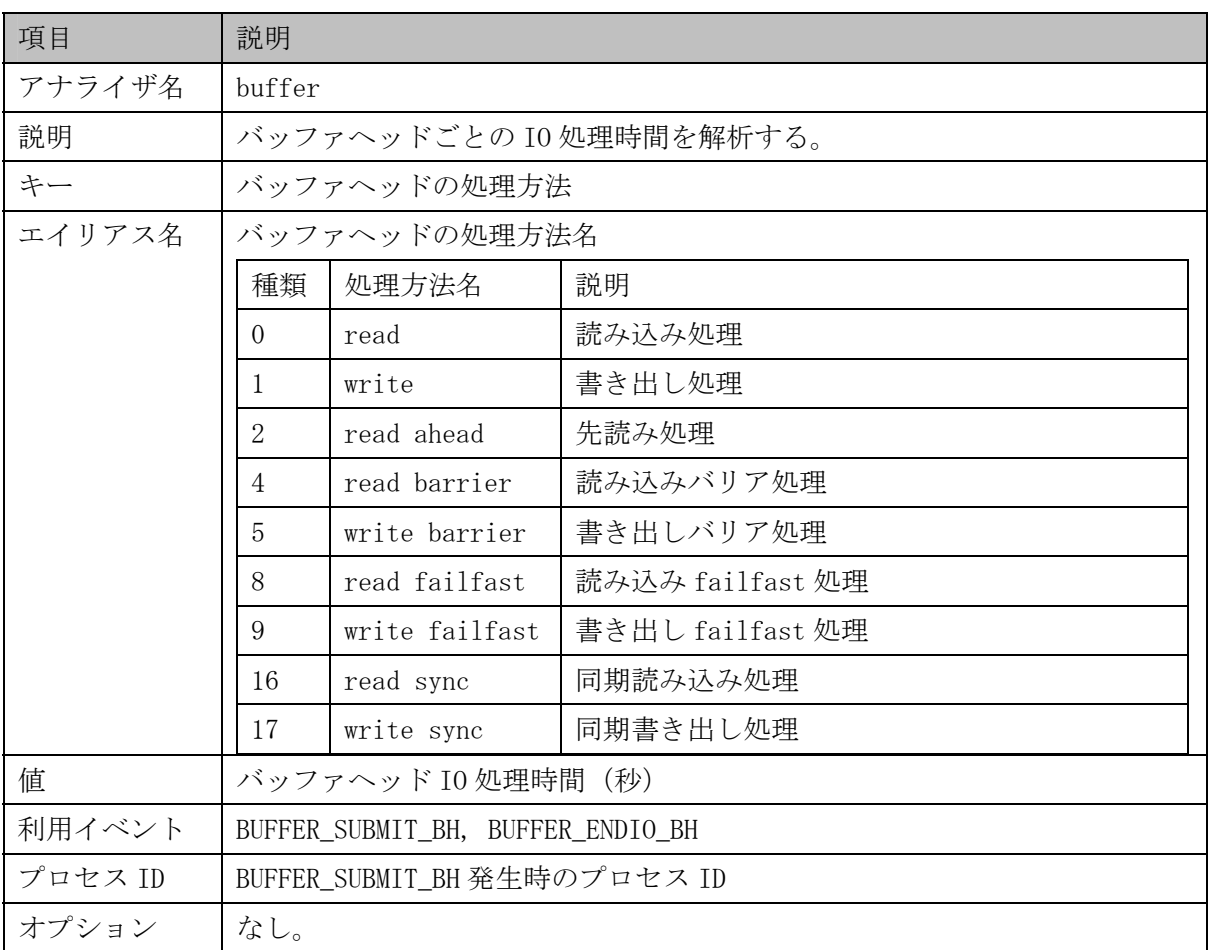

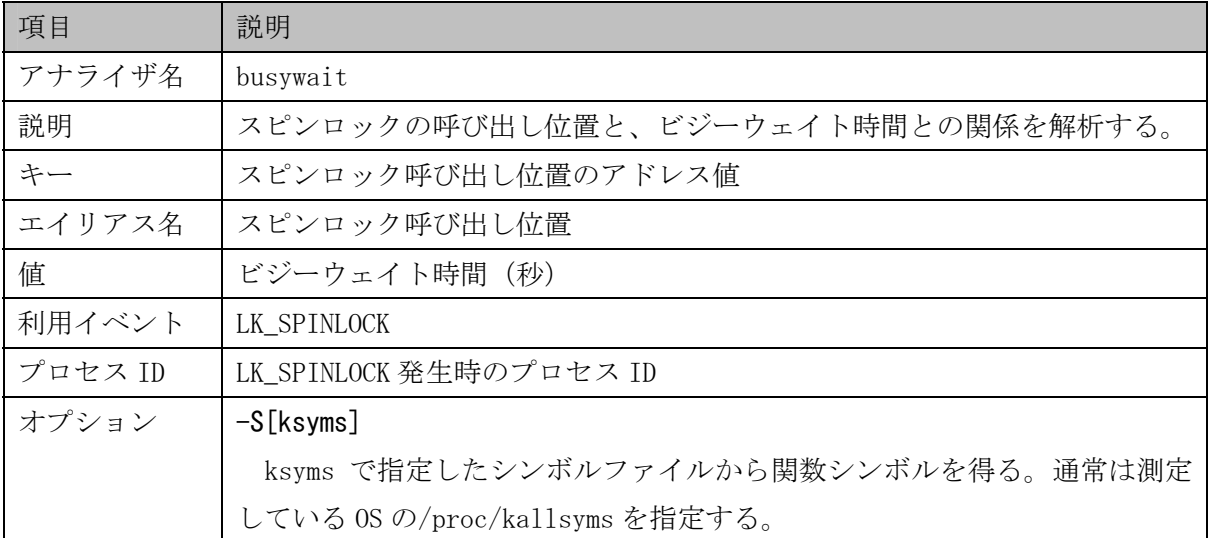

(2) スピンロック関連アナライザ

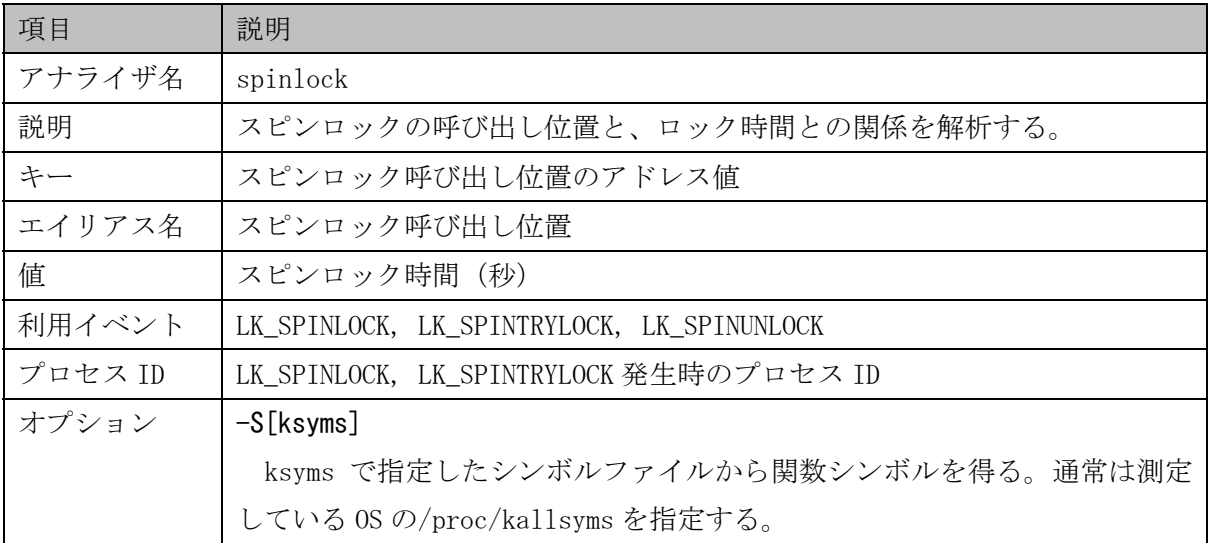

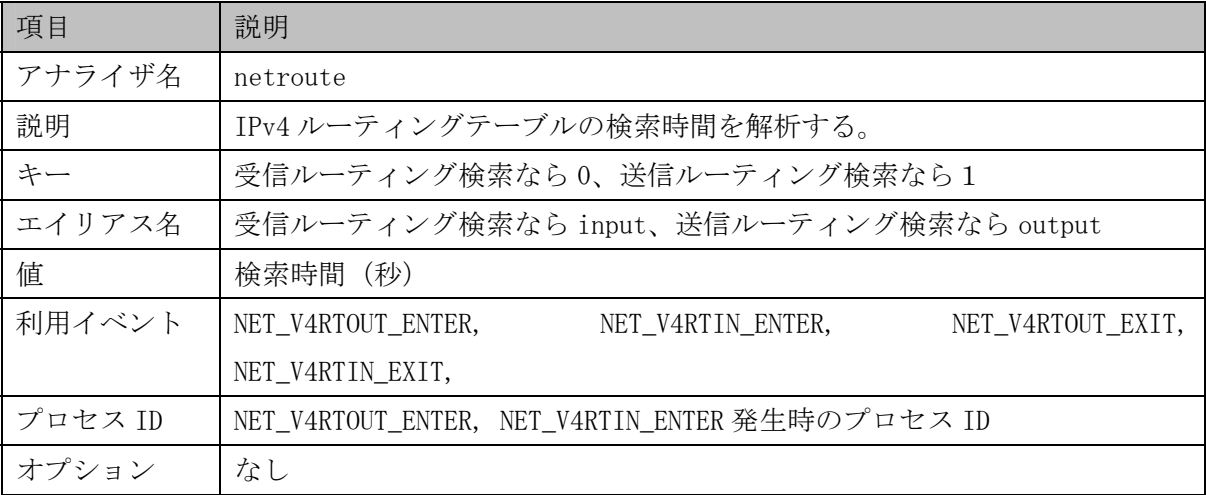

(3) ネットワーク関連アナライザ

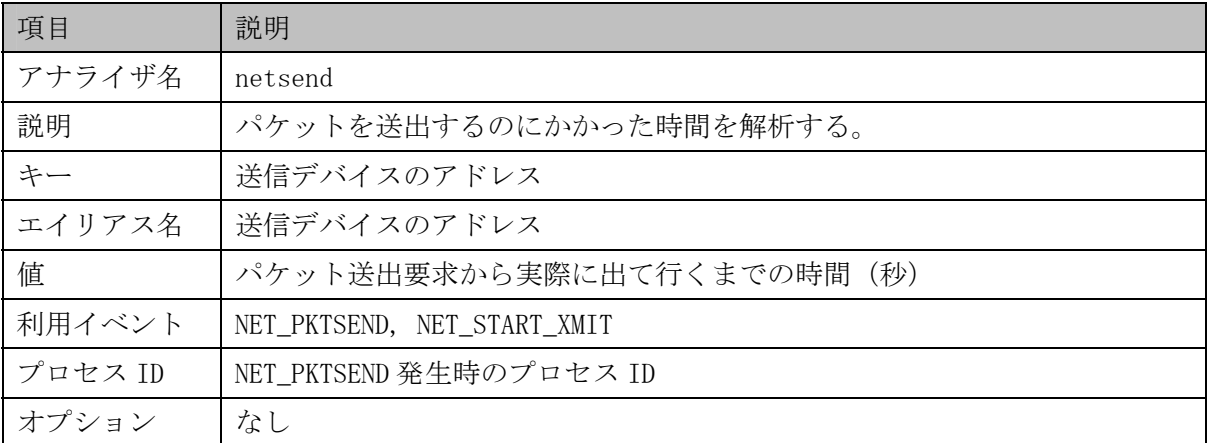

(4) メモリ管理関連アナライザ

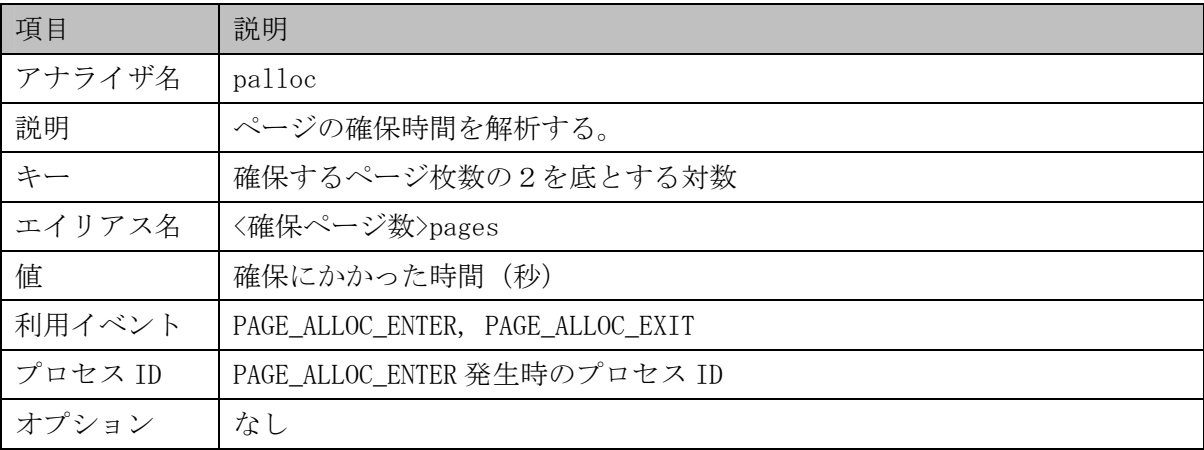

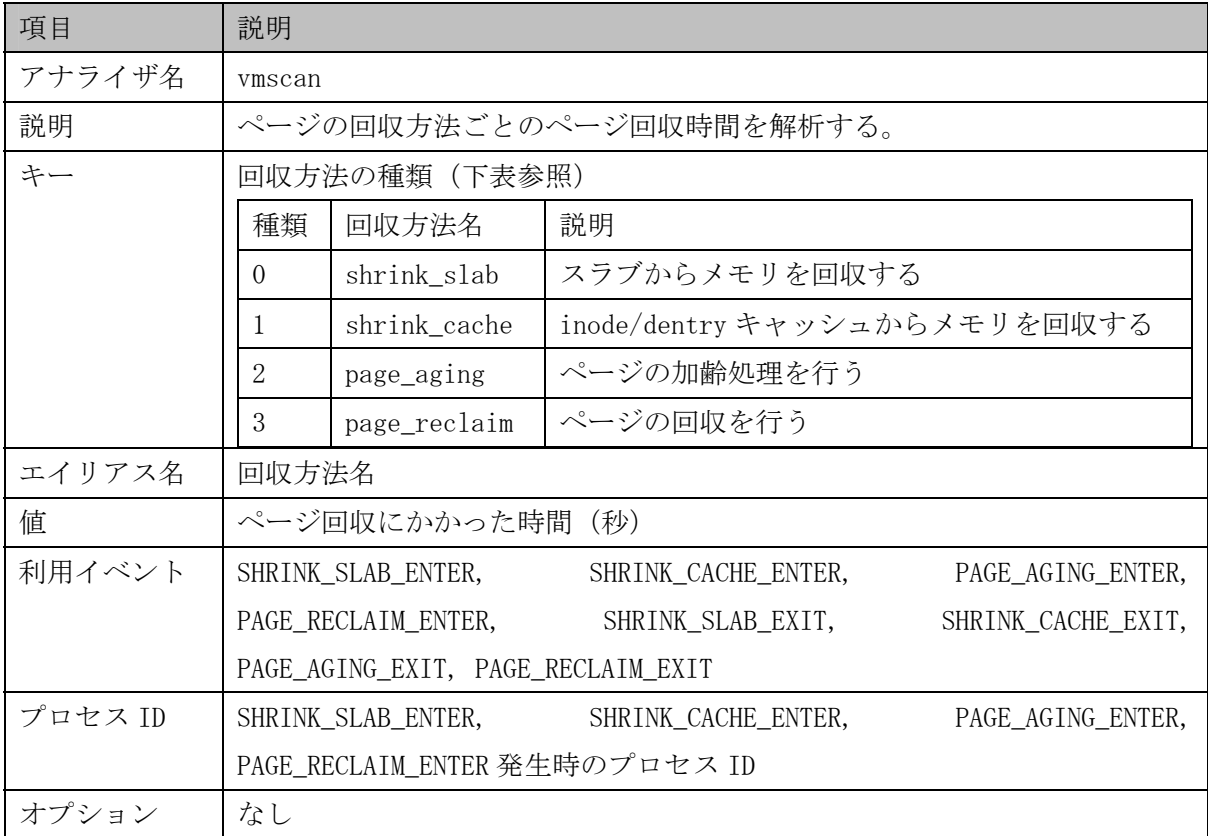

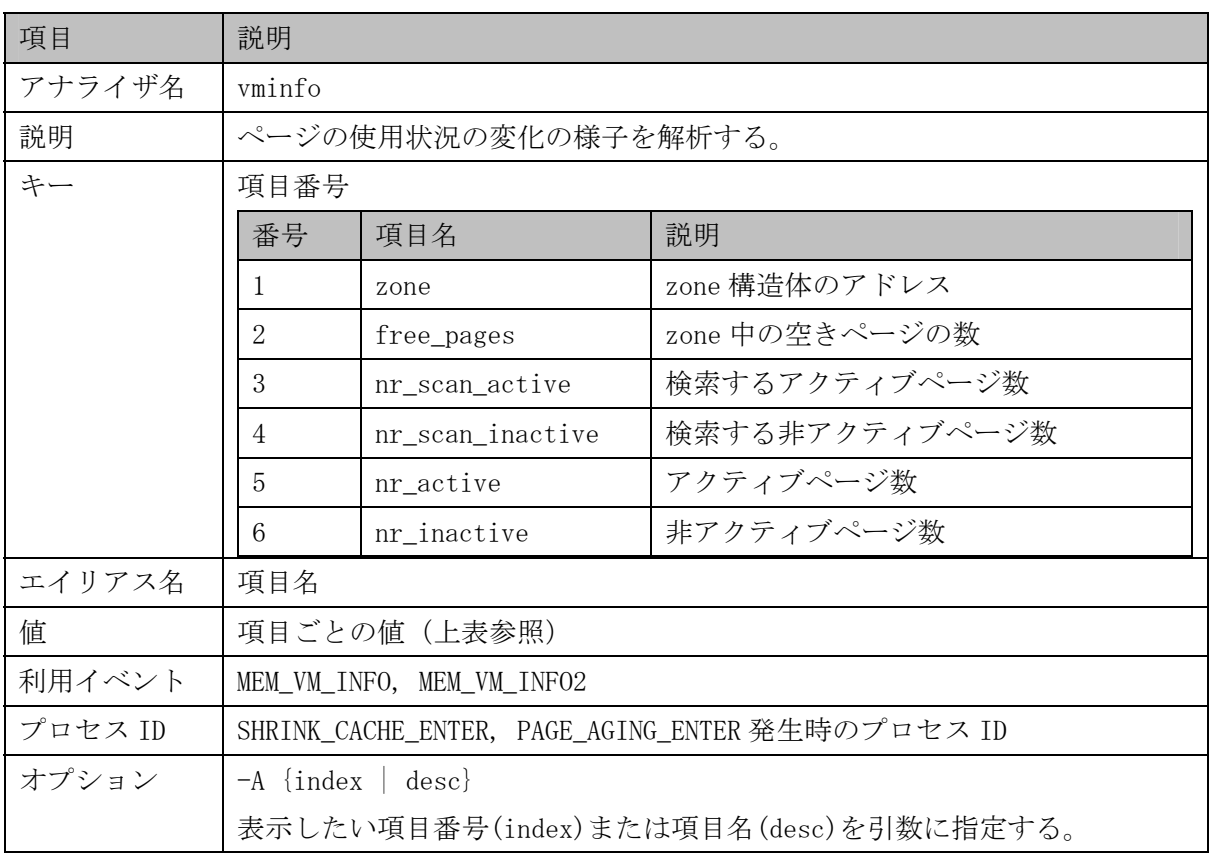

| 項目                   | 説明                                                             |                                       |                     |  |
|----------------------|----------------------------------------------------------------|---------------------------------------|---------------------|--|
| アナライザ名               | procstat                                                       |                                       |                     |  |
| 説明                   | プロセスごとの状態遷移を解析する。                                              |                                       |                     |  |
| キー                   | プロセス ID                                                        |                                       |                     |  |
| エイリアス名               |                                                                | PROCESS_SCHED_ENTRY イベントが発生したときのプロセス名 |                     |  |
| 值                    | プロセスの状態値 (下表参照)                                                |                                       |                     |  |
|                      | 状態値                                                            | 状態                                    | 説明                  |  |
|                      | $\overline{0}$                                                 | <b>CALL EXIT</b>                      | 終了処理を呼び出した。         |  |
|                      | $\mathbf{1}$                                                   | <b>TASK DEAD</b>                      | (現在未使用)             |  |
|                      | $\overline{2}$                                                 | <b>TASK_ZOMBIE</b>                    | 終了処理が完了した。          |  |
|                      | 3                                                              | <b>TASK TRACED</b>                    | デバッガなどにトレースされてい     |  |
|                      |                                                                |                                       | る。                  |  |
|                      | 4                                                              | <b>TASK_STOPPED</b>                   | 一時停止状態である。          |  |
|                      | 5                                                              | TASK UNINTERRUPTIBLE                  | シグナル割り込み不可状態で処理完    |  |
| $6\phantom{.}6$<br>7 |                                                                |                                       | 了待ち                 |  |
|                      |                                                                | TASK INTERRUPTIBLE                    | シグナル割り込み可能状態で処理完    |  |
|                      |                                                                |                                       | 了待ち                 |  |
|                      |                                                                | TASK_RUNNING(ready)                   | 実行可能状態で CPU が空くのを待っ |  |
|                      |                                                                |                                       | ている。                |  |
|                      | 8                                                              | TASK_RUNNING(run)                     | CPU上で実際に実行中である。     |  |
| 利用イベント               | PROCESS_CONTEXTSWITCH, PROCESS_CONTEXTSW2,<br>PROCESS WAKEUP2, |                                       |                     |  |
|                      | PROCESS_FORK, PROCESS_EXIT, PROCESS_SCHED_ENTER                |                                       |                     |  |
| プロセス ID              | 状熊を変更したプロセスのプロセス ID                                            |                                       |                     |  |
| オプション                | $-L$                                                           |                                       |                     |  |
|                      | プロセスの状態値一覧を表示して終了する。解析は行わない。                                   |                                       |                     |  |
|                      | $-P$                                                           |                                       |                     |  |
|                      | プロセスの名前の変わりに PID を表示する。                                        |                                       |                     |  |

(5) プロセス関連アナライザ

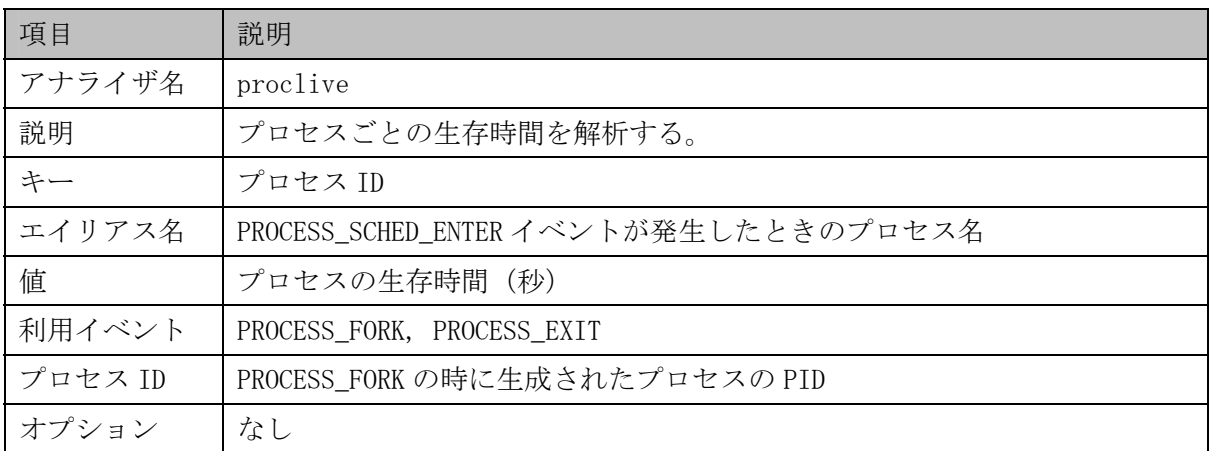

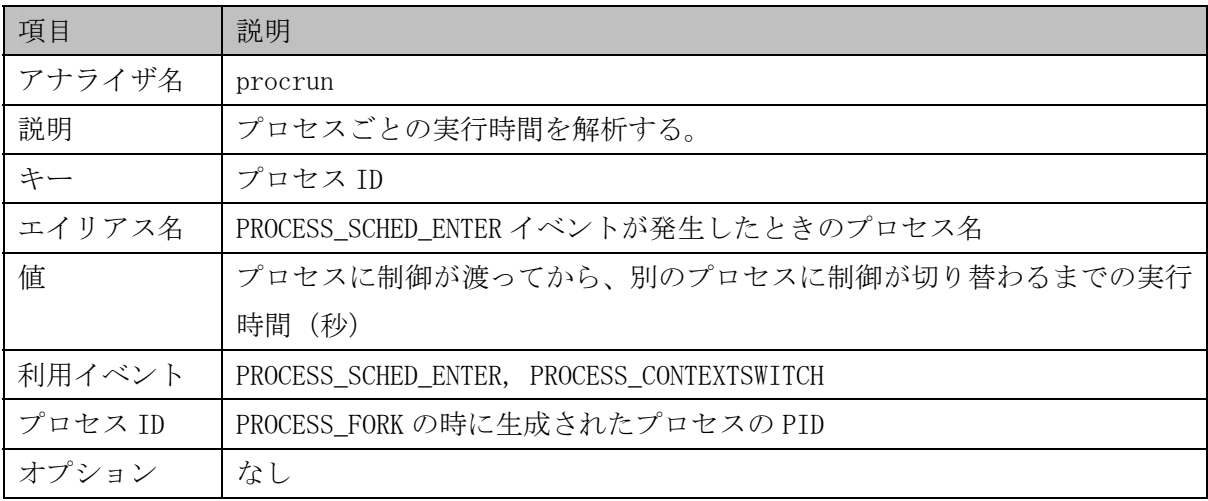

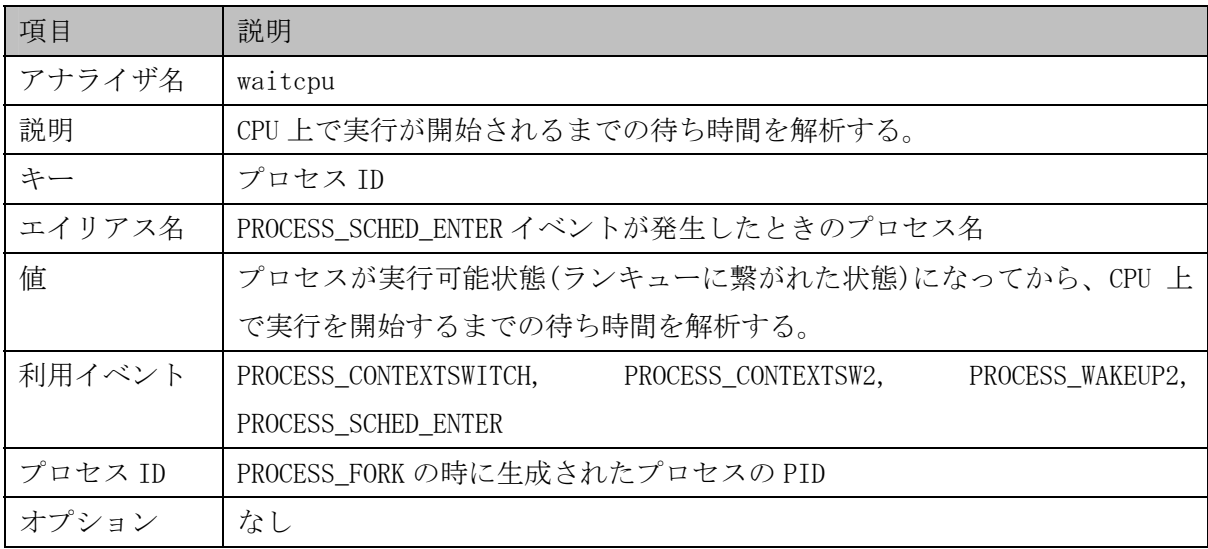

| 項目     | 説明                                             |  |
|--------|------------------------------------------------|--|
| アナライザ名 | runqueue                                       |  |
| 説明     | CPU ごとのランキューの長さを解析する。                          |  |
| キー     | CPU 番号                                         |  |
| エイリアス名 | CPU- <cpu 番号=""></cpu>                         |  |
| 值      | ランキューに入っているプロセスの数                              |  |
| 利用イベント | PROCESS CONTEXTSWITCH                          |  |
| プロセスID | PROCESS_CONTEXTSWITCH の時のプロセス ID(スイッチする前のプロセス) |  |
| オプション  | なし                                             |  |

(6) スケジューラ関連アナライザ

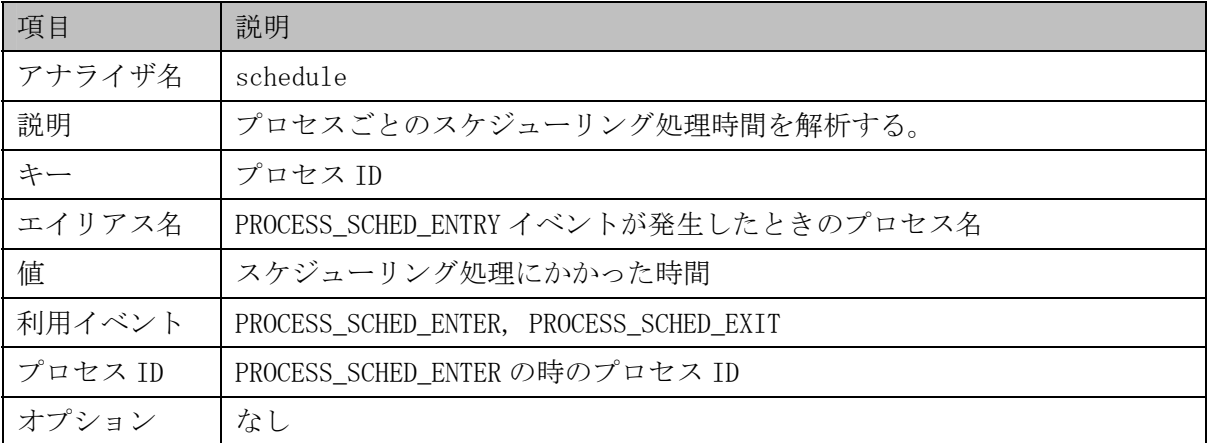

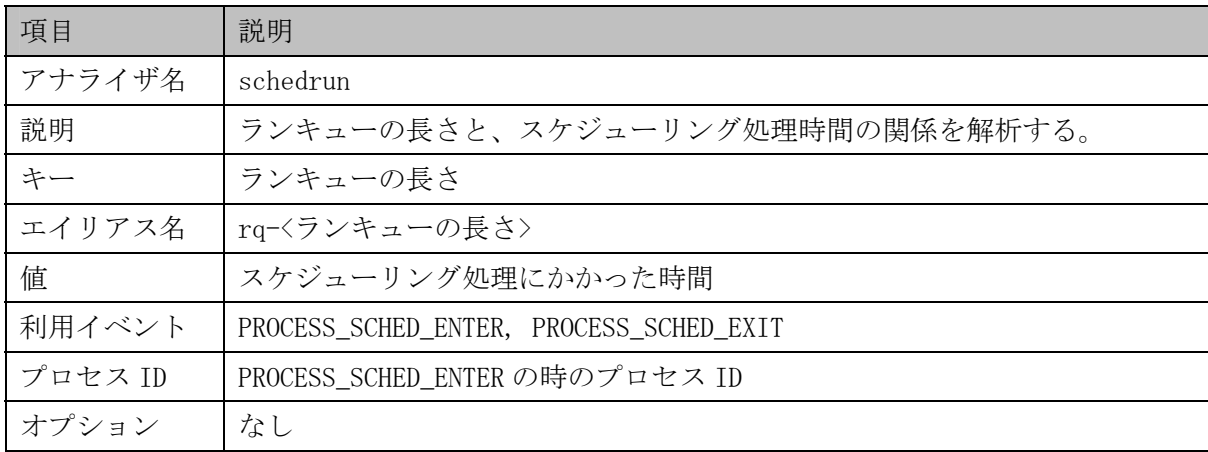
| 項目      | 説明                                    |             |             |
|---------|---------------------------------------|-------------|-------------|
| アナライザ名  | softirq                               |             |             |
| 説明      | ソフトウェア IRQ の種類ごとに、割り込み要求があってから実行するまでの |             |             |
|         | 時間を解析する。                              |             |             |
| キー      | ソフトウェア IRQ の種類(下表参照)                  |             |             |
|         | 種類                                    | ソフトウェア IRQ名 | 説明          |
|         | $\Omega$                              | tasklet hi  | 優先的タスクレット   |
|         | 1                                     | timer       | タイマ         |
|         | 2                                     | net tx      | ネットワーク(送信)  |
|         | 3                                     | net rx      | ネットワーク (受信) |
|         | 4                                     | scsi        | <b>SCSI</b> |
|         | 5                                     | tasklet     | タスクレット      |
| エイリアス名  | ソフトウェア IRQ名                           |             |             |
| 值       | 要求から実行までの時間(秒)                        |             |             |
| 利用イベント  | SOFTIRQ_RAISE, SOFTIRQ_ACTION         |             |             |
| プロセス ID | SOFTIRQ_RAISE 発生時のプロセス ID             |             |             |
| オプション   | なし                                    |             |             |

(7) ソフトウェア IRQ 関連アナライザ

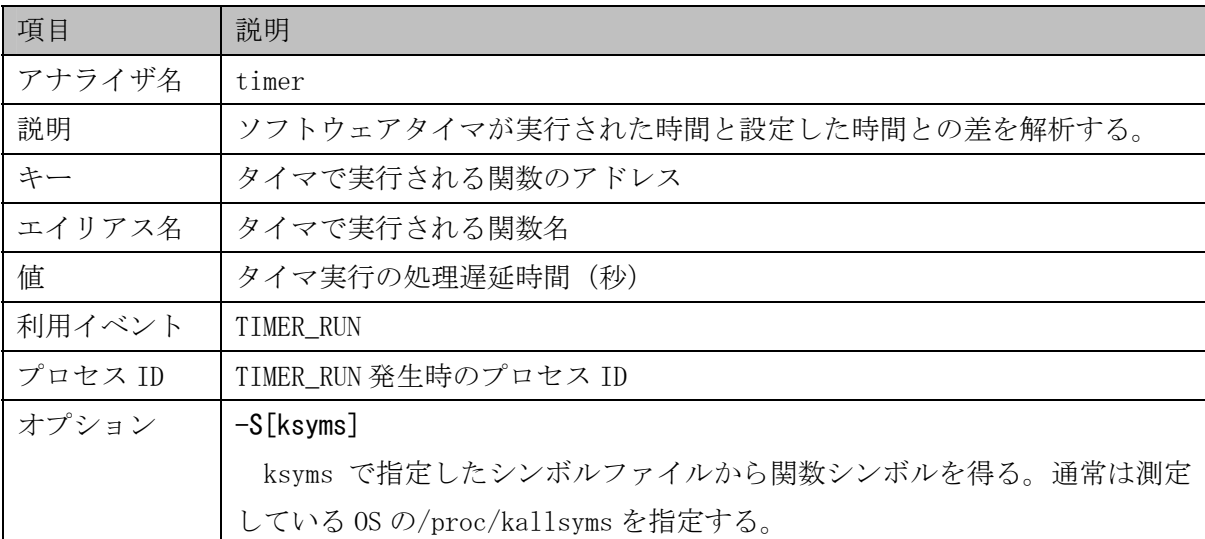

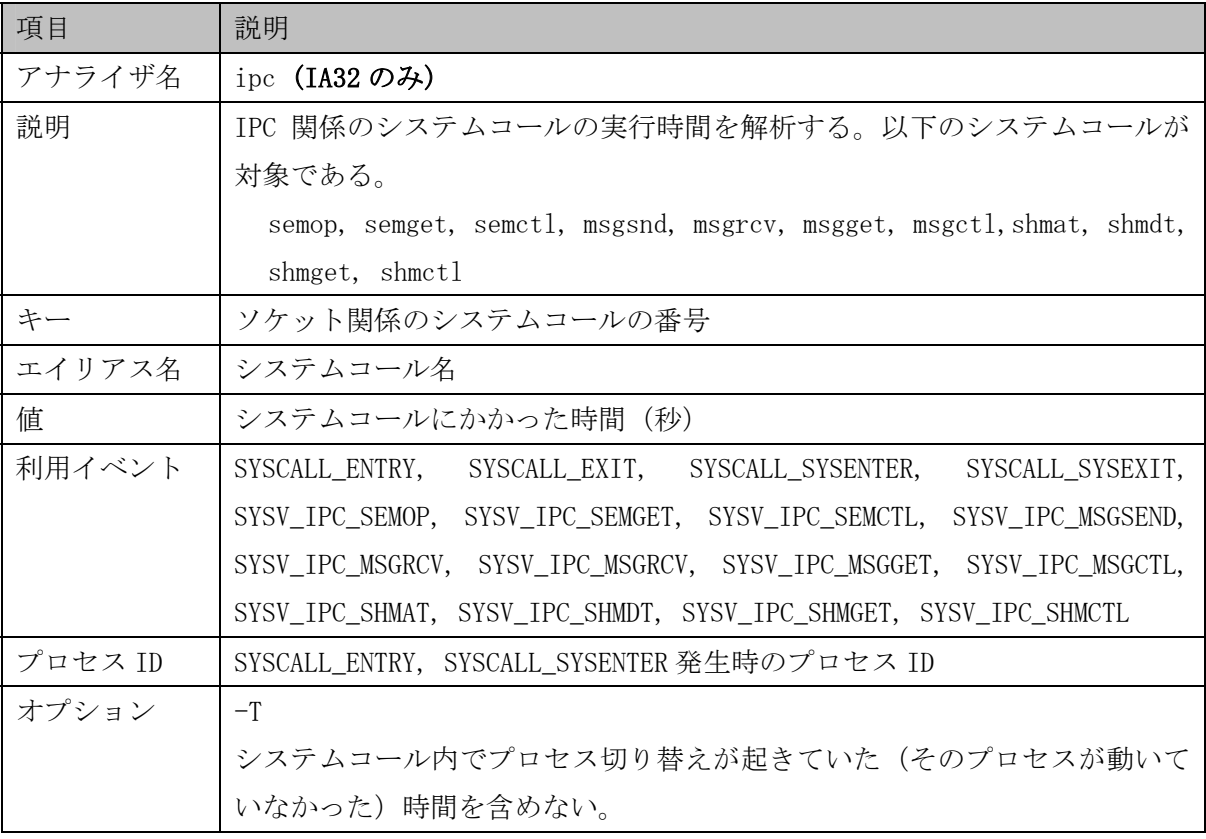

(8) システム関連アナライザ

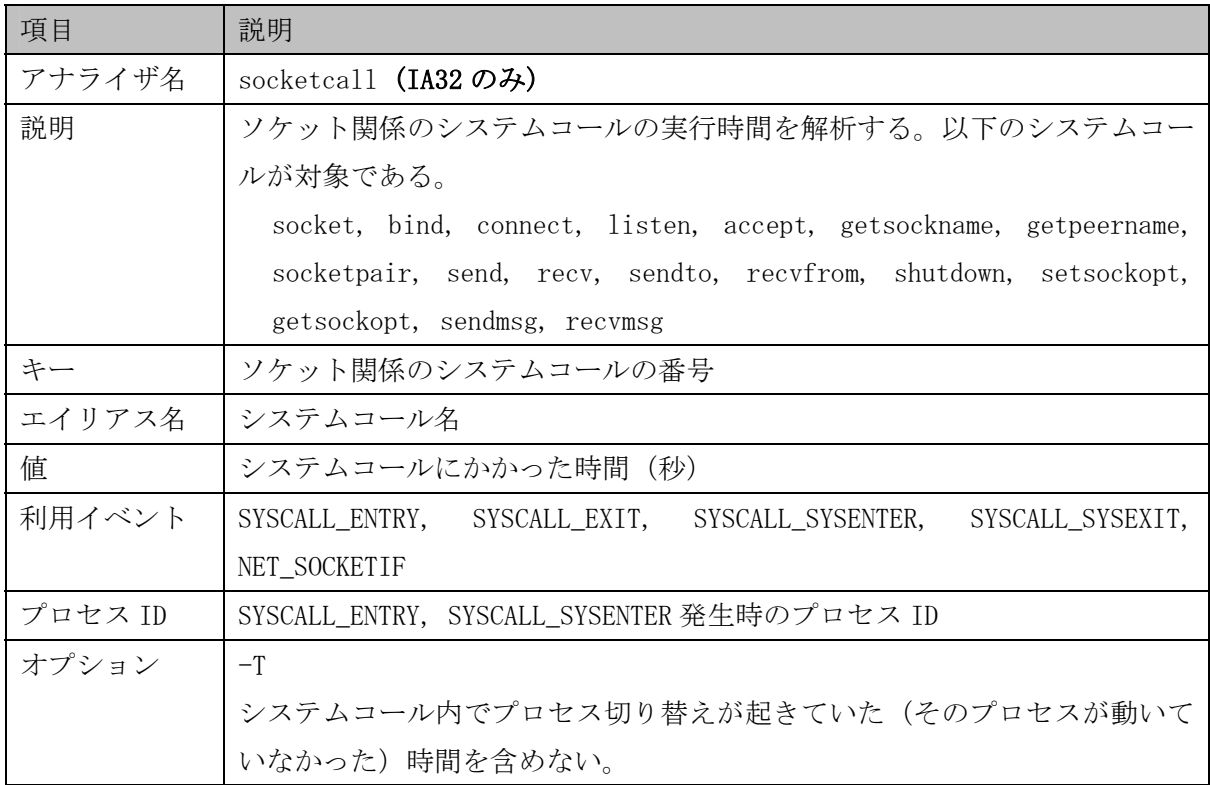

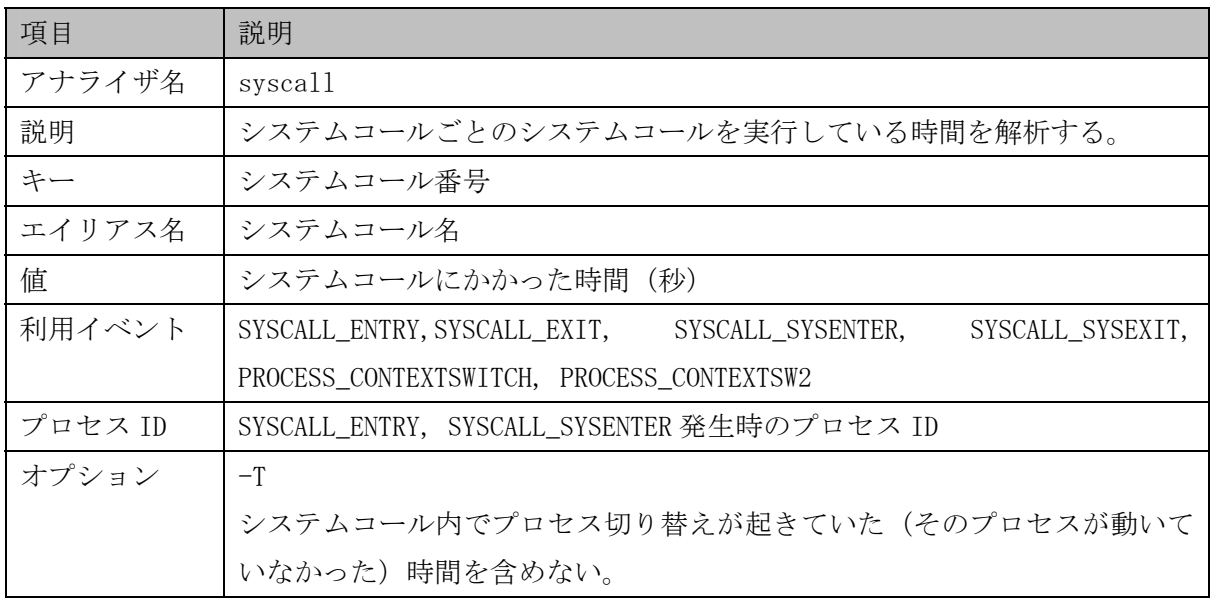

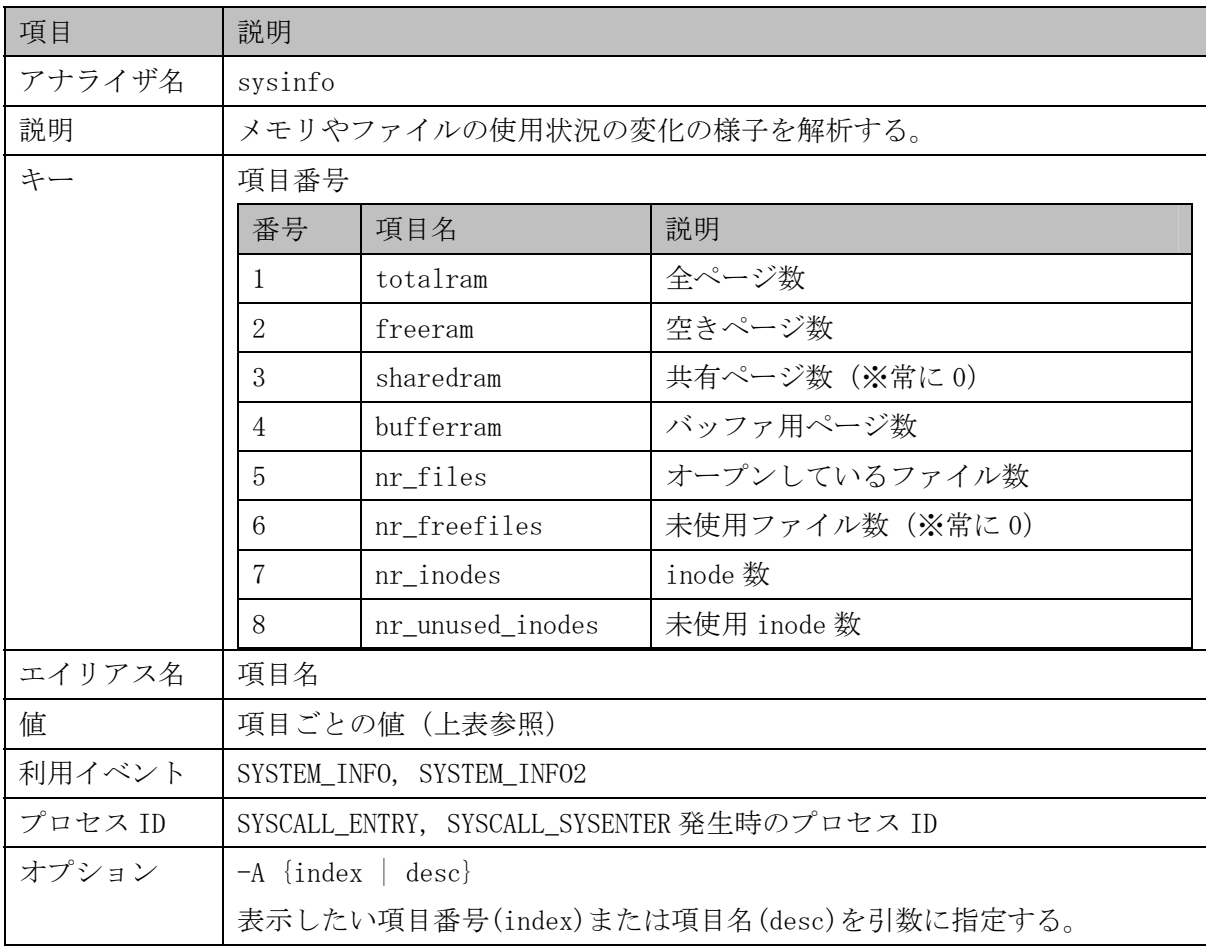

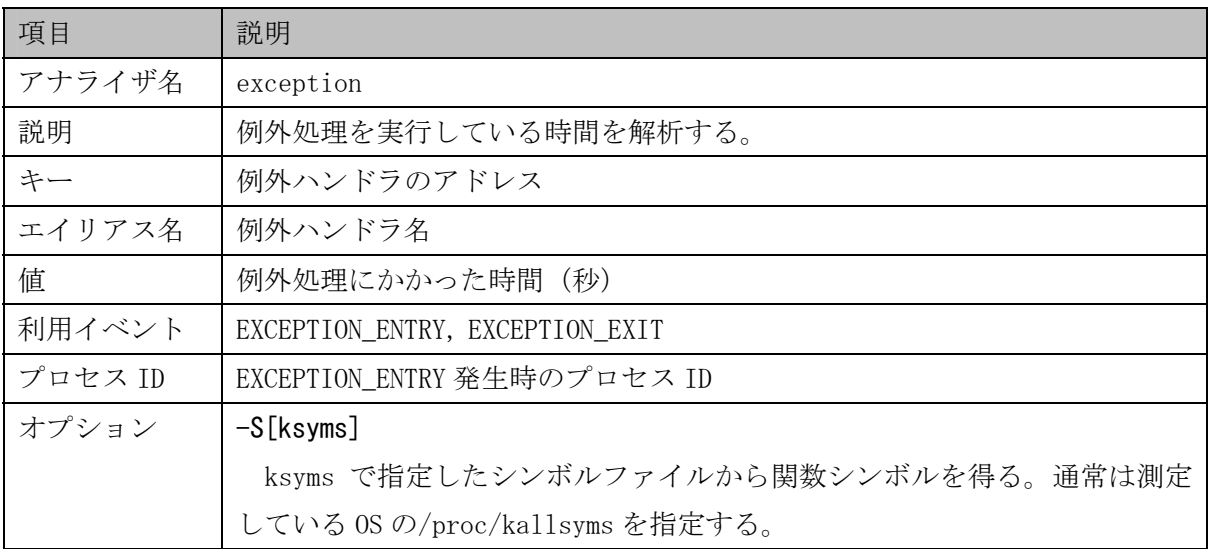

(9) ウェイトキュー関連アナライザ

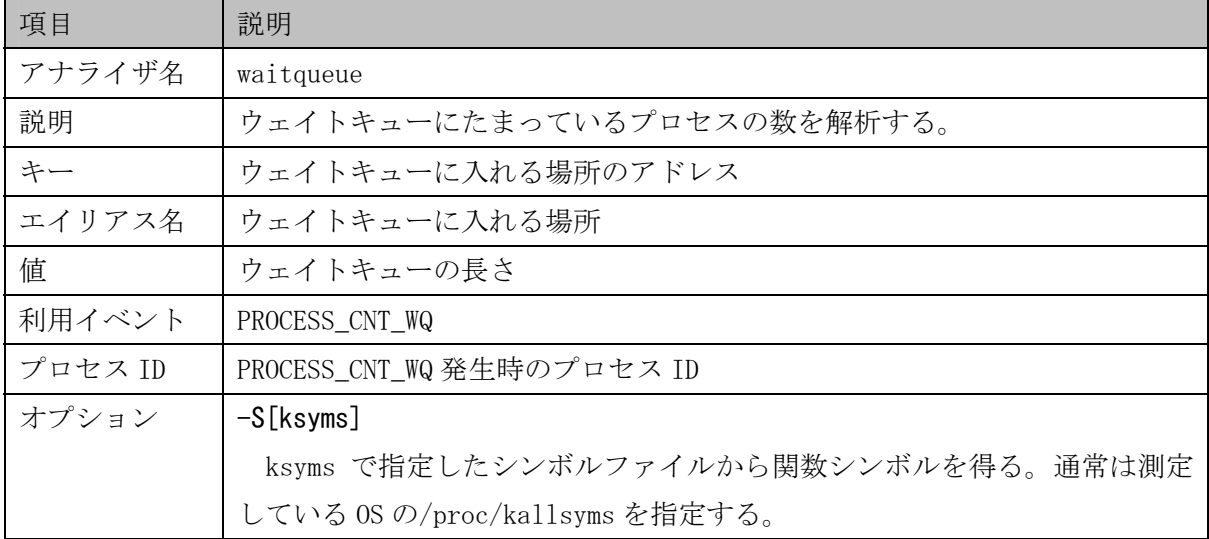

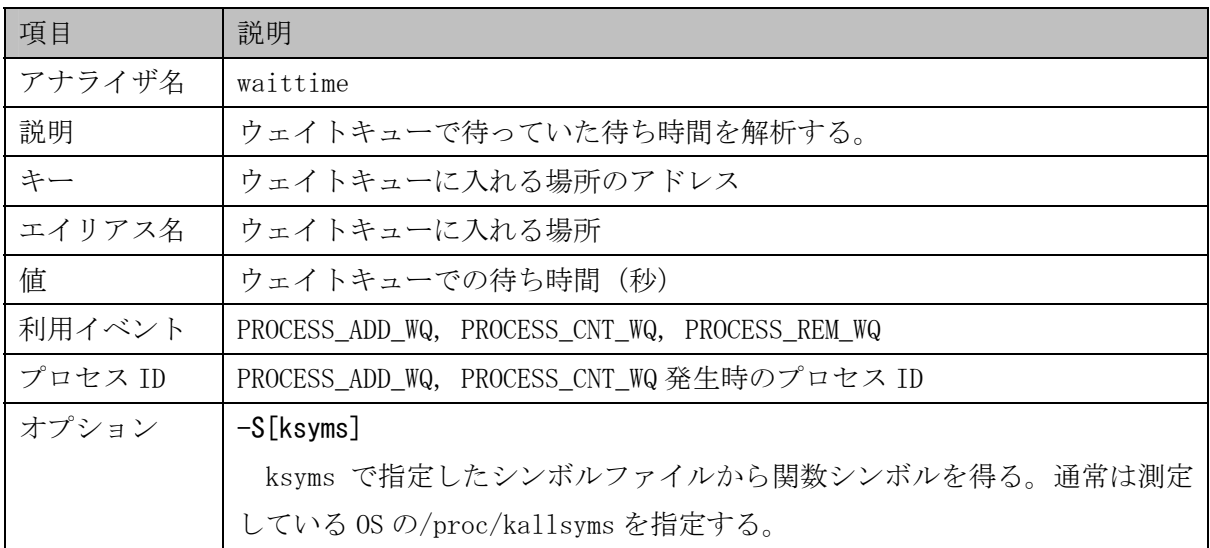

# (10)その他

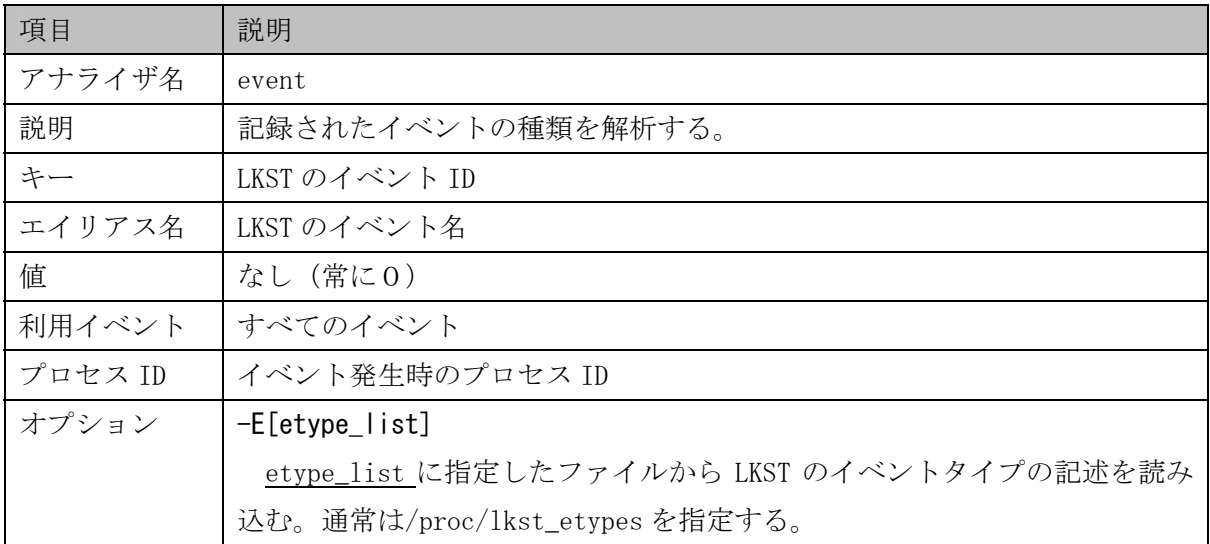

# 3.1.6 表示形式(フォーマット)

表示形式の指定は省くことも可能である。省いた場合は時系列表示形式が選択される。

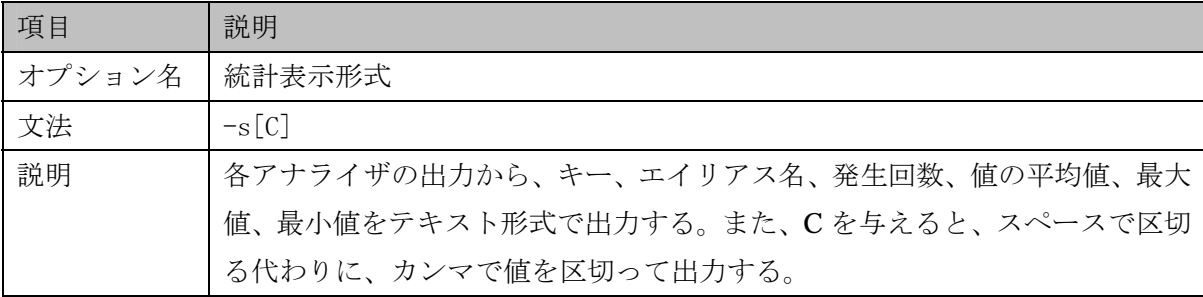

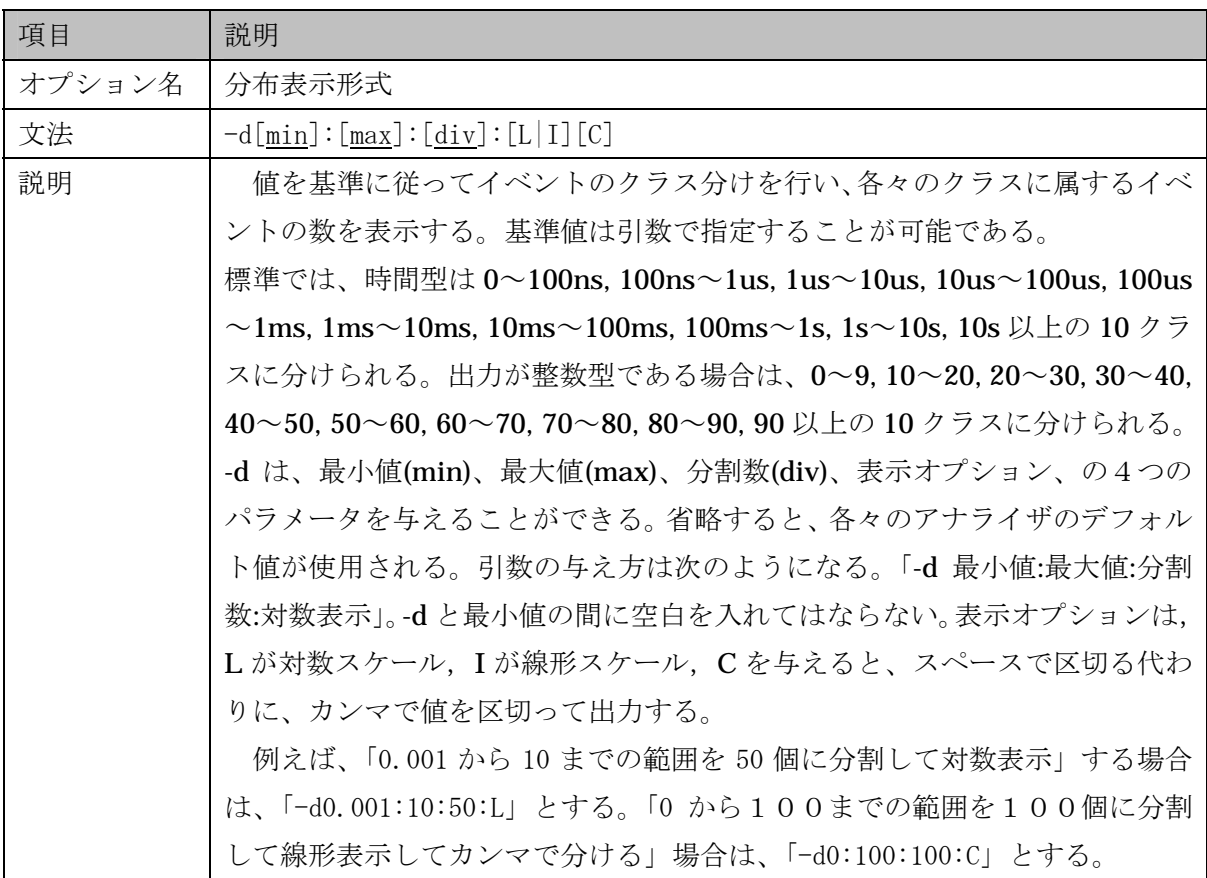

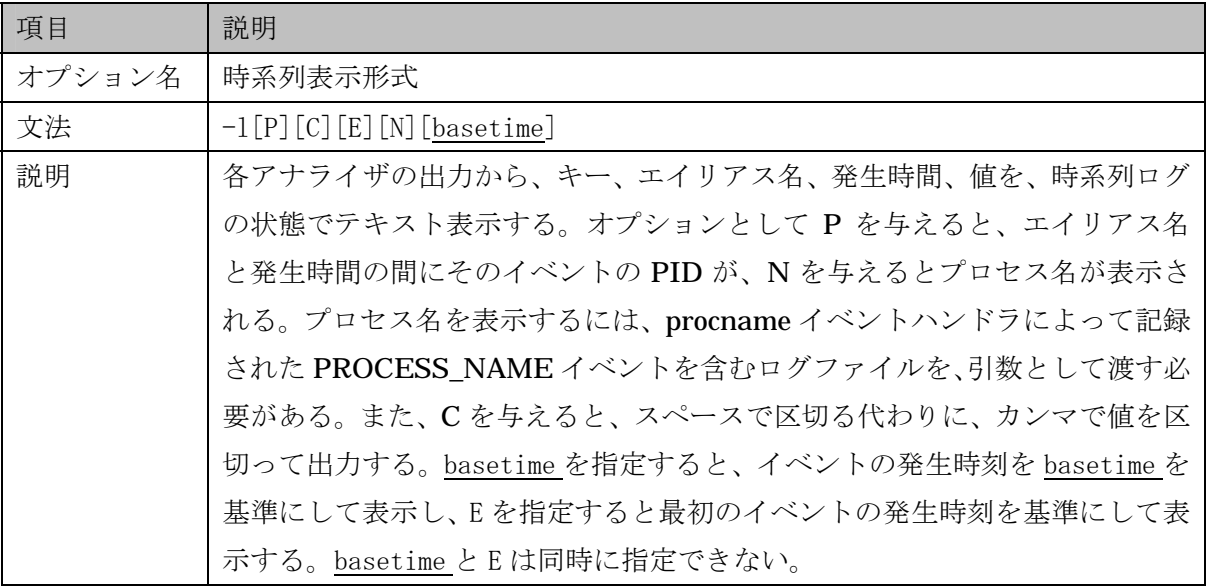

### 3.2 プロットツールのマニュアル

### 3.2.1 概要

lkst\_plot\_log, lkst\_plot\_stat, lkst\_plot\_dist, lkst\_plot\_sysinfo の 4 つのスクリプト は、lkstla によって解析した性能評価結果を、gnuplot によってプロットし、pdf 化した後、 xpdf などのコマンドによって X ウィンドウ上に表示する。

# 3.2.2 コマンドライン文法

lkst\_plot\_log [OPTION] <analyzed\_log> lkst\_plot\_stat [OPTION] <analyzed\_stat> lkst\_plot\_dist [OPTION] <analyzed\_dist> lkst\_plot\_sysinfo <sysinfo\_log>

### 3.2.3 使用説明

(1) 時系列グラフプロットツール:lkst\_plot\_log lkstla で解析した時系列ログを analyzed\_log に指定する。

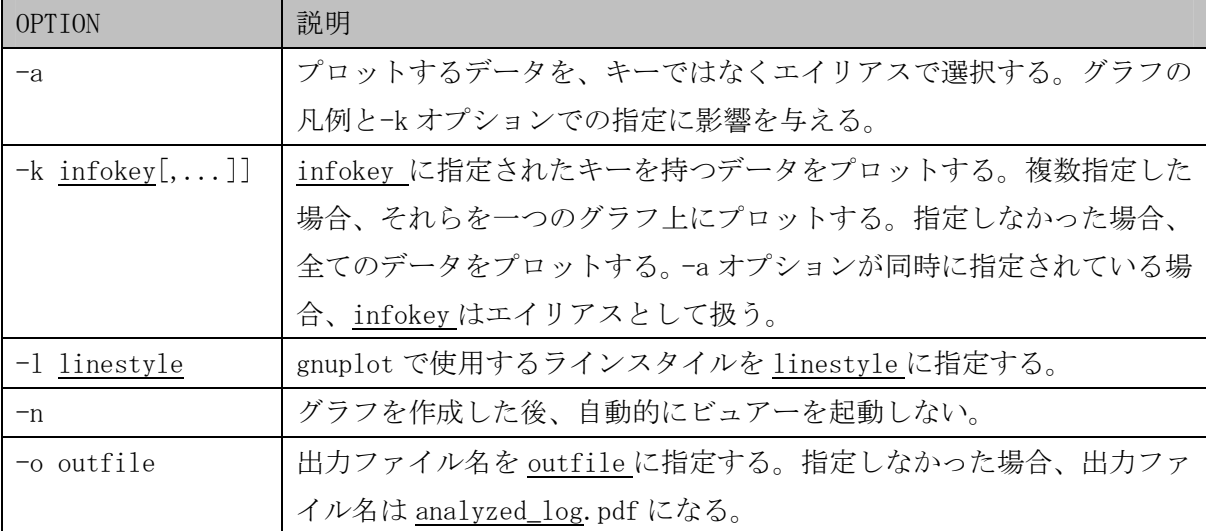

(2) 統計結果グラフプロットツール:lkst\_plot\_stat

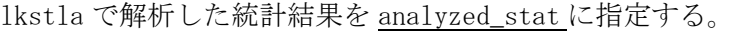

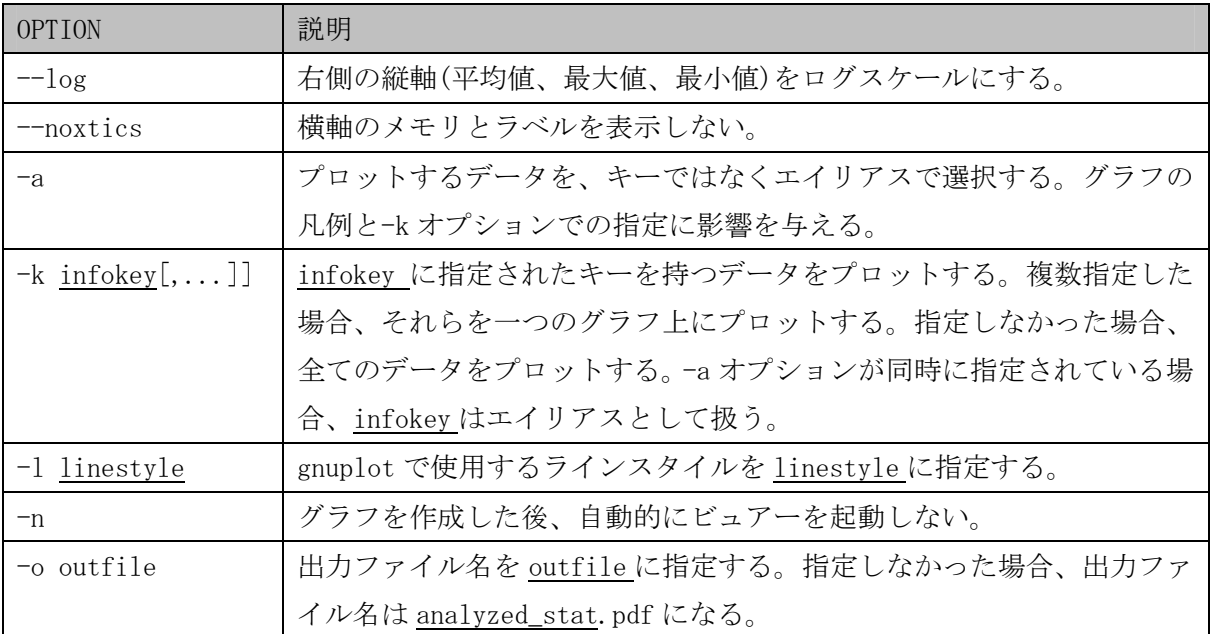

(3) 対数分布ヒストグラムプロットツール:lkst\_plot\_dist

lkstla で解析した対数分布結果を analyzed\_dist に指定する。

| <b>OPTION</b>    | 説明                                   |  |
|------------------|--------------------------------------|--|
| $-a$             | プロットするデータを、キーではなくエイリアスで選択する。グラフの     |  |
|                  | 凡例と-k オプションでの指定に影響を与える。              |  |
| $-k$ infokey[,]] | infokey に指定されたキーを持つデータをプロットする。複数指定した |  |
|                  | 場合、それらを一つのグラフ上にプロットする。指定しなかった場合、     |  |
|                  | 全てのデータをプロットする。-a オプションが同時に指定されている場   |  |
|                  | 合、infokey はエイリアスとして扱う。               |  |
| -n               | グラフを作成した後、自動的にビュアーを起動しない。            |  |
| -o outfile       | 出力ファイル名を outfileに指定する。指定しなかった場合、出力ファ |  |
|                  | イル名は analyzed_dist.pdf になる。          |  |

(4) システム情報グラフプロットツール:lkst\_plot\_sysinfo

SYSTEM\_INFO, SYSTEM\_INFO2 イベントを記録したログファイルを sysinfo\_log に指定する。

#### 3.3 補助ツールのマニュアル

#### 3.3.1 概要

lkst\_make\_mask スクリプトは、lkstla の各アナライザに必要なマスクセットを設定する。 lkstlogdiv(LKST Log Divider) は、lkstlogd で取得したログデータや、SMP 構成のマシンにお いて lkstbuf で取得したログファイルを、時系列順が逆になる部分から別ファイルに分割する。

#### 3.3.2 コマンドライン文法

lkst\_make\_mask <maskset-name> <analyzer> [...] lkstlogdiv <lkstlogfile> lkst\_proc\_list [-t] <lkstlogfile> lkst\_proc\_filter [-f] <proc\_list> [!]<procname> [...]

### 3.3.3 使用説明

(1) マスクセット作成ツール: lkst\_make\_mask

 maskset-name で指定された名前のマスクセットを新規に作り、analyzer で指定された アナライザに対応するイベントのイベントハンドラを適切に設定する。事前に LKST の拡 張 機 能 lksteh\_sysinfo.ko と lksteh\_procname.ko, lksteh\_procstat.ko, lksteh\_vminfo.ko, lksteh\_wqcounter.ko をロードしておく必要がある。

(2) ログ分割ツール:lkstlogdiv

lkstlogfile には lkstlogd の出力したログファイルや、SMP マシンにおいて lkstbuf で 取得したログファイルを指定する。分割後のファイルは lkstlogfile-0, lkstlogfile-1, ... と いう名前がつけられる。

lkstlogd はログファイルがいっぱいになると、ログデータを先頭から上書きしていくた め、終了時点によっては、最後に書き込んだログデータがログファイルの中間に来てしま う。また、SMP 構成のマシンで"lkstbuf read -f xxx"を実行し、xxx という一つのファ イルに複数の CPU のバッファ内容を取り込むと、複数の CPU から読み出したデータを ソートせずに連結する。この場合 CPU 数のソートされたログデータが、単純に連結され た状態になる。時系列順に並んでいないログデータでは、マージソートができない。この 問題を解決するため、時系列順が逆になる部分を境目にファイルを n 分割する。

またバッファの上書きが発生していた場合、LKST\_OVWRTN\_REC イベントが書き込ま れる。LKST\_OVWRTN\_REC イベントの時刻は読み出した時刻であるが、このイベント の後のイベントは、イベントが発生した時刻であるため、時系列順が逆になる。LKST OVWRTN\_REC が記録されているデータは、基本的には不正確なデータであるため、廃 棄することを推奨する。例外的に、各バッファの先頭にある LKST\_OVWRTN\_REC イ ベントは無害である。これは前回読み出しを行ってから、しばらくたったために発生した ものであり、今回の読み出し内容には関連しない。このツールでは、分割したバッファの 先頭にある LKST OVWRTN\_REC イベントは除去する。

(3) プロセスリスト作成ツール: lkst\_proc\_list

lkstlogfile に PROCESS\_NAME イベントが記録されたログファイルを指定すると、プロセ スリストを作成する。プロセスリストはプロセス ID(PID)、親プロセスの ID(PPID)、スレ ッドグループ ID(TGID)、プロセス名、イベントを記録した時刻から成る。-t オプション を与えると、イベントを記録した時刻を YY-MM-DD hh:mm:ss の形式て出力する。

PROCESS\_NAME イベントを記録するには、PROCESS\_FORK と PROCESS\_EXEC イベントを procname イベントハンドラで記録するようマスクセットを構成する必要がある。また、 procname イベントハンドラは専用のイベントバッファにイベントを記録するため、 lkstbuf コマンドで記録情報をファイルに保存するときは、-b オプションでバッファ ID を指定する必要がある。procname イベントハンドラが使用するバッファの ID は以下の方 法で確認または指定することができる。

- (a) procname イベントハンドラをカーネルに組み込む前後で lkstbuf ls コマンドを実行 する。新たに追加されたバッファの ID が求める ID である。
- (b) lksteh\_procname.ko を組み込むとき、procname\_buffer\_id モジュールパラメータで 使用するイベントバッファ ID を指定する。

# modprobe lksteh\_procname procname\_buffer\_id=100

- (c) cat /sys/class/lkst/procname/ctrl を実行すると、使用中のバッファ ID が表示さ れる。
- (4) フィルタリング用文字列作成ツール:lkst\_proc\_filter

proc\_list に lkst\_proc\_list で作成したプロセスリストを、procname にプロセス名を指 定すると、名前が procname のプロセスの PID を列挙して出力する。この出力は lkstla の-p オプションの引数として利用できる。procname の前に「!」を指定すると、PID の前 に「!」を付加して出力する。また-f を指定すると、procname の全ての子プロセスの PID を出力する。なお、「!」の有り無しを混在して指定することはできない。

4. 付録

付録 A、B において lkstlogtools の開発で使用した従来の LKST で提供されている機能拡張の 方法について説明する。

#### 4.1 付録A:LKST のフックポイントの追加方法

LKST を適用したカーネルのソースコードの任意の場所に、フックポイントを挿入する方法を 説明する。

#### 4.1.1 フックポイントを挿入するファイル

フックしたい場所に、フックポイントマクロと、イベント ID、引数を書き込む。 例えば以下のコードにフックポイントを挿入したいとする。

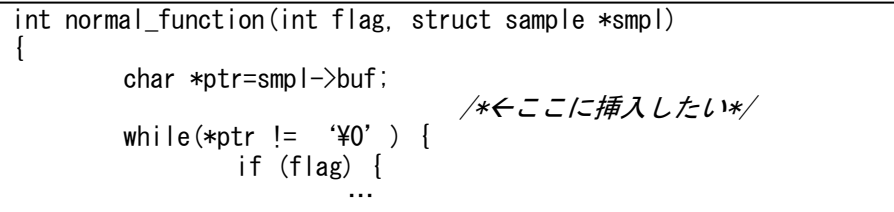

イベント ID を LKST\_ETYPE\_SAMPLE\_NORMAL というマクロであらわし、引数に flag, smpl をと るとすると、以下のようなコードになる。

```
#include <linux/lkst_hook.h> 
int normal_function(int flag, struct sample *smpl) 
{ 
                char *ptr=smpl->buf; 
               LKST_HOOK(LKST_ETYPE_SAMPLE_NORMAL, LKST_ARG(flag),LKST_ARGP(smpl),
                                 LKST_ARG(0), LKST_ARG(0)); 
               while(*ptr != '\quad '\quad \test{\math} \test{\math} \test{\math} \test{\math} \test{\math} \test{\math} \test{\math} \test{\math} \test{\math} \test{\math} \test{\math} \test{\math} \test{\math} \test{\math} \test{\mat
                                if (flag) { 
and the contract of the contract of the
```
コーディング上注意しなければならない点は、以下の4つである。

- linux/lkst\_hook.h をインクルードする必要がある。
- z フック場所がマクロやインライン関数、あるいはフック場所が複数ある場合は LKST HOOK INLINE マクロを用いなければならない。それ以外の場所では LKST HOOK マクロを用いる。
- 引数は常に 4 つ必要である。引数があまる場合は 0 などを渡す。
- 32 ビット以下の整数の引数は LKST ARG()マクロを使って渡す。ポインタ引数は LKST ARGP()マクロを使う。64 ビットの引数は、そのまま渡すことが出来る。

さらにこのとき利用したイベント ID のマクロ(LKST\_ETYPE\_SAMPLE\_NORMAL)が定義されてい ない場合、このイベント ID を定義する必要がある。この方法を次節で述べる。

### 4.1.2 イベントを定義するファイル

LKST のイベント定義用ヘッダファイルに、新たに追加したフックポイントで使用するイベン トのイベント ID の値、名称、タイプ、引数の説明を記述する。arch/以下のファイル、あるい は include/asm-i386/以下のヘッダファイルなどの、アーキテクチャ依存のソースコードにフ ックポイントを追加した場合は、include/asm-i386/lkst\_etypes.h を編集する。それ以外の場 所でフックポイントを使っている場合は、include/linux/lkst\_etypes.h を編集する。どちら のファイルも書き方はまったく同一である。

例えば前節で追加したイベント SAMPLE NORMAL を定義するには以下のようにする。

LKST\_ETYPE\_DEF(0x100,\_NORMAL, SAMPLE\_NORMAL, "a sample of normal\_function", \  $\overline{f}$ lag value", ¥ "sample structure", ¥ NULL, NULL)

このコードでは、次のことを定義している。

- イベントの名前が SAMPLE\_NORMAL であること。
- イベント ID のマクロ名が LKST\_ETYPE\_SAMPLE\_NORMAL であり、その値が 0x100 であること。
- フックポイントはコード上に一度しか出現しない。
- イベント自体の説明は"a sample of normal function"であること。
- 第一引数と第二引数の説明は、それぞれ、"flag value"と"sample structure"であること。
- z 第三引数と第四引数は意味を持たないこと。

コーディング上注意しなければならない点は、以下の 2 点である。

- マクロコードなので終端に";"をつけてはいけない。
- z 意味のない引数には、NULL を指定する。

より詳しい情報は、lkst-2.3.1.tar.gz に含まれる Howto.txt を参照。

## 4.2 付録B:LKST のイベントハンドラの作成方法

LKST の各イベントにおいて呼び出されるイベントハンドラを新たに作成する方法を説明す る。LKST のイベントハンドラは、カーネルドライバとして作成することが可能である。 以下にイベントハンドラプログラムのテンプレートを示す。

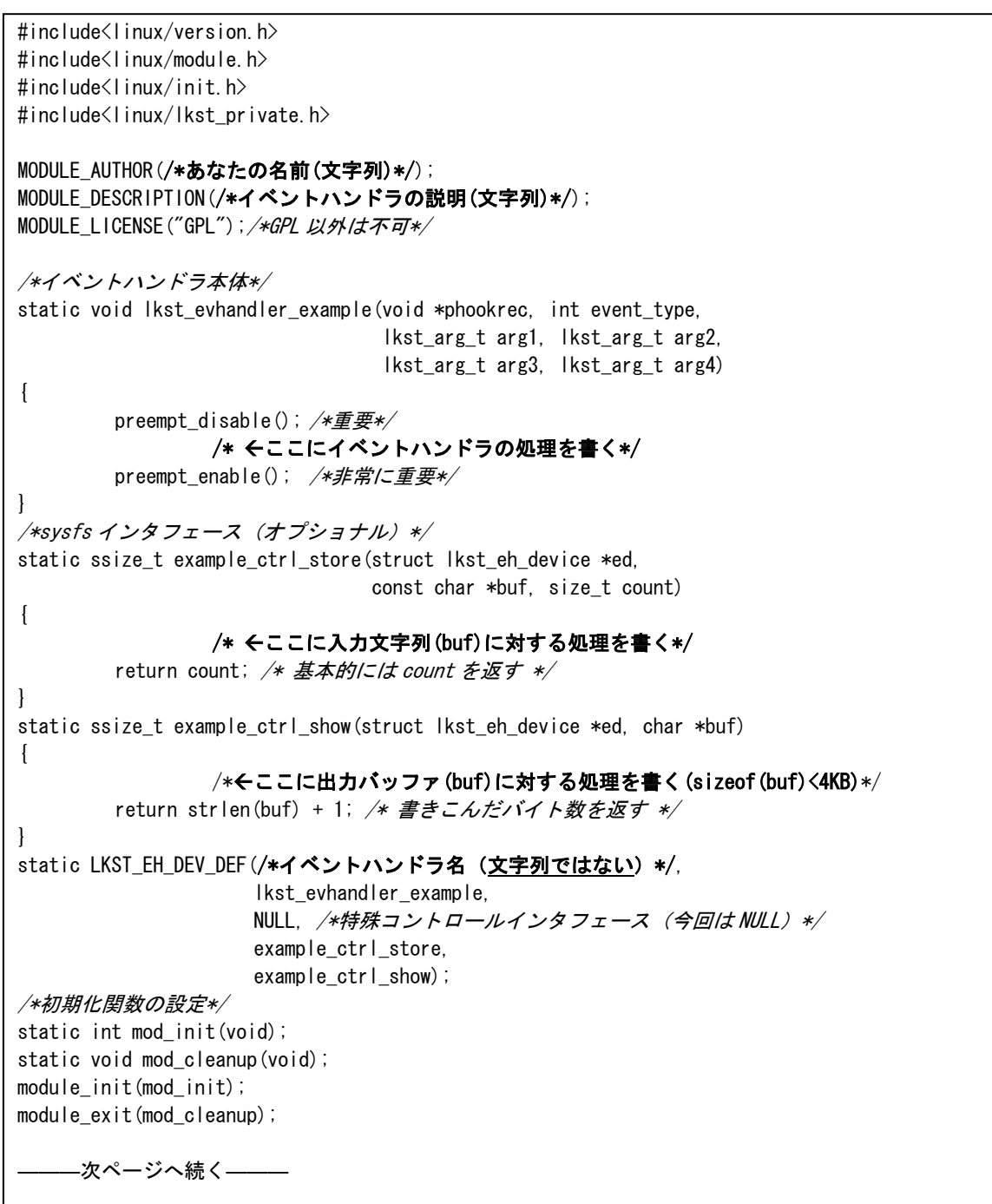

```
―――前ページから続く――― 
static int mod init(void)
{ 
         int retval; 
                 /* イベントハンドラの登録 */ 
        retval = lkst_eh_device_register(&LKST_EH_DEV((/*イベントハンドラ名(文字列ではない)*/));
        if (retval \langle 0 \rangle goto init_err; 
         return 0; 
init_err: 
        mod cleanup(); /*エラーがあった場合は、ちゃんとイベントハンドラを解放する */
         return retval; 
} 
static void mod_cleanup(void) 
{ 
        if (LKST_EH_DEV(/*イベントハンドラ名(文字列ではない)*/).id != LKST_EVHANDLER_ID_VOID) {
                lkst_eh_device_unregister(&LKST_EH_DEV(/*イベントハンドラ名 (文字列ではな
(1)*/));
 } 
}
```
以下の点に注意してコーディングしなければならない。

- z ドライバのライセンスは GPL でなければならない。
- イベントハンドラ内では、出来るだけロックを使わない。
- イベントハンドラ内では、カーネルプリエンプションは OFF にしたほうがいい。
- sysfs インタフェースでは、show の時(ユーザから読み出したとき)にはバッファサイズが 渡されていない。大体 512 バイトを目安にして、それ以上書かないようにしないといけな い。
- z イベントハンドラの sysfs インタフェースファイルのパスは以下のようになる。 /sys/class/lkst/イベントハンドラ名/ctrl
- イベントハンドラ内部で使える lkst の関数の名前は、全て lkst\_evhandlerprim\_で始まる。 これ以外の lkst の関数は、使用しないこと。
- z イベントハンドラを例外の取得に使う場合や、割り込みハンドラで使う場合は、デッドロ ックや二重例外の危険性に注意すること。例えば不用意なメモリアクセスはページアクセ ス例外を発生させる可能性があるが、例外ハンドラ内部でページアクセス例外を発生させ ると二重例外でシステムがハングアップする可能性がある。

# 4.3 付録C:計測フックポイント・イベント一覧

それぞれのアナライザがどのイベントを使うかについては、「3.1.5」の項目を参照。

(1)lkstlogtools にて定義を修正したイベント

| 項目    | 説明                            |
|-------|-------------------------------|
| イベント名 | PROCESS CONTEXTSWTCH          |
| TD.   | 0x001                         |
| ファイル名 | kernel/sched.c                |
| 関数    | context_switch()              |
| 説明    | プロセス切り替えのコンテキストスイッチで発生する      |
| 引数 1  | プロセス切り替え元のプロセスの task 構造体のアドレス |
| 引数 2  | プロセス切り替え先のプロセスの task 構造体のアドレス |
| 引数 3  | プロセス切り替え元のプロセスの状態             |
| 引数 4  | イベント発生時のランキューにつながっているプロセスの数   |

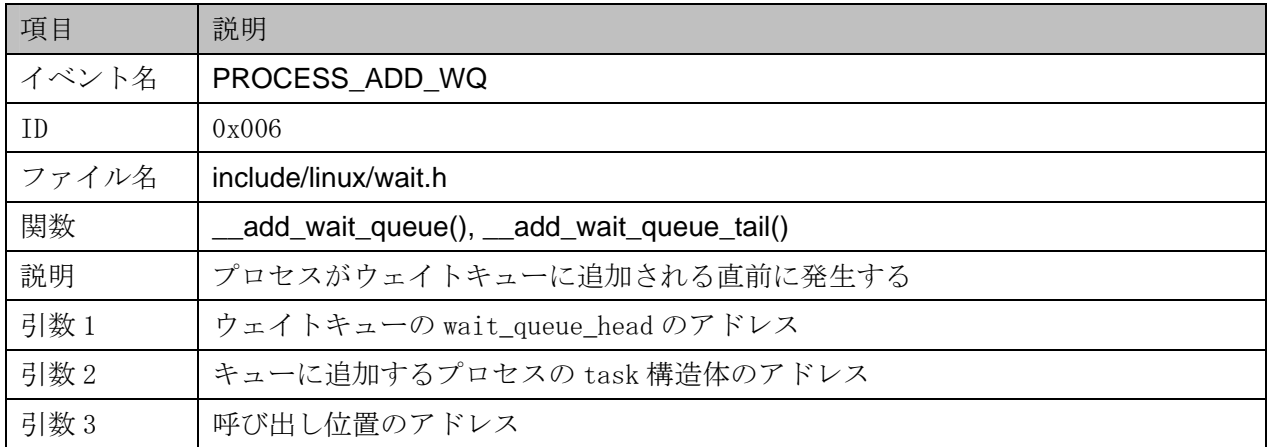

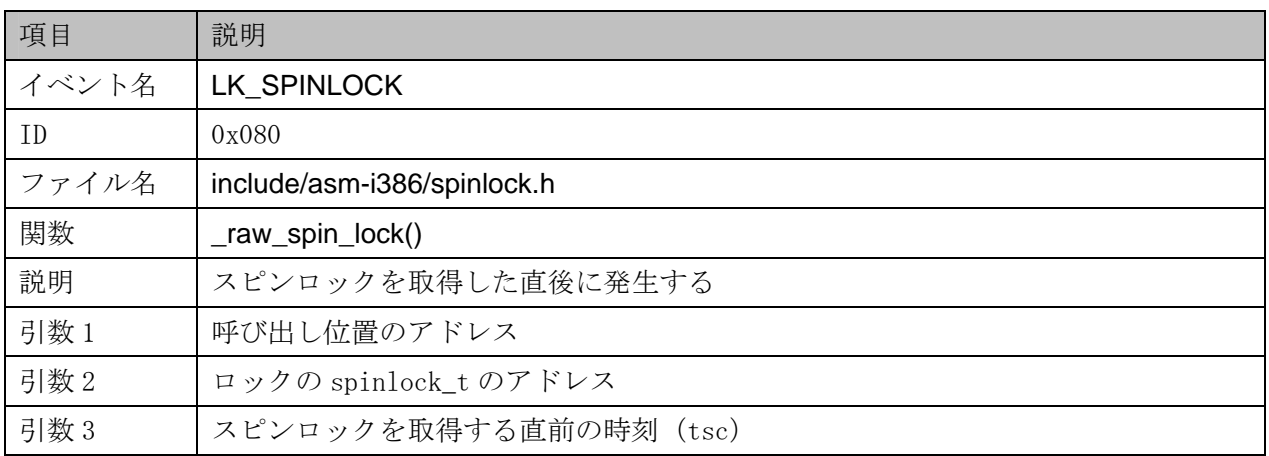

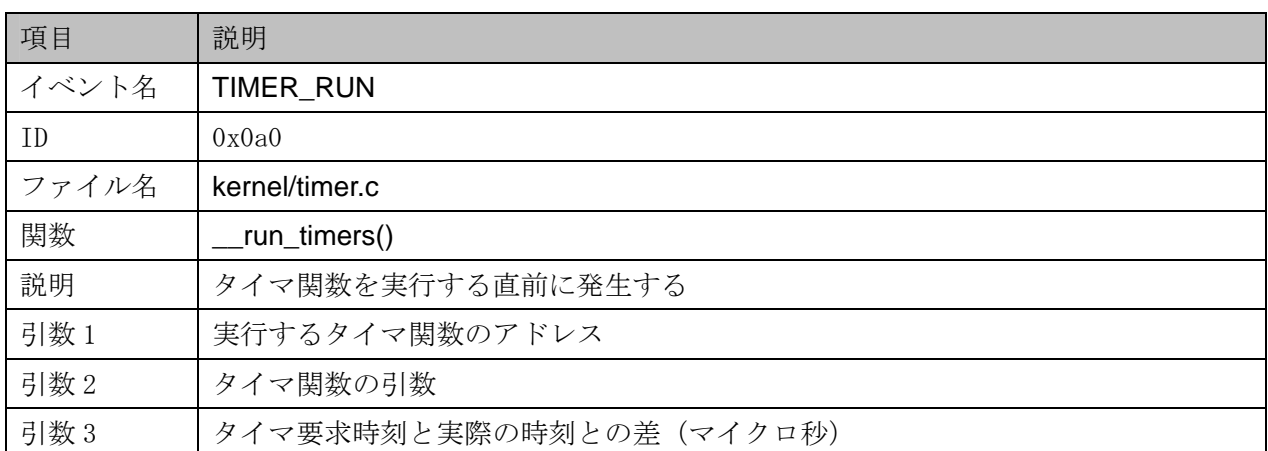

(2)lkstlogtools にて新規に追加したイベント

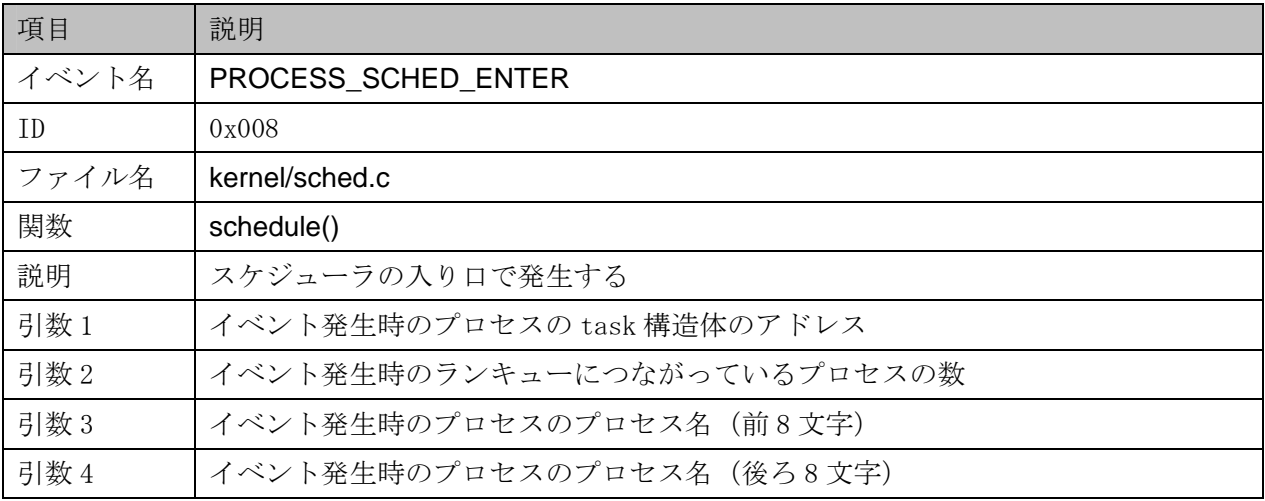

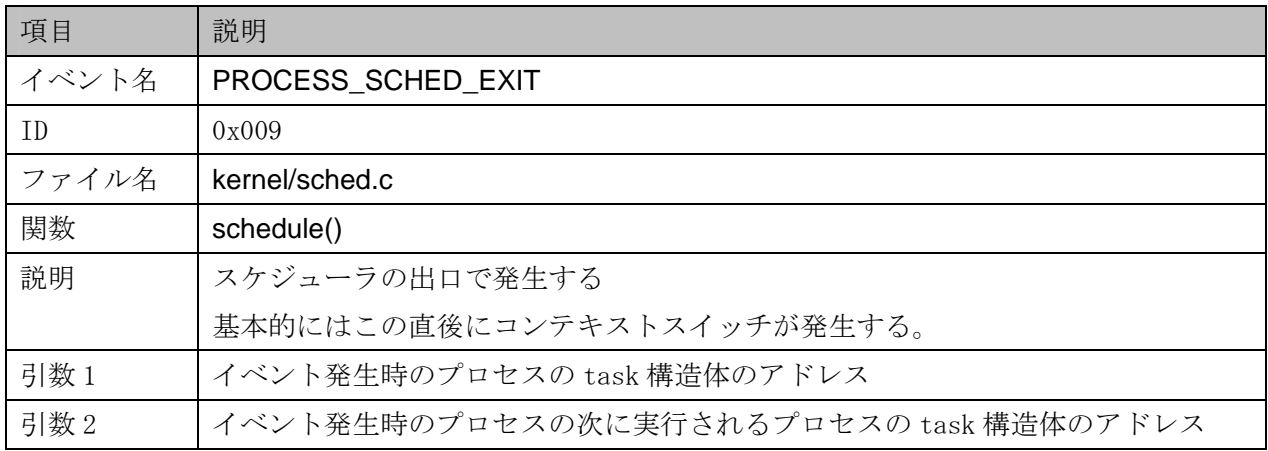

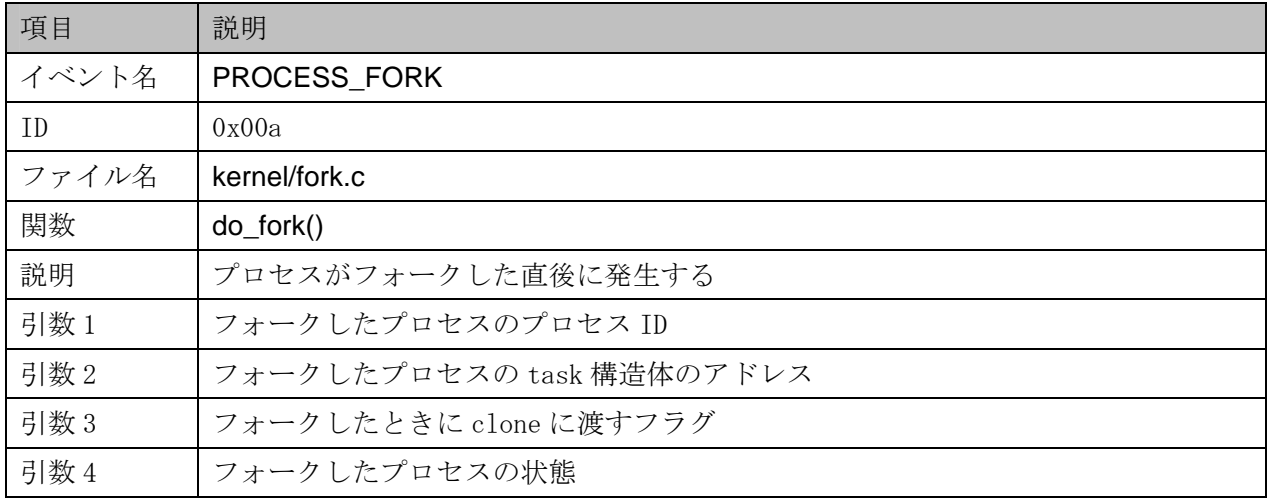

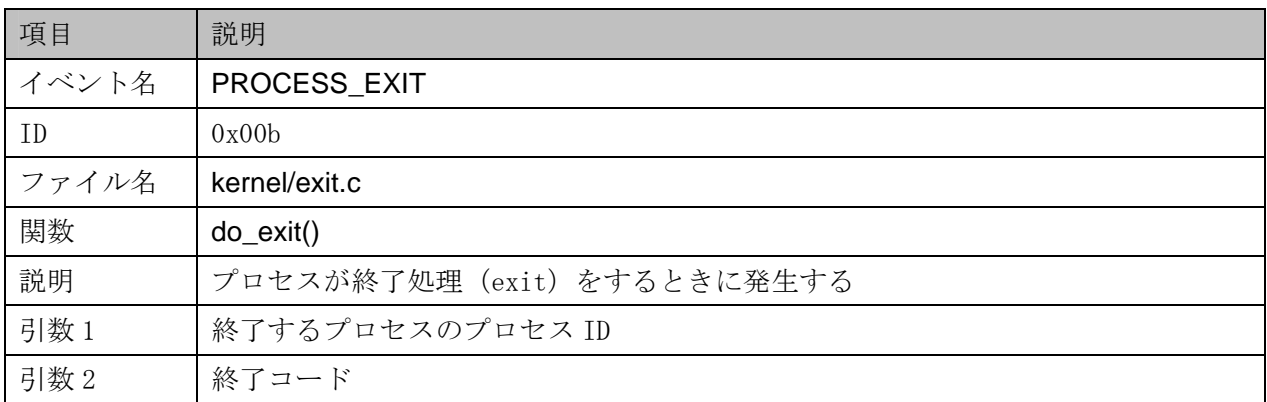

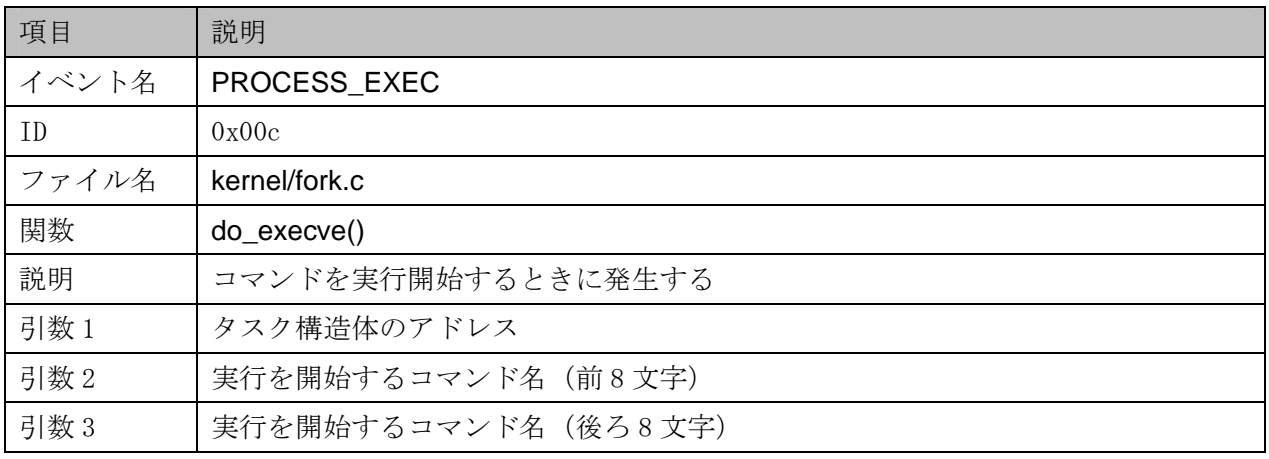

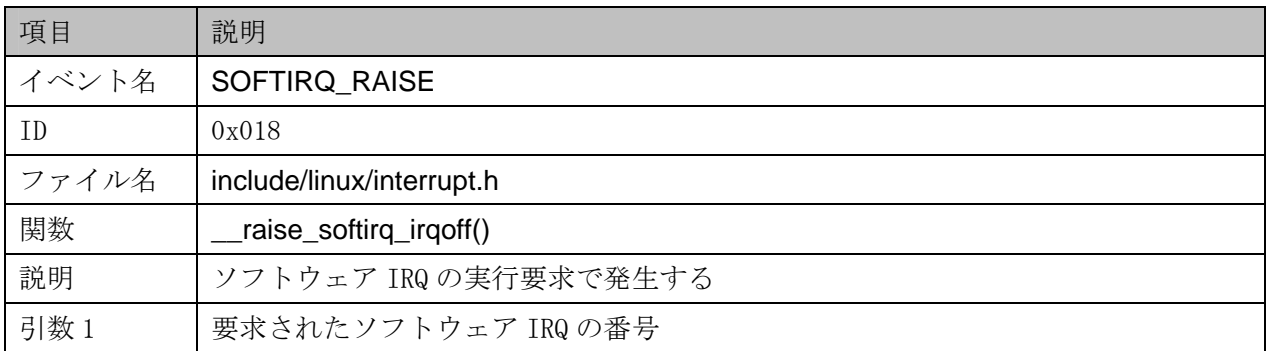

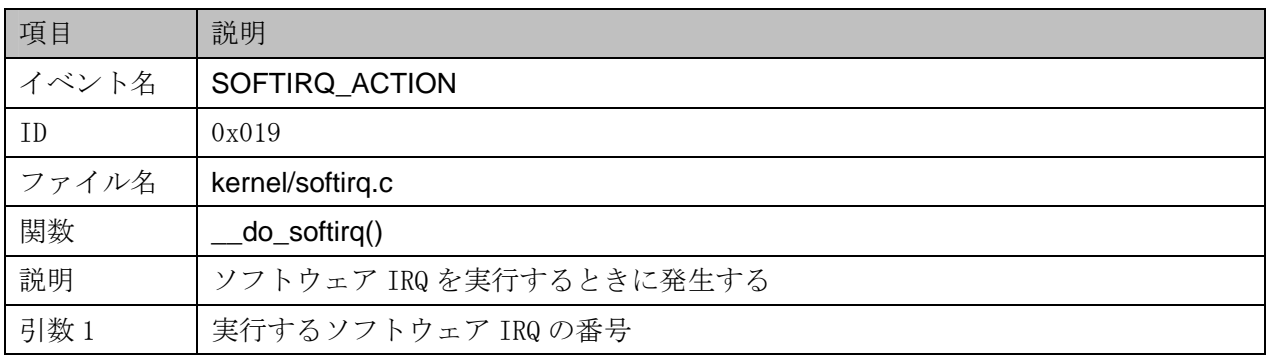

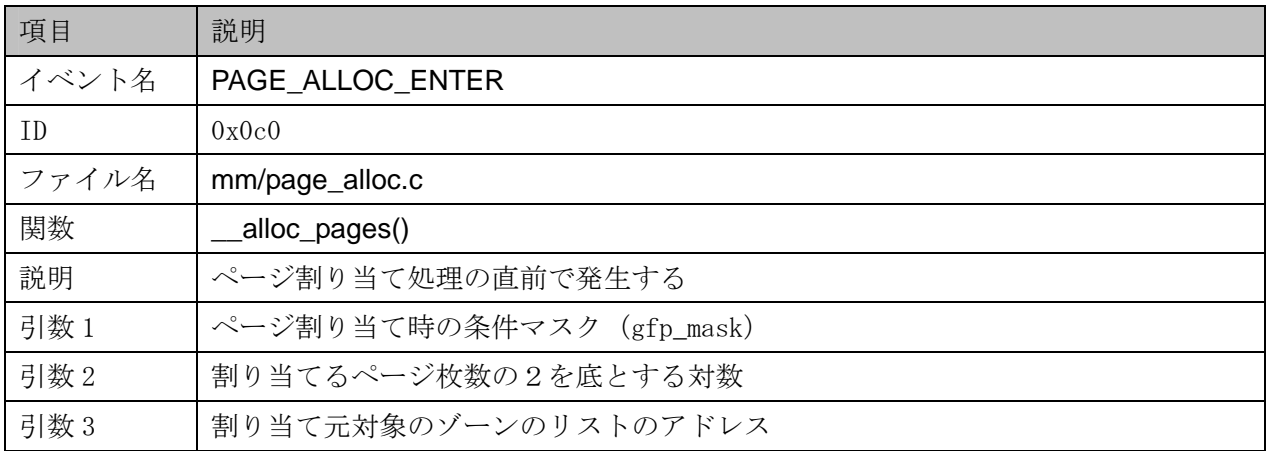

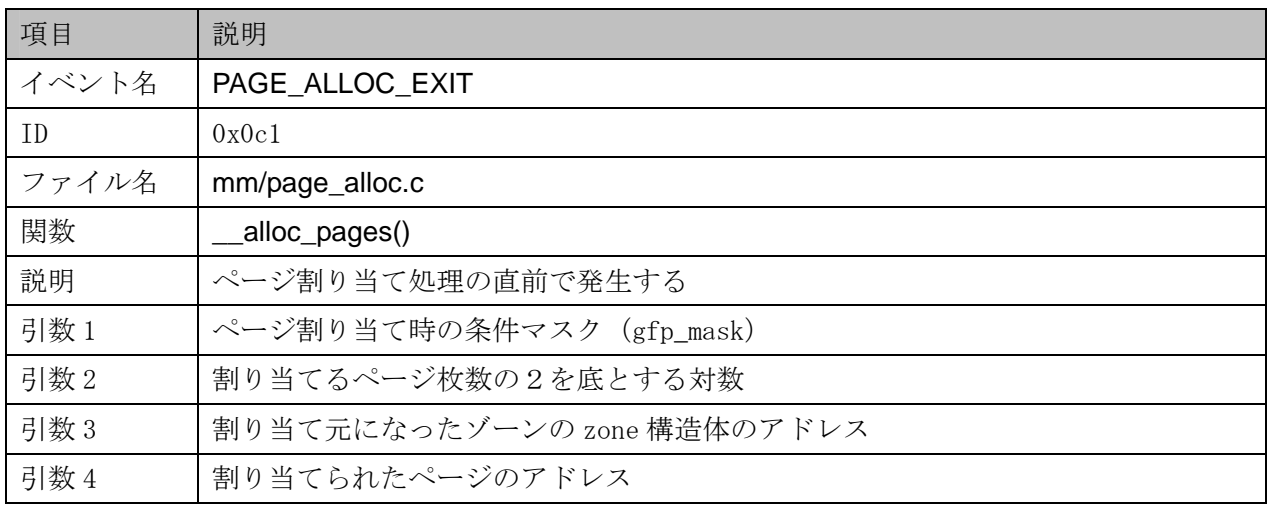

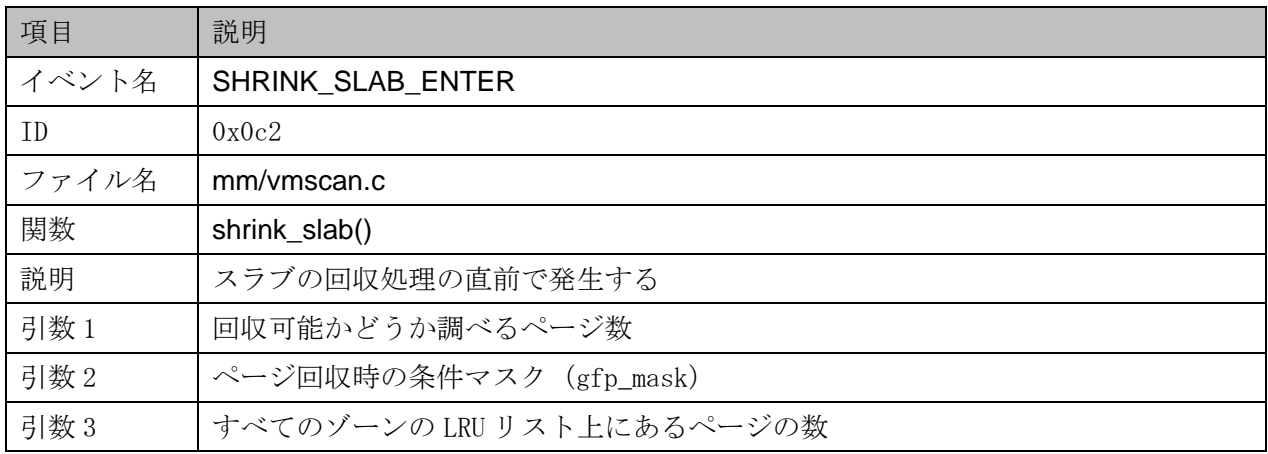

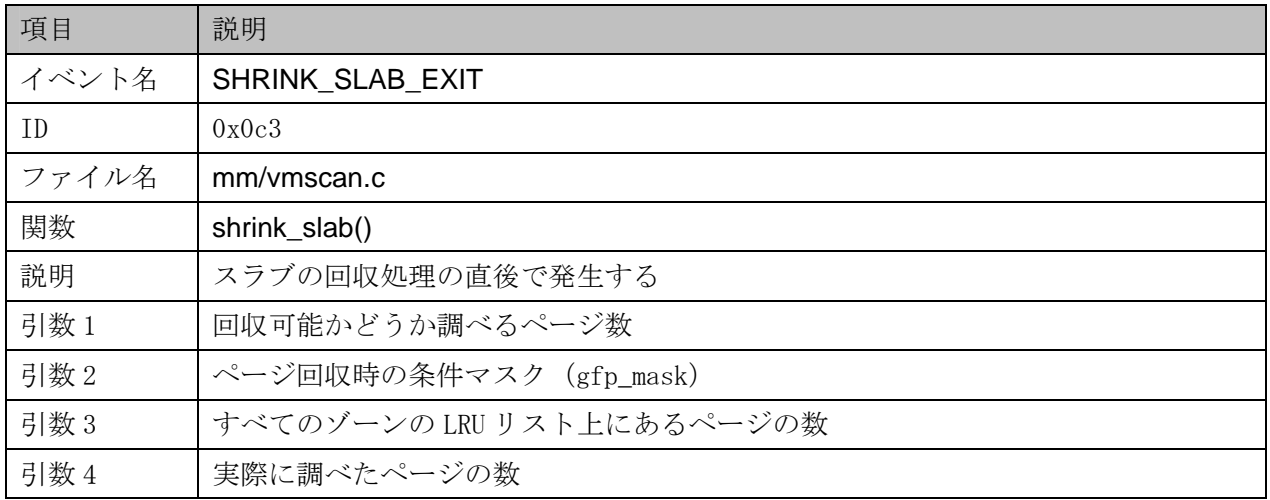

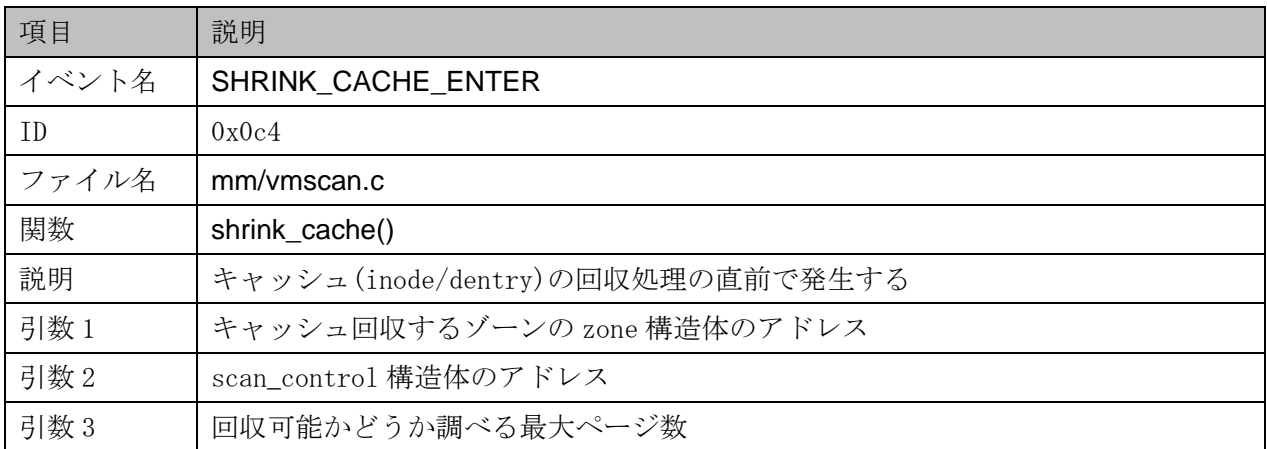

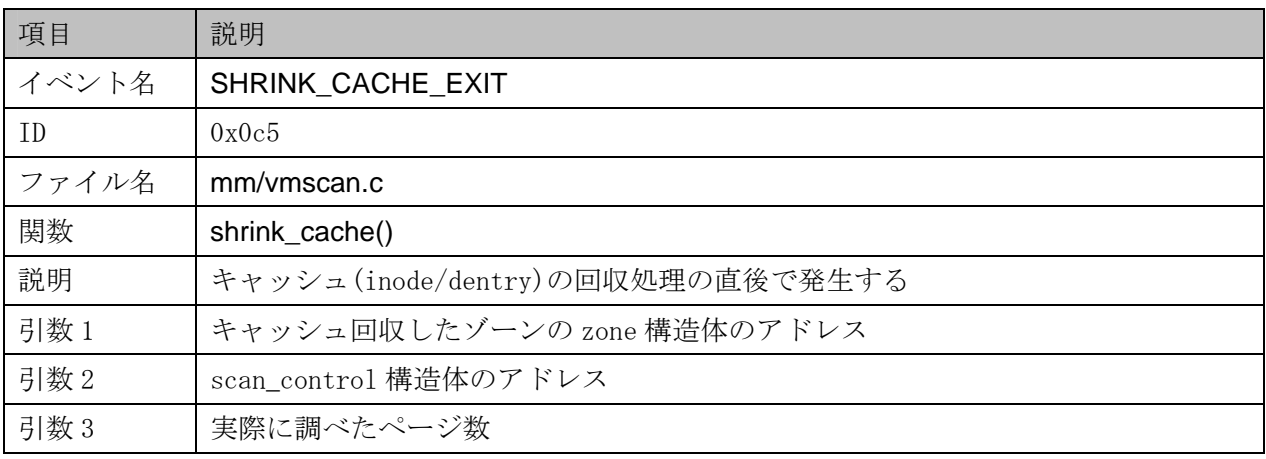

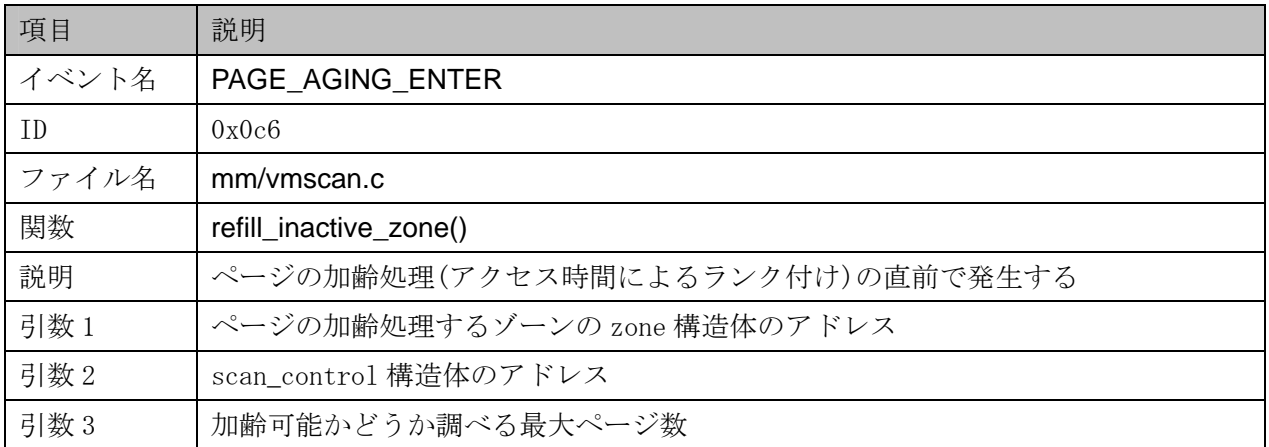

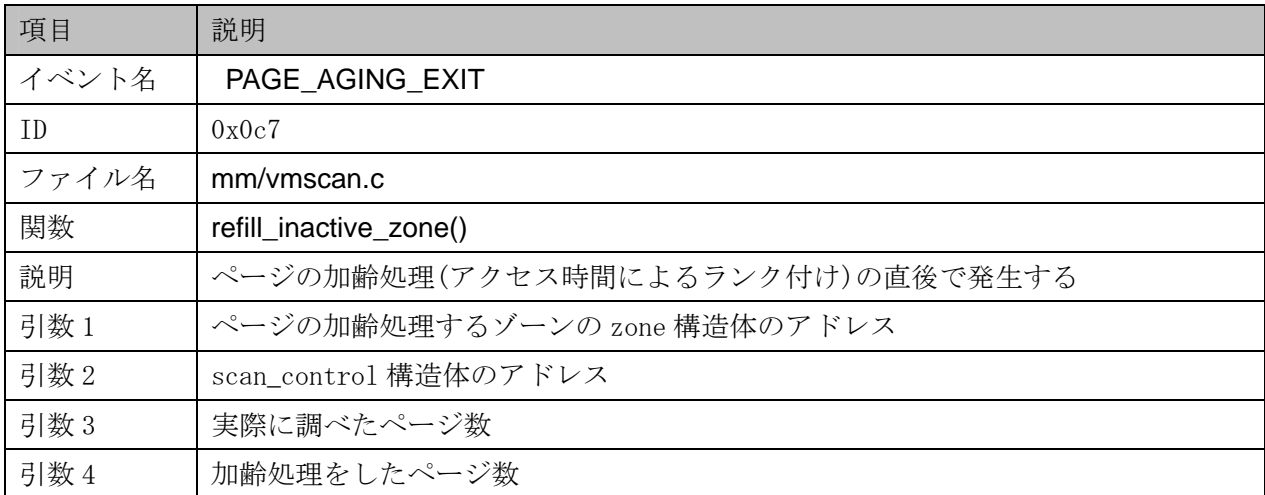

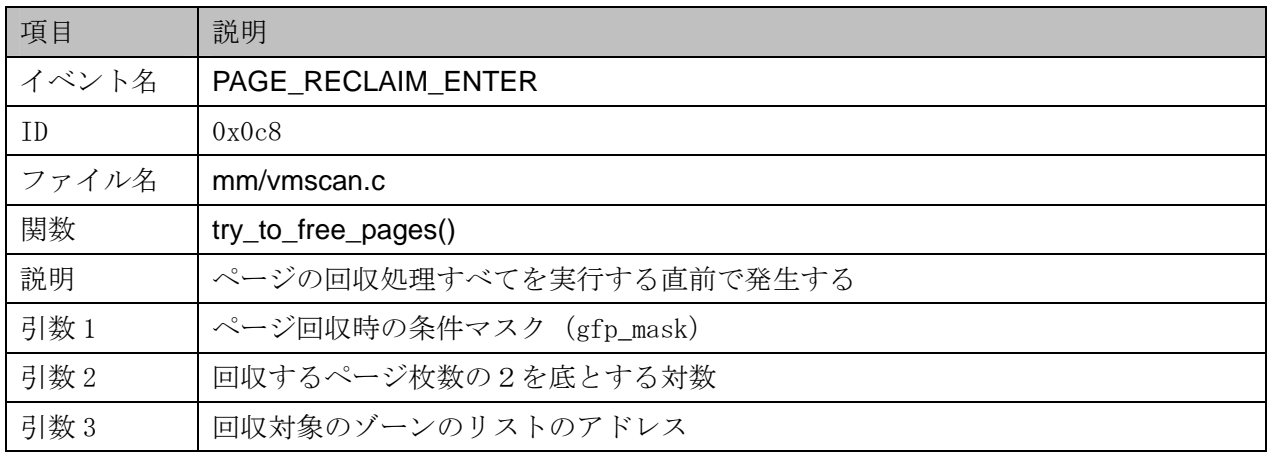

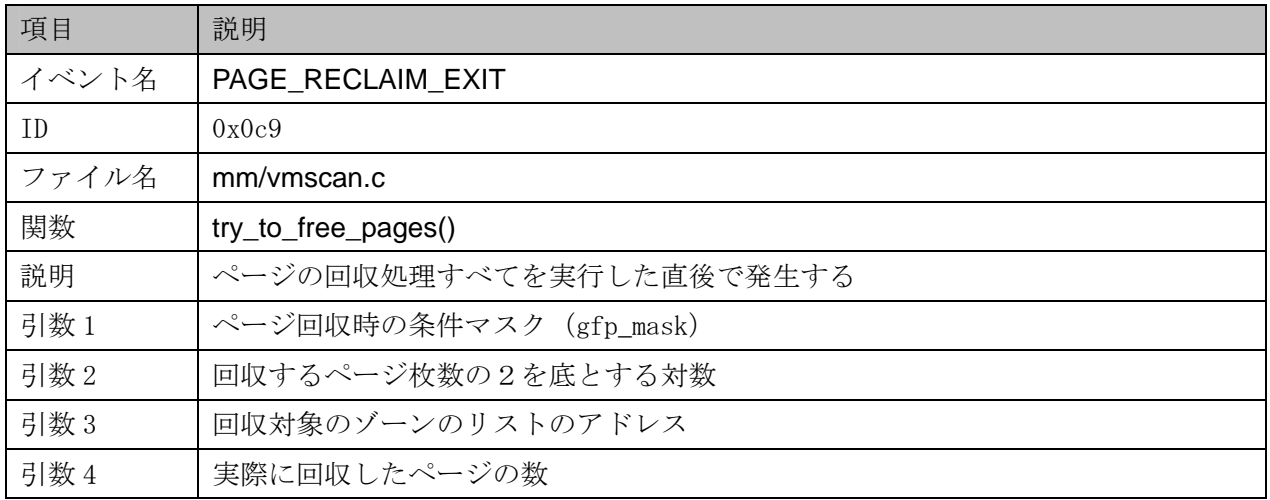

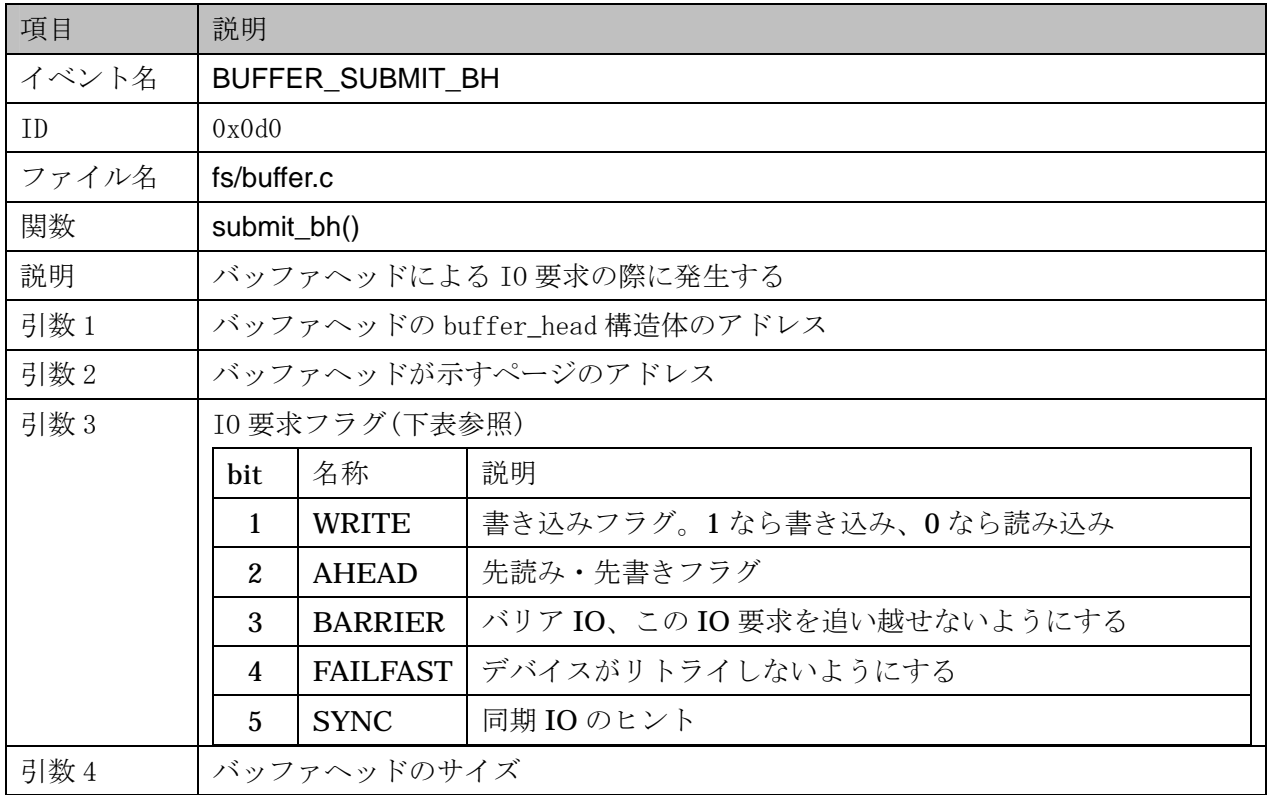

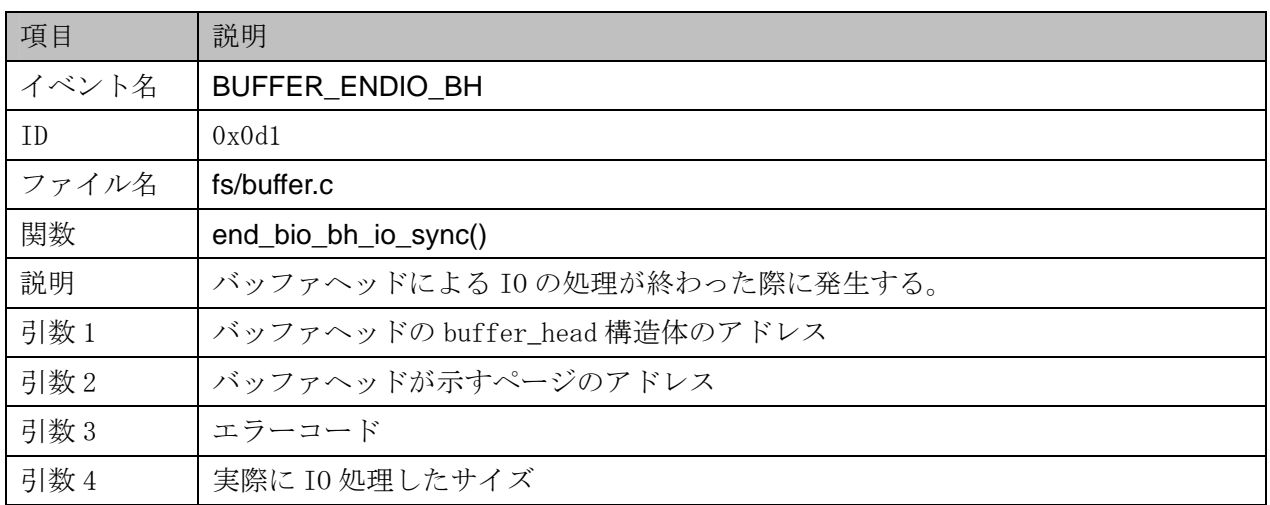

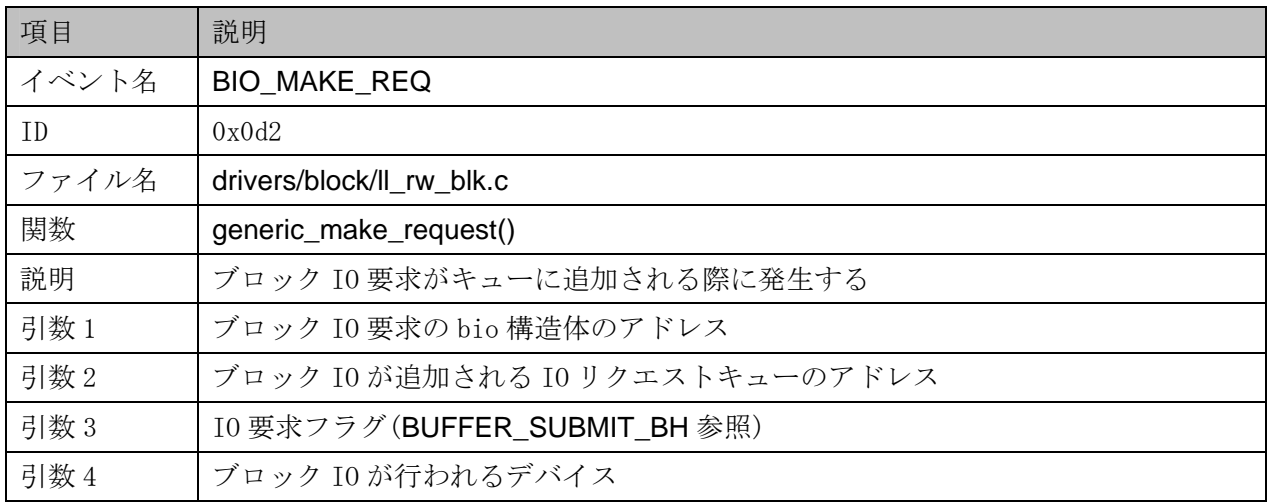

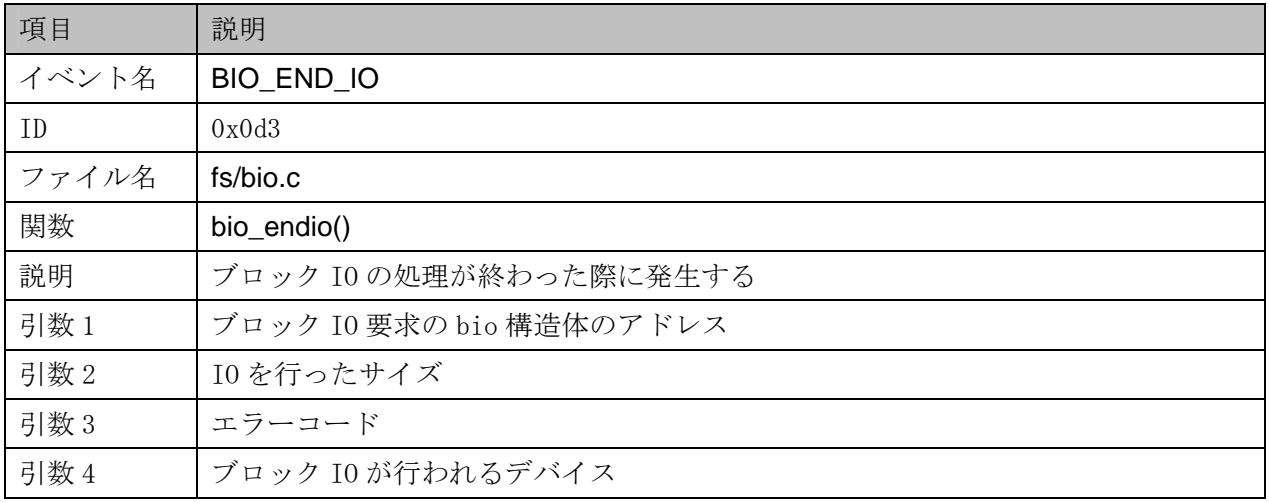

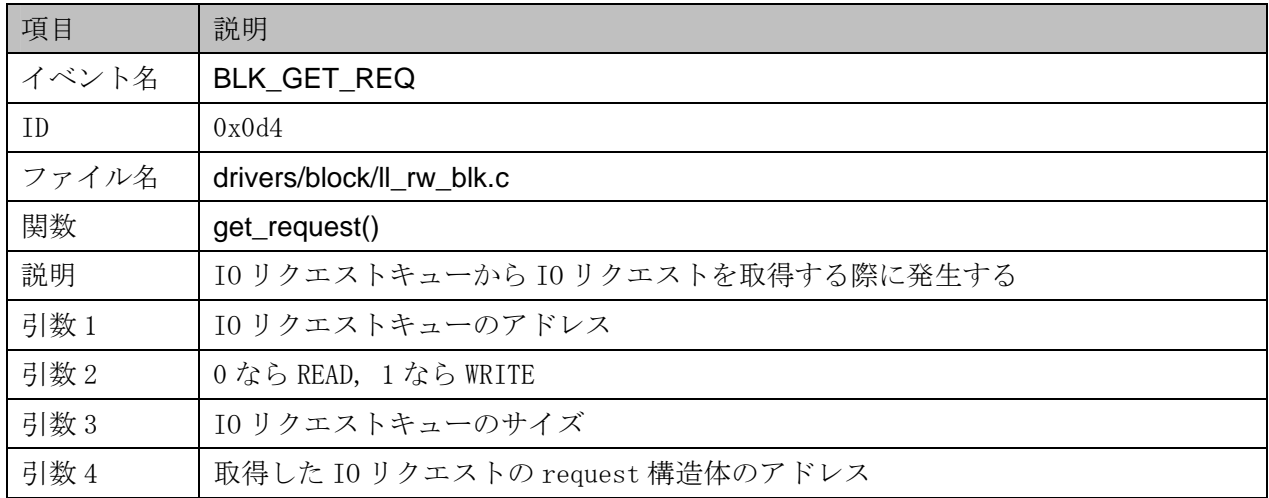

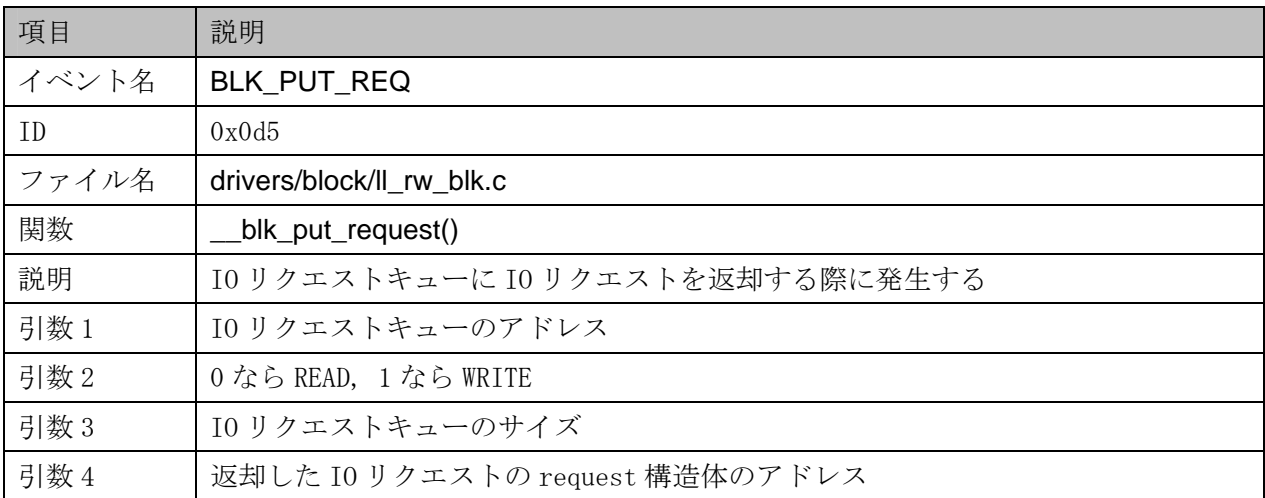

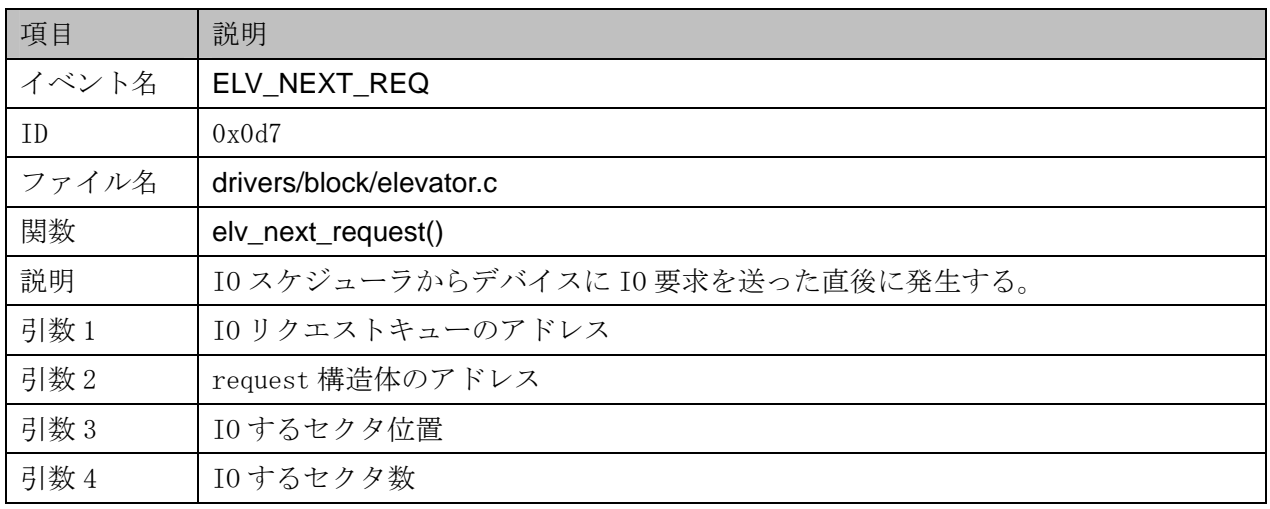

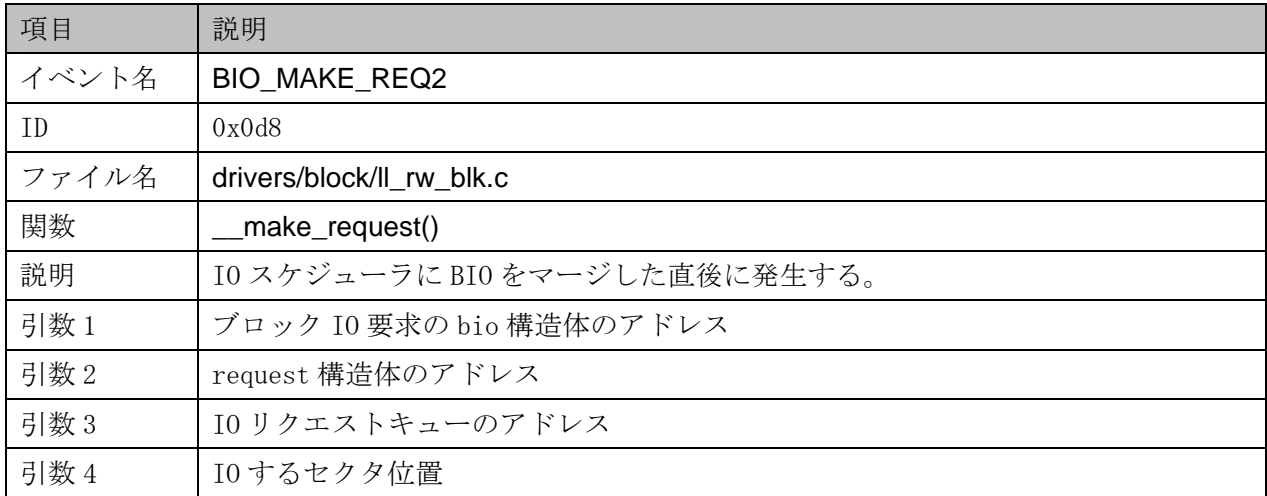

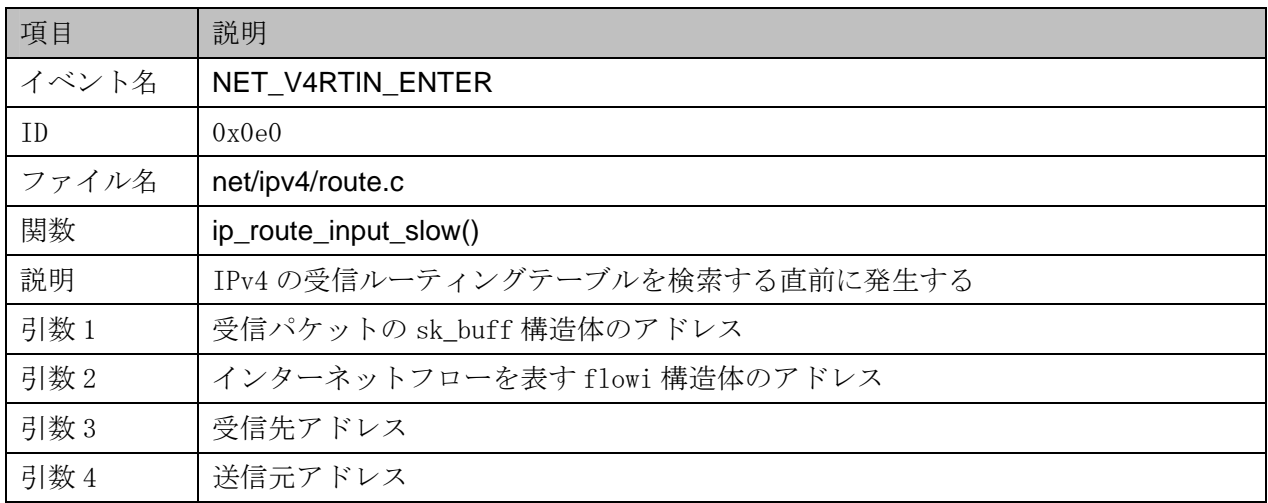

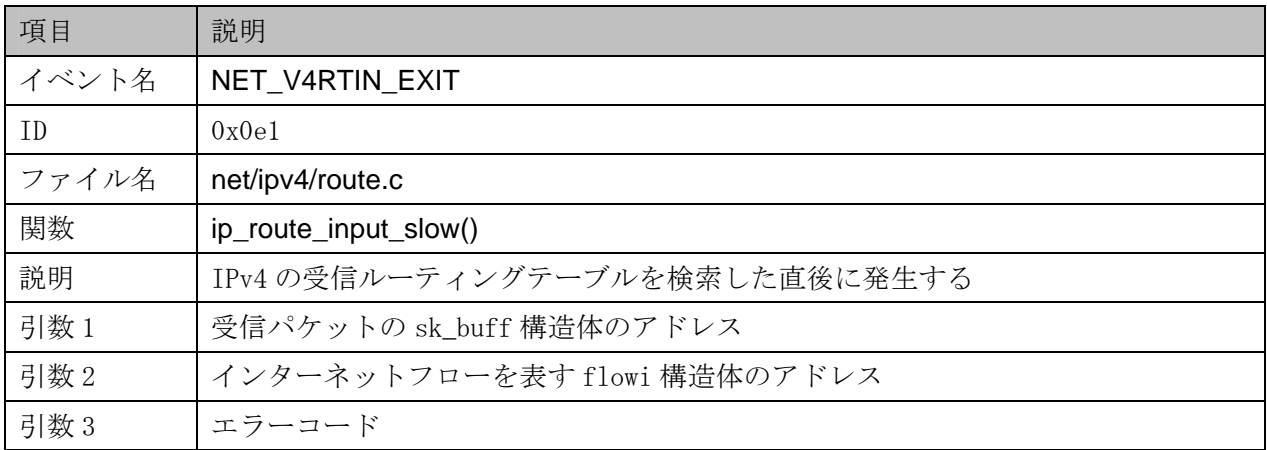

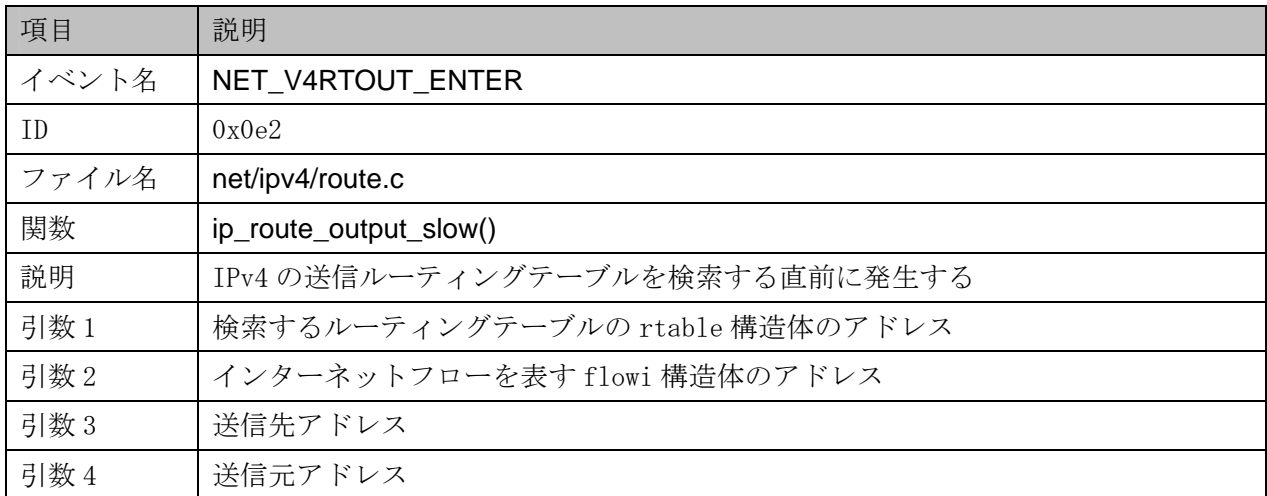

63

![](_page_63_Picture_125.jpeg)

![](_page_63_Picture_126.jpeg)

![](_page_63_Picture_127.jpeg)

![](_page_64_Picture_95.jpeg)

![](_page_64_Picture_96.jpeg)

![](_page_65_Picture_97.jpeg)

![](_page_65_Picture_98.jpeg)

![](_page_66_Picture_94.jpeg)

![](_page_66_Picture_95.jpeg)

![](_page_67_Picture_69.jpeg)

(3)従来の LKST で定義されているイベント(そのまま利用)

![](_page_68_Picture_110.jpeg)

![](_page_68_Picture_111.jpeg)

![](_page_68_Picture_112.jpeg)

![](_page_69_Picture_130.jpeg)

![](_page_69_Picture_131.jpeg)

![](_page_69_Picture_132.jpeg)

![](_page_69_Picture_133.jpeg)

![](_page_70_Picture_73.jpeg)

![](_page_70_Picture_74.jpeg)

## 4.4 付録 D:解析ツールの使用例

#### 4.4.1 解析の準備

# $(1)$  LKST

- # /sbin/modprobe lksteh\_procstat
- # /sbin/modprobe lksteh\_sysinfo
- # /sbin/modprobe lksteh\_wqcounter
- # /sbin/modprobe lksteh\_procname

#### $(2)$

(log-mask)

# cd /usr/local/src/lkst-2.3.1/lkstlogtools/

# lkst\_make\_mask log-mask syscall palloc biotime proclive procstat runqueue sysinfo procname

 $(LKST)$ 

# lkstm set ‒n log-mask

### 4.4.2 負荷生成と情報取得

#### $(1)$

 $20MB$ 

# Ikstbuf create -s 20M

#### $(2)$

# lkstbuf jump ‒b 1

### $(3)$

# lkstbuf read ‒f /dev/null

#### $(4)$

 $\#$  (and  $\sqrt{2}$
$(5)$ 

# lkst stop

 $(6)$ 

## # lkstbuf read –f lkstlogdata

(7) procname イベントハンドラが使用しているバッファの ID を調べる

# cat /sys/class/lkst/procname/ctrl

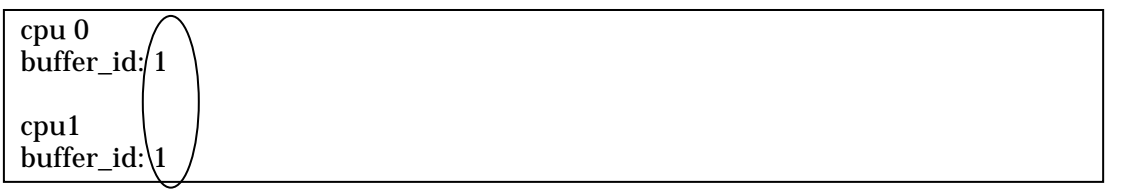

- (8) procname イベントハンドラが記録した情報をファイルに保存する。-b の後ろに(7)で調べ た ID を指定する。
- # lkstbuf read -b 1 -f procnamelog

 $(9)$ 

- # lkstlogdiv lkstlogdata
- # lkstlogdiv procnamelog

## 4.4.3 取得した情報の解析

(a) システムコールの開始から終了までの時間の計測

分割した記録情報を解析し、システムコールの開始から終了までの時間を取得する。

- # lkstla syscall -l lkstlogdata-\* > syscall.log
- # lkstla syscall -s lkstlogdata-\* > syscall.stat
- # lkstla syscall -d lkstlogdata-\* > syscall.dist

(b) メモリ確保に要する時間、実行回数の計測

分割した記録情報を解析し、メモリ確保に要する時間、実行回数を取得する。

- # lkstla palloc -l lkstlogdata-\* > palloc.log
- # lkstla palloc -s lkstlogdata-\* > palloc.stat
- # lkstla palloc -d lkstlogdata-\* > palloc.dist
- (c) プロセスの状態の変化と各状態でいる時間

分割した記録情報を解析し、プロセスの状態の変化と各状態でいる時間を取得する。

- # lkstla procstat -l lkstlogdata-\* > procstat.log
- # lkstla procstat -s lkstlogdata-\* > procstat.stat
- # lkstla procstat -d lkstlogdata-\* > procstat.dist

 $(d)$ 

分割した記録情報を解析し、IO要求から終了までの時間を取得する。

- # lkstla biotime -l lkstlogdata-\* > biotime.log
- # lkstla biotime -s lkstlogdata-\* > biotime.stat
- # Ikstla biotime -d Ikstlogdata- $*$  > biotime.dist

(e) ユーザプロセスの生成から終了までの時間の計測

分割した記録情報を解析し、ユーザプロセスの生成から終了までの時間を取得する。

- # lkstla proclive -l lkstlogdata-\* > proclive.log
- # lkstla proclive -s lkstlogdata-\* > proclive.stat
- # lkstla proclive -d lkstlogdata-\* > proclive.dist

(f) プロセスのランキュー情報の計測

分割した記録情報を解析し、プロセスのランキューの長さを取得する。

- # lkstla runqueue -l lkstlogdata-\* > runqueue.log
- # lkstla runqueue -s lkstlogdata-\* > runqueue.stat
- # lkstla runqueue -d lkstlogdata-\* > runqueue.dist

(g) カーネルのメモリ使用量およびファイルキャッシュ情報の取得

分割した記録情報を解析し、カーネルメモリの使用状況・ファイルシステム情報を取得する。

# lkstla sysinfo -A freeram lkstlogdata-\* > sysinfo-freeram.log

# lkstla sysinfo -A nr\_files lkstlogdata-\* > sysinfo-files.log

# lkstla sysinfo -A nr\_inodes lkstlogdata-\* > sysinfo-inodes.log

(h) 任意のプロセスの状態遷移の抽出

任意のプロセスの状態遷移を抽出する。procstat.stat から、どの PID を調べたいかを決定 し、-p オプションで指定する。例えば 8658 番の PID で起きたイベントだけを切り出したい場 合は以下のようにする。

# Ikstla procstat  $-p8658 -s$  Ikstlogdata-\* > procstat-8658.stat

## $(i)$  IO

任意の時間に発生した IO 要求を抽出する。syscall.log から、どのシステムコールの区間を 調べたいかを決定し、-t オプションで指定する。

例えば 1108038465.676061557から 0.014634865秒間実行されているシステムコール実行中に 起きたIO要求から終了までの時間を調べたい場合は以下のようにする。

# Ikstla biotime -t1108038465.676061557+0.014634865 -s Ikstlogdata- $*$  > biotime-trim.stat

(j) システムコールの開始から終了までの時間を、システムコールを発行したプロセス名と PID と共に取得

時系列解析を行なう際、-l の後ろに N と P を指定し、さらに PROCESS\_NAME イベント の記録情報を含むログファイルを指定すると、イベントの記録時に動作していたプロセスの名 前と PID が併記される。

# lkstla syscall -lNP lkstlogdata-\* procnamelog-\* > syscall-withname.log

(k) プロセス名によるフィルタリング

プロセス名指定によるイベントのフィルタリングを行なうには、Ikst\_proc\_list と lkst\_proc\_filter を利用する。まず lkst\_proc\_list によりプロセスリストを作成する。

# lkst\_proc\_list procnamelog > procname.txt

bash コマンドのみを解析の対象としたい場合は、以下のようにする。

# lkstla syscall -p `lkst\_proc\_filter procname.txt bash` -l lkstlogdata-\* > syscall-bash.log

## 4.4.4 解析結果の可視化

(a) 統計データの可視化 解析した統計データをグラフにする。例えばシステムコールの解析結果を可視化する場合、 以下のコマンドを実行する。

# lkst\_plot\_stat syscall.stat

この結果示されるグラフの例を以下に示す。

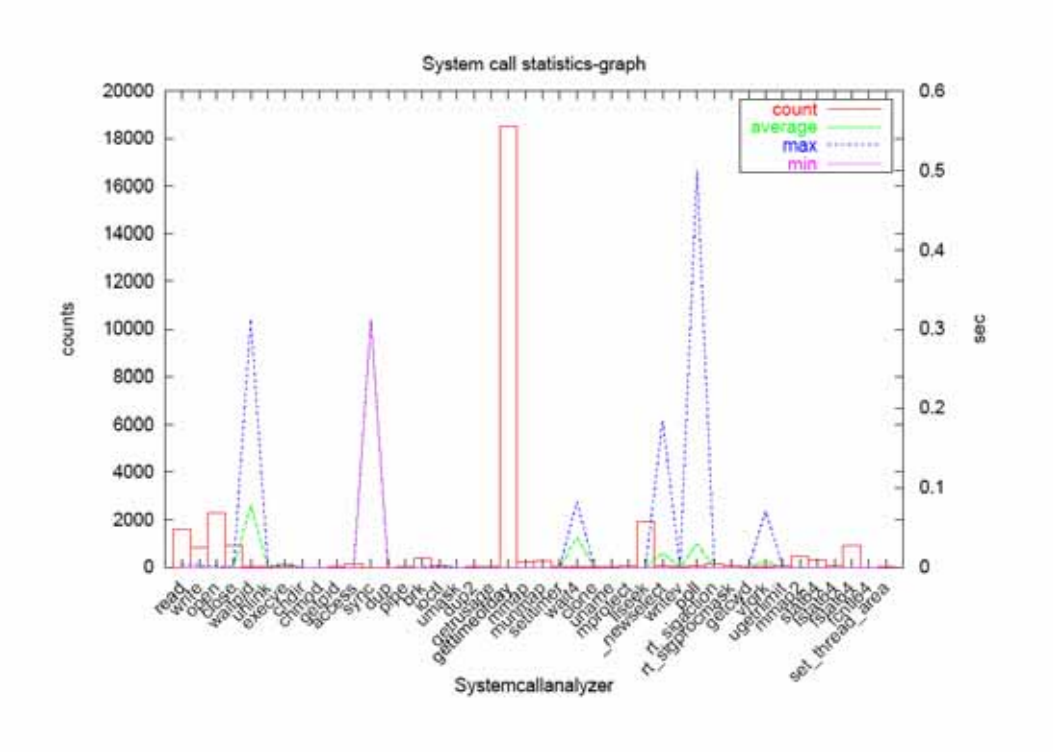

図 **13** システムコール時間統計果の可視化例

(b) 分布データの可視化

解析した分布データをグラフにする。例えばシステムコールの解析結果のうち、write シ ステムコールの処理時間分布を可視化する場合、以下のコマンドを実行する。

# lkst\_plot\_dist -a -k write syscall.dist

この結果示されるグラフの例を以下に示す。

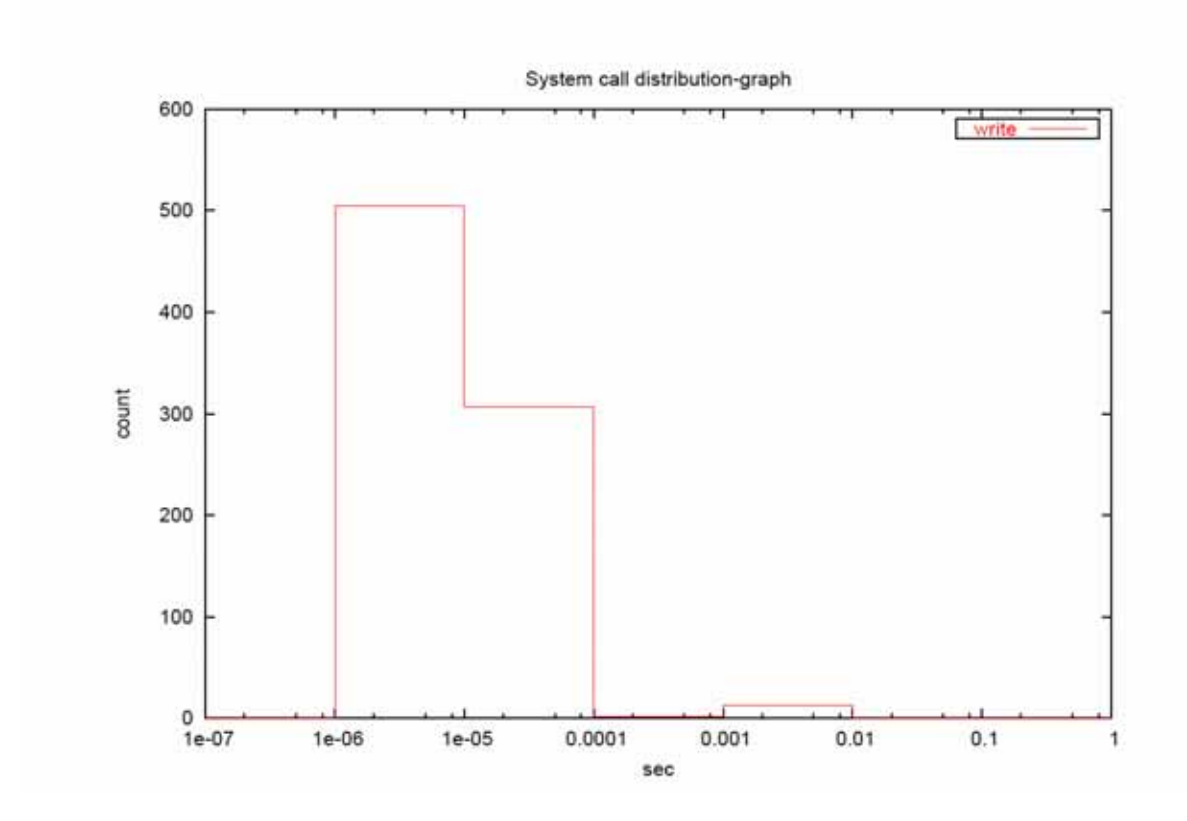

14 write

(c) 時系列データの可視化 解析した時系列データをグラフにする。例えば PID=8658 のプロセスの状態遷移を可視化 する場合、以下のコマンドを実行する。

# lkst\_plot\_log -k 8658 procstat.log

この結果示されるグラフの例を以下に示す。

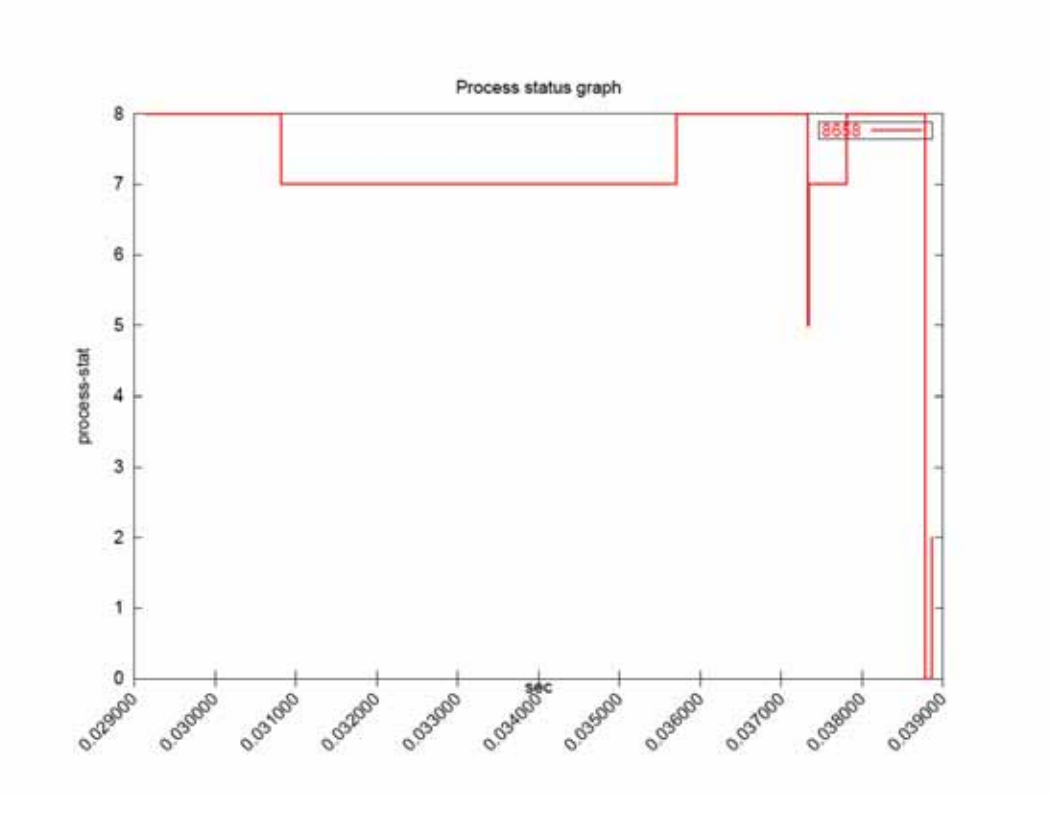

15 (PID:8658)

- (d) システム情報の可視化 カーネルメモリの使用状況・ファイルシステム情報の可視化するために、以下のコマンド を実行する。
	- # ./scripts/lkst\_plot\_sysinfo lkstlogdata-\*

この結果示されるグラフの例を以下に示す。

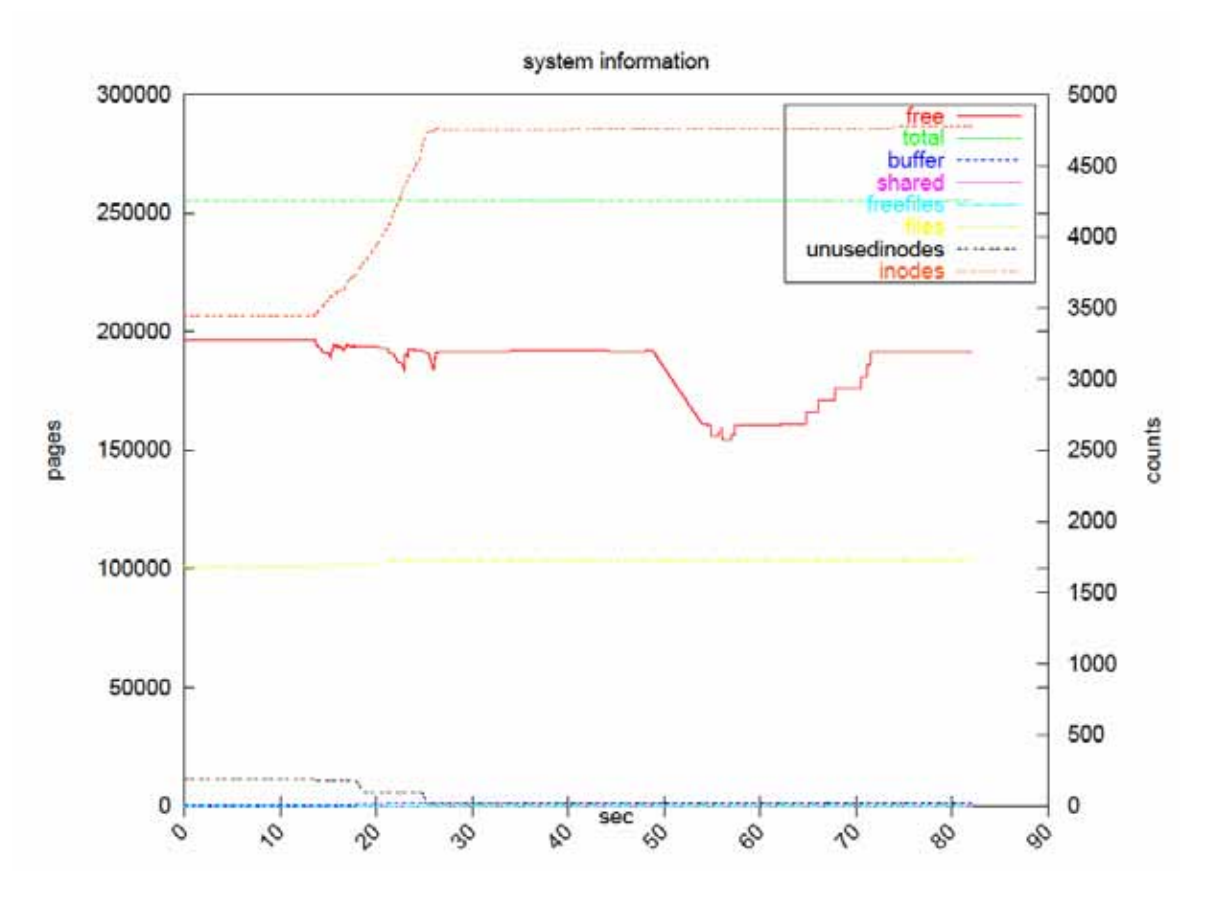

図 **16** カーネル状態変化の可視化例